### **Oracle® Retail Merchandising System**

Installation Guide Release 13.0.1 E40547-02

April 2013

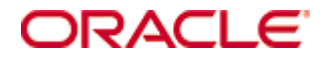

#### Oracle® Retail Merchandising System Installation Guide, Release 13.0.1

Copyright © 2013, Oracle. All rights reserved.

Primary Author: Paul Kehler

This software and related documentation are provided under a license agreement containing restrictions on use and disclosure and are protected by intellectual property laws. Except as expressly permitted in your license agreement or allowed by law, you may not use, copy, reproduce, translate, broadcast, modify, license, transmit, distribute, exhibit, perform, publish, or display any part, in any form, or by any means. Reverse engineering, disassembly, or decompilation of this software, unless required by law for interoperability, is prohibited.

The information contained herein is subject to change without notice and is not warranted to be error-free. If you find any errors, please report them to us in writing.

If this software or related documentation is delivered to the U.S. Government or anyone licensing it on behalf of the U.S. Government, the following notice is applicable:

U.S. GOVERNMENT END USERS: Oracle programs, including any operating system, integrated software, any programs installed on the hardware, and/or documentation, delivered to U.S. Government end users are "commercial computer software" pursuant to the applicable Federal Acquisition Regulation and agency-specific supplemental regulations. As such, use, duplication, disclosure, modification, and adaptation of the programs, including any operating system, integrated software, any programs installed on the hardware, and/or documentation, shall be subject to license terms and license restrictions applicable to the programs. No other rights are granted to the U.S. Government.

This software or hardware is developed for general use in a variety of information management applications. It is not developed or intended for use in any inherently dangerous applications, including applications that may create a risk of personal injury. If you use this software or hardware in dangerous applications, then you shall be responsible to take all appropriate fail-safe, backup, redundancy, and other measures to ensure its safe use. Oracle Corporation and its affiliates disclaim any liability for any damages caused by use of this software or hardware in dangerous applications.

Oracle and Java are registered trademarks of Oracle and/or its affiliates. Other names may be trademarks of their respective owners.

Intel and Intel Xeon are trademarks or registered trademarks of Intel Corporation. All SPARC trademarks are used under license and are trademarks or registered trademarks of SPARC International, Inc. AMD, Opteron, the AMD logo, and the AMD Opteron logo are trademarks or registered trademarks of Advanced Micro Devices. UNIX is a registered trademark of The Open Group.

This software or hardware and documentation may provide access to or information on content, products, and services from third parties. Oracle Corporation and its affiliates are not responsible for and expressly disclaim all warranties of any kind with respect to third-party content, products, and services. Oracle Corporation and its affiliates will not be responsible for any loss, costs, or damages incurred due to your access to or use of third-party content, products, or services.

#### **Value-Added Reseller (VAR) Language**

#### **Oracle Retail VAR Applications**

The following restrictions and provisions only apply to the programs referred to in this section and licensed to you. You acknowledge that the programs may contain third party software (VAR applications) licensed to Oracle. Depending upon your product and its version number, the VAR applications may include:

(i) the **MicroStrategy** Components developed and licensed by MicroStrategy Services Corporation (MicroStrategy) of McLean, Virginia to Oracle and imbedded in the MicroStrategy for Oracle Retail Data Warehouse and MicroStrategy for Oracle Retail Planning & Optimization applications.

(ii) the **Wavelink** component developed and licensed by Wavelink Corporation (Wavelink) of Kirkland, Washington, to Oracle and imbedded in Oracle Retail Mobile Store Inventory Management.

(iii) the software component known as **Access Via™** licensed by Access Via of Seattle, Washington, and imbedded in Oracle Retail Signs and Oracle Retail Labels and Tags.

(iv) the software component known as **Adobe Flex™** licensed by Adobe Systems Incorporated of San Jose, California, and imbedded in Oracle Retail Promotion Planning & Optimization application.

You acknowledge and confirm that Oracle grants you use of only the object code of the VAR Applications. Oracle will not deliver source code to the VAR Applications to you. Notwithstanding any other term or condition of the agreement and this ordering document, you shall not cause or permit alteration of any VAR Applications. For purposes of this section, "alteration" refers to all alterations, translations, upgrades, enhancements, customizations or modifications of all or any portion of the VAR Applications including all reconfigurations, reassembly or reverse assembly, reengineering or reverse engineering and recompilations or reverse compilations of the VAR Applications or any derivatives of the VAR Applications. You acknowledge that it shall be a breach of the agreement to utilize the relationship, and/or confidential information of the VAR Applications for purposes of competitive discovery.

The VAR Applications contain trade secrets of Oracle and Oracle's licensors and Customer shall not attempt, cause, or permit the alteration, decompilation, reverse engineering, disassembly or other reduction of the VAR Applications to a human perceivable form. Oracle reserves the right to replace, with functional equivalent software, any of the VAR Applications in future releases of the applicable program.

# **Contents**

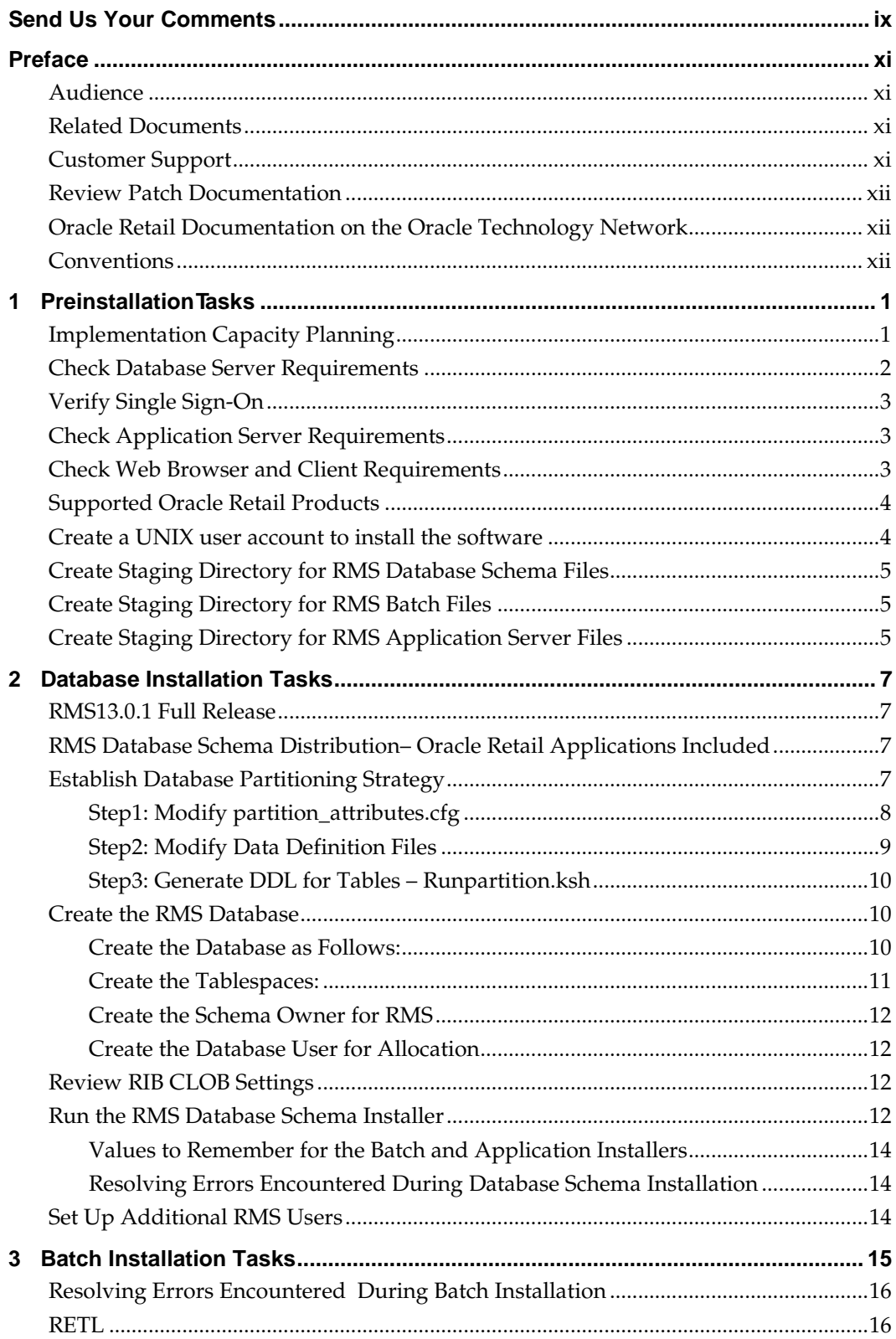

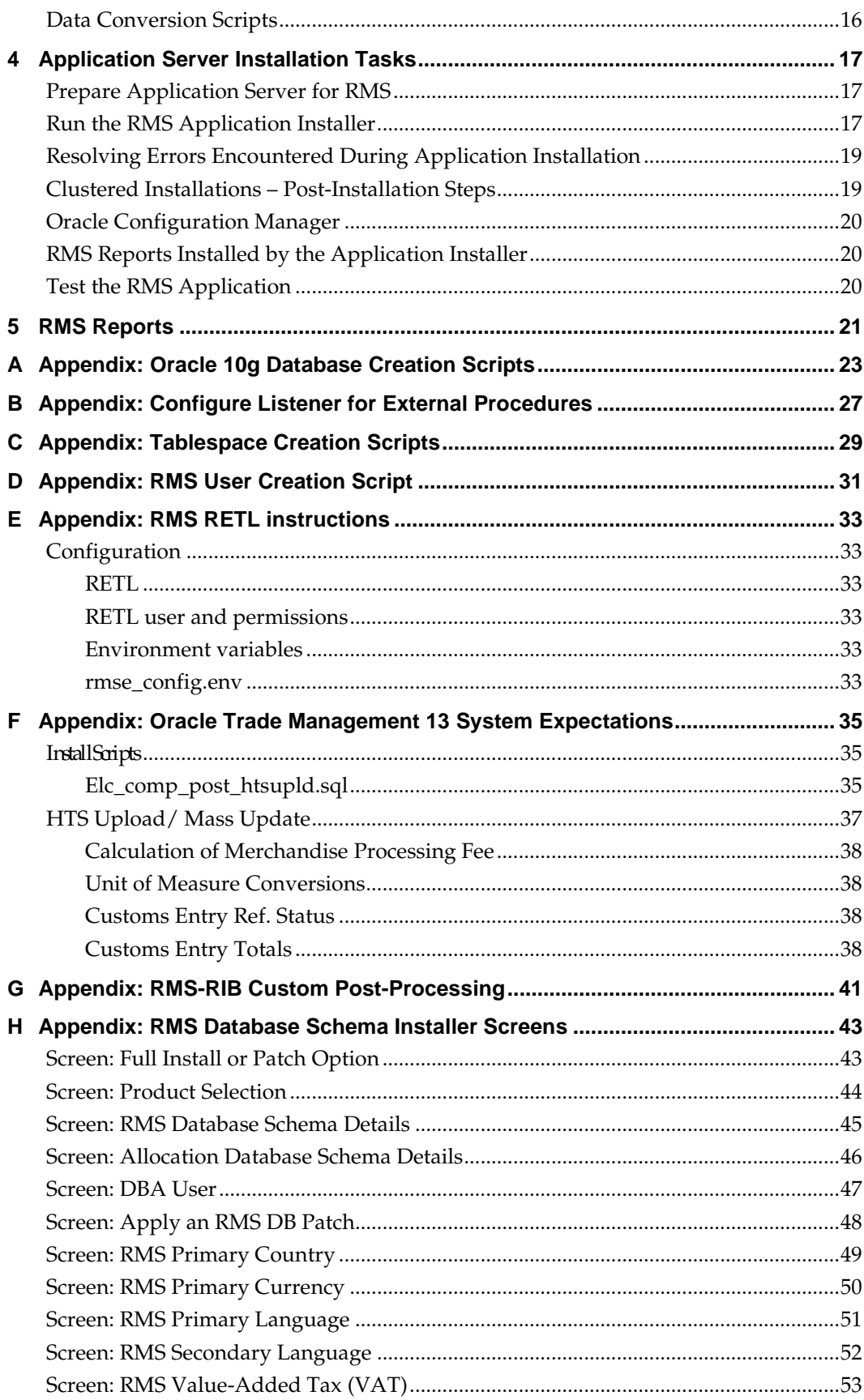

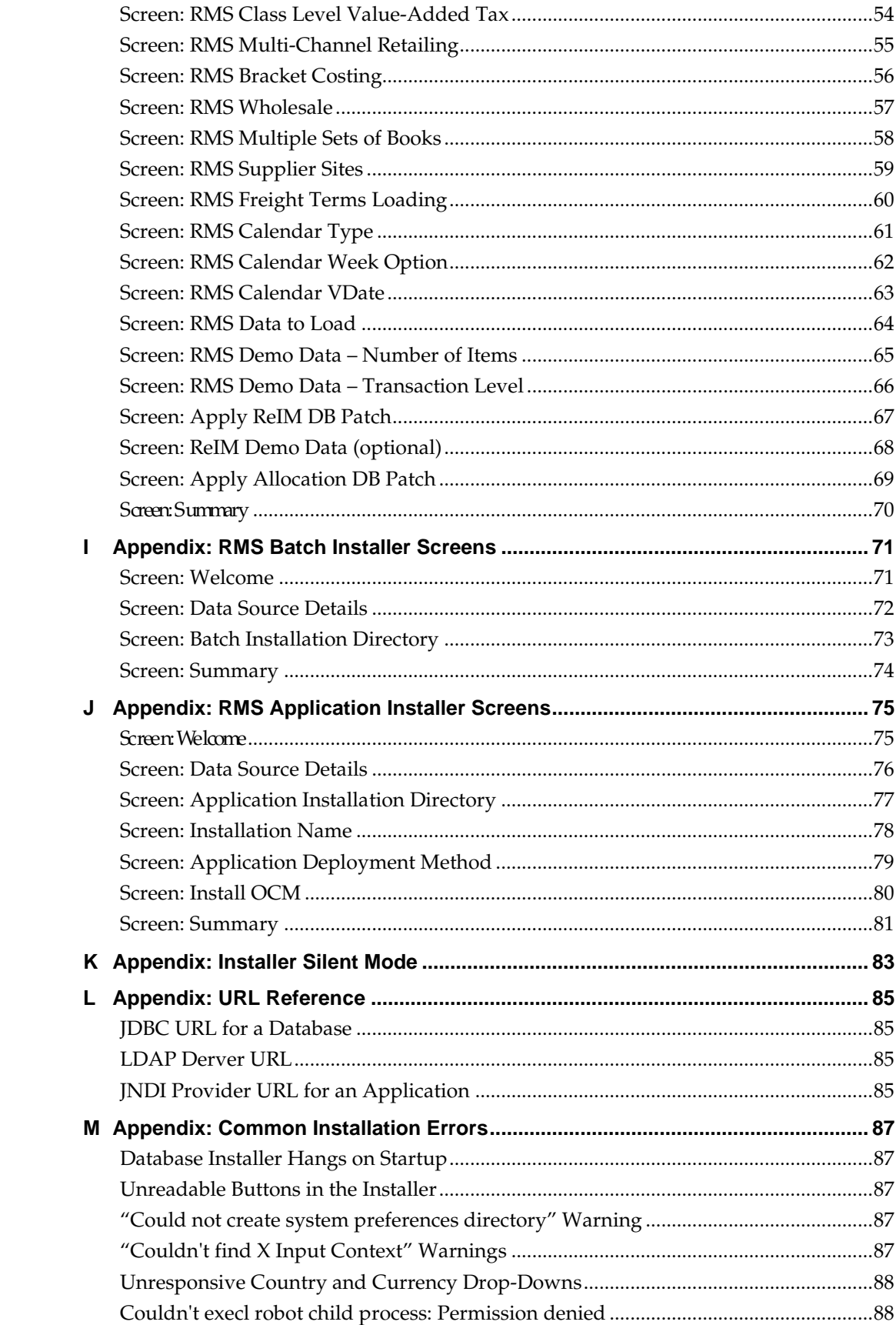

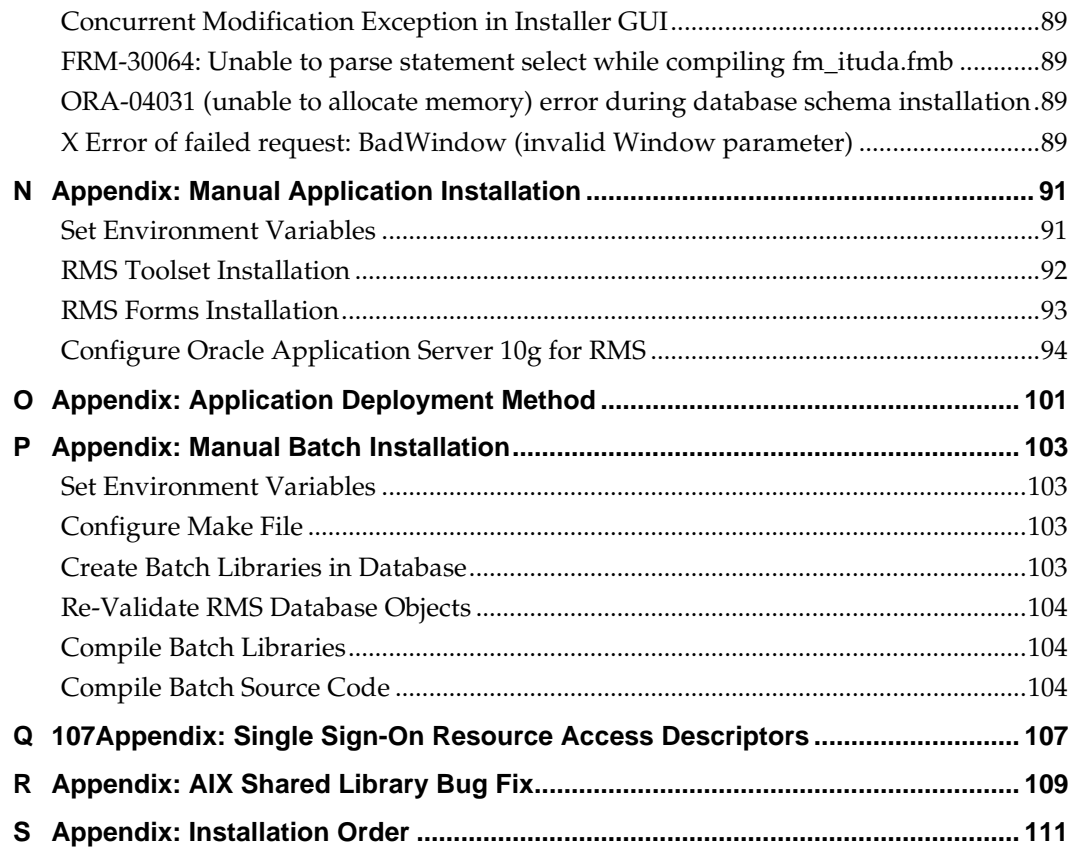

# **Send Us Your Comments**

Oracle Retail Merchandising System, Installation Guide, Release 13.0.1

Oracle welcomes customers' comments and suggestions on the quality and usefulness of this document.

Your feedback is important, and helps us to best meet your needs as a user of our products. For example:

- Are the implementation steps correct and complete?
- Did you understand the context of the procedures?
- Did you find any errors in the information?
- Does the structure of the information help you with your tasks?
- Do you need different information or graphics? If so, where, and in what format?
- Are the examples correct? Do you need more examples?

If you find any errors or have any other suggestions for improvement, then please tell us your name, the name of the company who has licensed our products, the title and part number of the documentation and the chapter, section, and page number (if available).

> **Note:** Before sending us your comments, you might like to check that you have the latest version of the document and if any concerns are already addressed. To do this, access the Online Documentation available on the Oracle Technology Network Web site. It contains the most current Documentation Library plus all documents revised or released recently.

Send your comments to us using the electronic mail address: retail-doc\_us@oracle.com

Please give your name, address, electronic mail address, and telephone number (optional).

If you need assistance with Oracle software, then please contact your support representative or Oracle Support Services.

If you require training or instruction in using Oracle software, then please contact your Oracle local office and inquire about our Oracle University offerings. A list of Oracle offices is available on our Web site at [www.oracle.com.](http://www.oracle.com/)

# **Preface**

This Installation Guide describes the requirements and procedures to install this Oracle Retail Merchandising System release.

### **Audience**

This Installation Guide is for the following audiences:

- System administrators and operations personnel
- Database administrators
- System analysts and programmers
- Integrators and implementation staff personnel

### **Related Documents**

For more information, see the following documents in the Oracle Retail Merchandising System Release 13.0.1 documentation set:

- *Oracle Retail Merchandising System Release Notes*
- *Oracle Retail Merchandising System Data Model*
- *Oracle Retail Merchandising System Online Help*
- *Oracle Retail Merchandising System User Guide*
- *Oracle Retail Merchandising System Operations Guide (volumes 1, 2, and 3)*
- *Oracle Retail Sales Audit User Guide*
- *Oracle Retail Trade Management User Guide*
- *Oracle Retail Merchandising Batch Schedule*
- *Oracle Retail Merchandising Data Conversion Operations Guide*
- *Oracle Retail Merchandising Implementation Guide*

### **Customer Support**

To contact Oracle Customer Support, access My Oracle Support at the following URL: [https://support.oracle.com](https://support.oracle.com/)

When contacting Customer Support, please provide the following:

- **Product version and program/module name**
- Functional and technical description of the problem (include business impact)
- Detailed step-by-step instructions to re-create
- **Exact error message received**
- **Screen shots of each step you take**

### **Review Patch Documentation**

When you install the application for the first time, you install either a base release (for example, 13.3) or a later patch release (for example, 13.3.1). If you are installing the base release, additional patch, and bundled hot fix releases, read the documentation for all releases that have occurred since the base release before you begin installation. Documentation for patch and bundled hot fix releases can contain critical information related to the base release, as well as information about code changes since the base release.

### **Oracle Retail Documentation on the Oracle Technology Network**

Documentation is packaged with each Oracle Retail product release. Oracle Retail product documentation is also available on the following Web site: [http://www.oracle.com/technology/documentation/oracle\\_retail.html](http://www.oracle.com/technology/documentation/oracle_retail.html)

(Data Model documents are not available through Oracle Technology Network. These documents are packaged with released code, or you can obtain them through My Oracle Support.)

Documentation should be available on this Web site within a month after a product release.

### **Conventions**

**Navigate:** This is a navigate statement. It tells you how to get to the start of the procedure and ends with a screen shot of the starting point and the statement "the Window Name window opens."

This is a code sample It is used to display examples of code

# **PreinstallationTasks**

# **Implementation Capacity Planning**

There is significant complexity involved in the deployment of Oracle Retail applications, and capacity planning is site specific. Oracle Retail strongly suggests that before installation or implementation you engage your integrator (such as the Oracle Retail Consulting team) and hardware vendor to request a disk sizing and capacity planning effort.

Sizing estimates are based on a number of factors, including the following:

- Workload and peak concurrent users and batch transactions
- **Hardware configuration and parameters**
- Data sparcity
- **•** Application features utilized
- **Length of time history is retained**

Additional considerations during this process include your high availability needs as well as your backup and recovery methods.

# **Check Database Server Requirements**

General Requirements for a database server running RMS include:

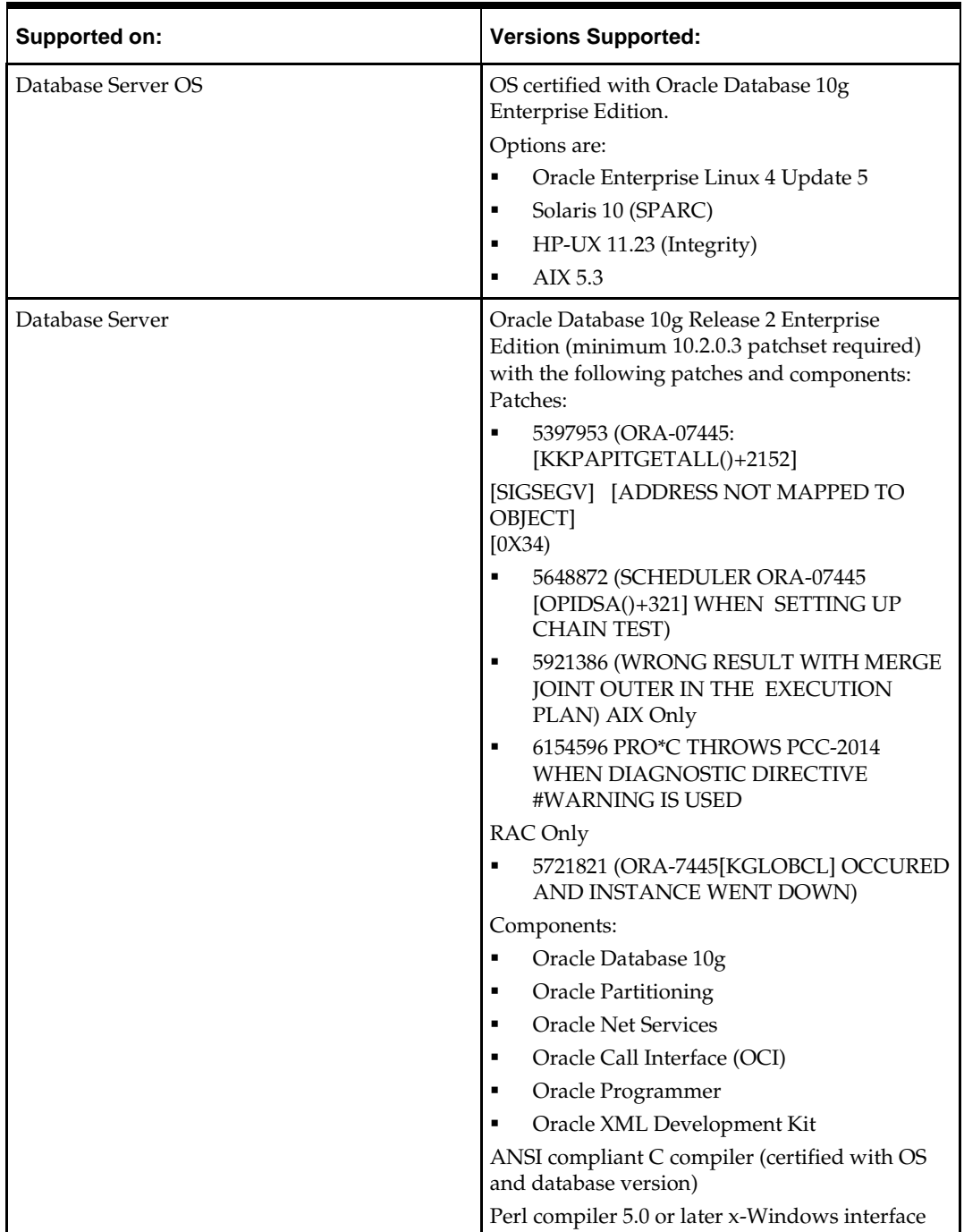

# **Verify Single Sign-On**

If a Single Sign-On is to be used, verify the Oracle Infrastructure Server 10g version 10.1.2.2 server has been installed. Verify the Mid-Tier server hosting Oracle Forms is registered with the Infrastructure Oracle Internet Directory.

# **Check Application Server Requirements**

General requirements for an application server capable of running RMS include:

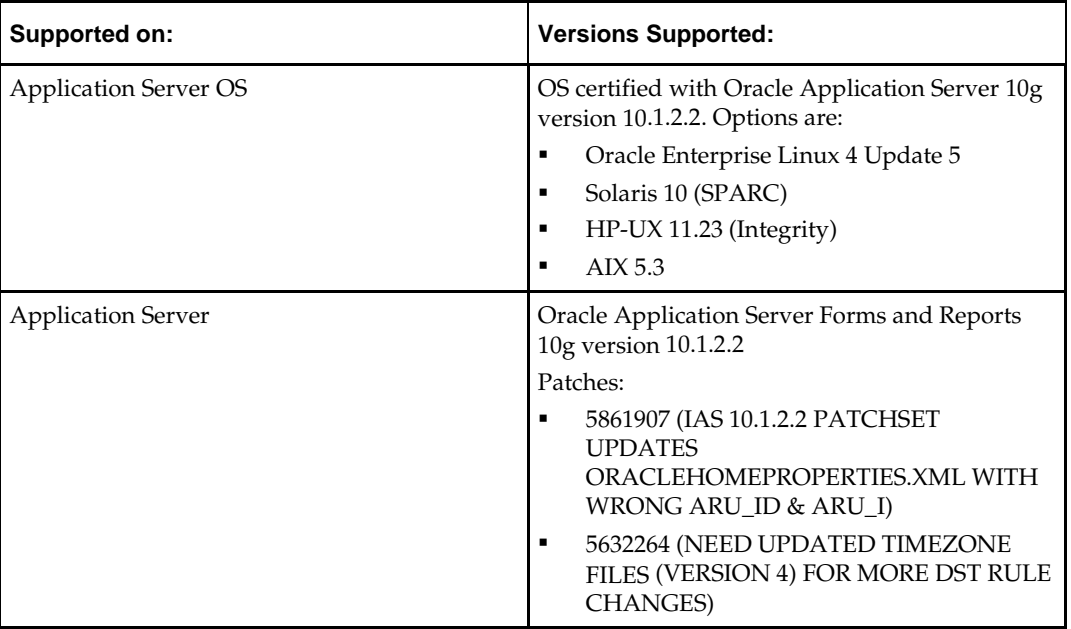

## **Check Web Browser and Client Requirements**

General requirements for client running RMS include:

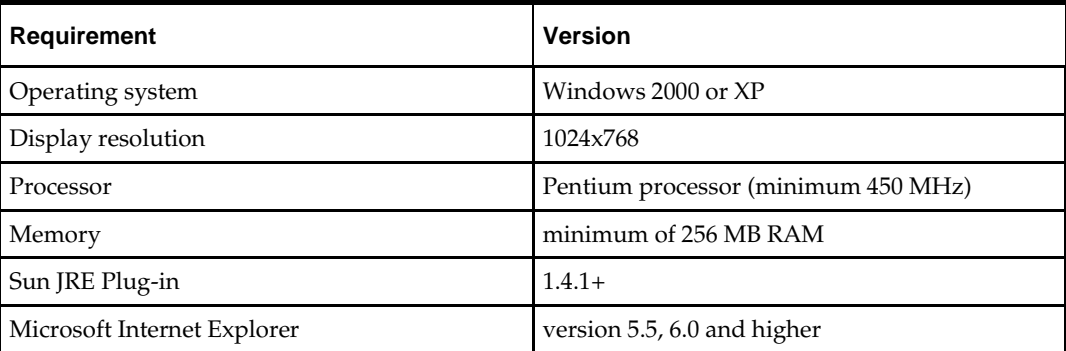

# **Supported Oracle Retail Products**

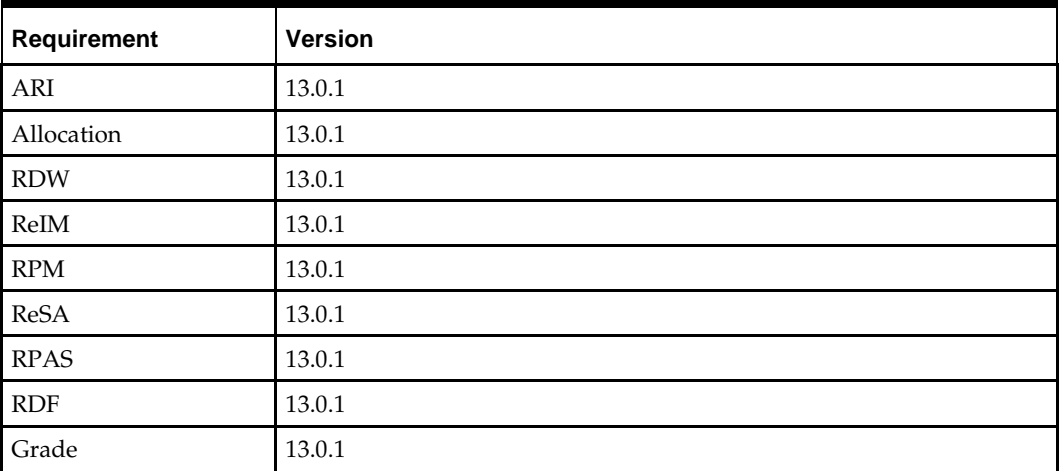

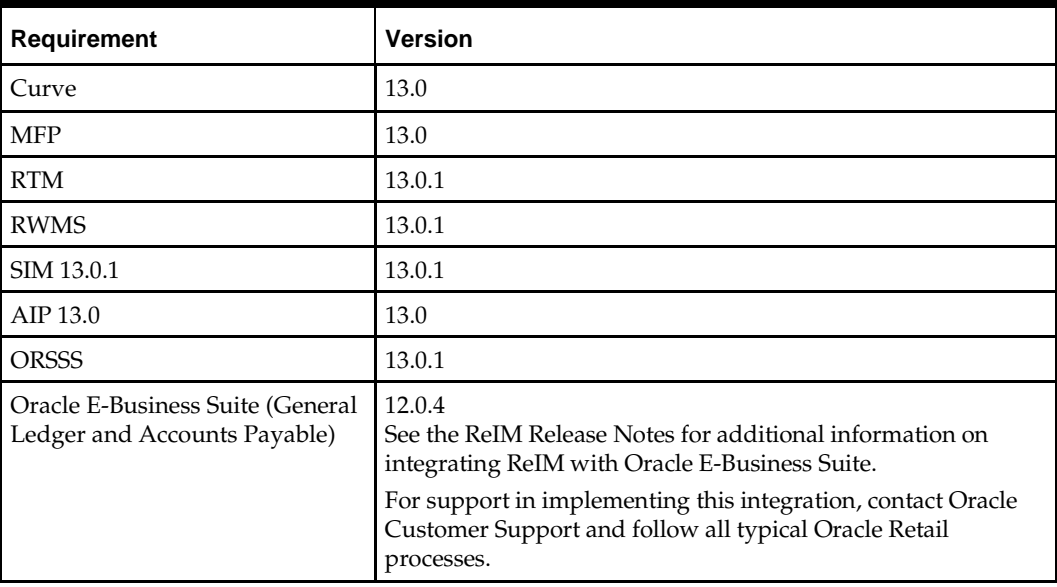

## **Create a UNIX user account to install the software**

The following user should be created on both the application and database servers.

- **1.** Create a UNIX group named "dev".
- **2.** Create UNIX user named "oretail" and assign it to the "dev" group. This user will install the RMS software.

# **Create Staging Directory for RMS Database Schema Files**

- **1.** Log into the database server as oretail.
- **2.** Create a staging directory for the RMS database schema installation software. There should be a minimum of 180 MB disk space available in this location.
- **3.** Copy the rms13dbschema.zip file from the RMS 13.0.1 release to the staging directory. This is referred to as STAGING\_DIR when installing database software.
- **4.** Change directories to STAGING\_DIR and extract the rms13dbschema.zip file. This creates an rms/dbschema subdirectory under STAGING\_DIR.

# **Create Staging Directory for RMS Batch Files**

- **1.** Log into the database server as oretail.
- **2.** Create a staging directory for the RMS batch installation software or use the same staging directory as created in the database schema step above. There should be a minimum of 30 MB disk space available in this location.
- **3.** Copy the rms13batch.zip file from the RMS 13.0.1 release to the staging directory. This is referred to as STAGING\_DIR when installing the RMS batch software.
- **4.** Change directories to STAGING\_DIR and extract the rms13batch.zip file. This creates an rms/batch subdirectory under STAGING\_DIR.

# **Create Staging Directory for RMS Application Server Files**

- **1.** Log into the application server as the oretail user.
- **2.** Create a staging directory for the RMS application installation software. There should be a minimum of 500 MB disk space available in this location.
- **3.** Copy the file rms13appserver.zip from the RMS 13.0.1 release to staging directory. This will be referred to as STAGING\_DIR when installing application software.
- **4.** Change directories to STAGING\_DIR and extract the file rms13appserver.zip. This will create an rms/application subdirectory under STAGING\_DIR.

# **Database Installation Tasks**

## **RMS13.0.1 Full Release**

RMS 13.0.1 is a full baseline installation. The RMS 13.0 software should not be installed if installing from this release.

# **RMS Database Schema Distribution– Oracle Retail Applications Included**

The RMS 13.0.1 Full release contains a database schema installer package that can be used to install the database objects for the following products: RMS, ReSA, RTM, RPM, ReIM, and Allocation.

> **Note:** The Java application installers for RPM, ReIM, and Alloc are separately downloadable under their respective products. It is only the database schema component of these applications that is included with the RMS release.

# **Establish Database Partitioning Strategy**

Partitioning is mandatory for specific tables. Please review this section in it's entirety before proceeding with the installation.

#### **Sample Partitioning**

The RMS 13.0.1 database schema installer runs the partitioning script (partition.ksh) automatically using a sample partitioning strategy if you do not run the partition script yourself. This is acceptable for development or demo installations and allows for a simpler installation. However, the resulting partitioning strategy is NOT suitable for production environments. It is highly recommended that the Production Partitioning section below be followed rather than allowing the installer to implement the sample strategy. The installer can be used to install the RMS database schema regardless of the choice made here.

#### **Production Partitioning**

Requirements for mandatory and optional partitioning are defined in the Microsoft Excel spreadsheet located in

STAGING\_DIR/rms/dbschema/dbscripts\_rms/ddl/part/RMS\_partition\_definition.xls. Since partitioning strategies are complex, this step should be implemented by an experienced individual who has a thorough understanding of partitioning principles and the data to be partitioned.

Use the Microsoft Excel spreadsheet to determine an appropriate partitioning strategy

(STAGING\_DIR/rms/dbschema/dbscripts\_rms/ddl/part/RMS\_partition\_definition.xls

). The "Partition Method" column indicates the recommended partitioning option(s) for each table. Refer to the information in this file to modify the DDL for partitioned tables. This can be done by manually changing the file

STAGING\_DIR/rms/dbschema/dbscripts\_rms/ddl/rms\_part.tab or by implementing the process defined below. This file will be used later in the installation process.

**Note:** Refer to Oracle10g Database Concepts Release 2 Chapter 18 "Partition Tables and Indexes" for further details regarding partitioning concepts.

**Hash partitions:** To calculate the number of hash partitions and sub-partitions, enter values for the three parameters highlighted in yellow at the top of the RMS worksheet. Altering these values updates the "Number of Partitions" column for HASH partitioned/sub-partitioned tables. The values in these columns indicate the number of hash partitions/sub-partitions to create.

**Partition Factor:** This value is used to adjust the number of hash partitions. It is based on the number of active items per location and transactions per location/day. If the number of items/location and/or transactions/store/day is low, the value of partition factor should be high. This calculates fewer hash partitions. The typical factor value ranges from two to four and in special cases, it can be ten or more.

> **Note:** Changing the items/location and transactions/store/day fields on the worksheet does not automatically impact the factor value. They are used as a point of reference only.

**Sub-Partition Factor:** This value is used to adjust the number of hash sub-partitions. The partition strategy for historical information determines the value of this number. If the number of range partitions is high, the value of sub-partition factor should be high to control the number of sub-partitions. Typically, this value will be 2.

**Locations:** The total number of active stores and warehouses.

**Range partitions:** Determine the purging strategy for all of the tables that are RANGE partitioned. Each partition should have a range of multiple key values. For example, if the strategy were to have data available for one year and to purge it every three months, five partitions would be created. In this case, four 3-month partitions and a "max value" partition to contain all data greater than the defined ranges would result. Refer to the "Comments" column and update the value in the "Number of Partitions" column. The value in this column indicates the number of range partitions to create.

**List partitions:** The DAILY\_ITEM\_FORECAST and ITEM\_FORECAST must be LIST partitioned. If number of partition keys is relatively static, change the value in the "Partition Method" column to LIST where allowed. This method ensures that each partition key has a separate partition and that none are empty. The "Number of Partitions" column is automatically updated with the proper number of locations in the event the partition method is changed. The value in this column indicates the number of list partitions to create.

#### **Step1: Modify partition\_attributes.cfg**

Modify STAGING\_DIR/rms/dbschema/dbscripts\_rms/ddl/part/partition\_attributes.cf g based on the partitioning strategy defined in RMS\_partition\_definition.xls. Changes to this file should be made only as indicated.

partition\_attributes.cfg file: (file is comma-delimited) Sample Entry:

ITEM\_LOC\_HIST,EOW\_DATE,RANGE,item\_loc\_hist.eow\_date.date,64,LOC,HASH,item\_ loc\_hist.loc.number,64,RETEK\_DATA

Field 1: Table Name - *Do not modify*

Field 2: Partition Key - *Do not modify*

Field 3: Partition Method - Modify based on value in "Partition Method" column in RMS\_partition\_definition.xls - Valid values are RANGE, LIST, or HASH (case sensitive) Field 4: Partition Data Definition Filename - *Do not modify - This field is ignored if Partition Method is not RANGE or LIST*

Field 5: Partition Hash Count – Modify based on value in "Hash Partitions Calculated" column in RMS\_partition\_definition.xls. *This field is ignored if Partition Method is not HASH*

Field 6: Sub-Partition Key - *Do not modify*

Field 7: Sub-Partition Method - Modify based on value in "Sub-partition Method" column in RMS\_partition\_definition.xls - Valid values are LIST or HASH (case sensitive)

Field 8: Sub-Partition Data Definition Filename - *Do not modify - This field is ignored if Sub-Partition Method is not RANGE or LIST*

Field 9: Sub-Partition Hash Count - Modify based on value in "Hash Sub- partitions Calculated" column in RMS\_partition\_definition.xls. *This field is ignored if Sub-Partition Method is not HASH*

Field 10: Tablespace Name - *Optional. Default is RETEK\_DATA*

#### **Step2: Modify Data Definition Files**

Tables partitioned or sub-partitioned by RANGE or LIST have a corresponding data definition file in the STAGING\_DIR/rms/dbschema/dbscripts\_rms/ddl/part/data\_def directory and should not be removed or renamed. These files are used to define the data boundaries for each partition. Values must be entered in each file based on the data type of the "Partition Key" column in RMS\_partition\_definition.xls. Refer to the "Comments" column in this file for additional information. The value in the "Number of Partitions" column indicates the number of entries to place in the data definition file. The format of a data definition file name is <table name>.<partition key column>.<partition key data type>, e.g., item\_loc\_hist.eow\_date.date. When placing data into these files, enter one data partition value per line.

When entering varchar2 values in a data definition file, do not use quotation marks. When defining date values, use the DDMMYYYY format.

sampletable.action\_date.date:

01012004 01012005

sampletable.state.varchar2:

Minnesota Iowa

sampletable.location.number:

1000

2000

When using RANGE partitioning, the data definition files will use the "value less than" concept. For example, in sampletable.action\_date.date above, the first partition contains all data less than 01012004. The second partition contains all data greater than or equal to 01012004 and less than 01012005. A third "MAXVALUE" partition is automatically created for all data greater than or equal to 01012005.

When using LIST partitioning, the data definition files use the "value equal to" concept. For example, in sampletable.state.varchar2 above, the first partition will contain all data equal to Minnesota. The second partition will contain all data equal to Iowa.

#### **Step3: Generate DDL for Tables – Runpartition.ksh**

Execute STAGING\_DIR/rms/dbschema/dbscripts\_rms/ddl/part/partition.ksh at the UNIX command prompt. This script reads configuration information from the partition\_attributes.cfg file and generates the partitioned DDL file STAGING\_DIR/rms/dbschema/dbscripts\_rms/ddl/rms\_part.tab. This file is used later during the installation process.

Sample output from partition.ksh:

```
<STAGING_DIR>/rms/dbschema/dbscripts_rms/ddl/part > ./partition.ksh
########################################################################
# partition.ksh:
# This script will read the partition_attributes.cfg file and any referenced
# data definition files and generate partitioned DDL.
########################################################################
# The non-partitioned DDL file is ../rms.tab.
# The partitioned DDL file that will be generated is ../rms_part.tab.
######################################################################## Checking
partition_attributes.cfg for errors
Generating Partitioned DDL for DAILY_DATA Generating Partitioned DDL for
DAILY_ITEM_FORECAST Generating Partitioned DDL for DAILY_SALES_DISCOUNT
…
partition.ksh has generated the DDL for partitioned tables in the ../rms_part.tab 
file.
```
Completed successfully

### **Create the RMS Database**

It is assumed that Oracle 10g release 2, with appropriate patches, has already been installed. If not, refer to "*Check Database Server Requirements*" in Chapter 1, "Pre-Installation Tasks" before proceeding**.** Additionally, *STAGING\_DIR* in this section refers to the directory created in "Create Staging Directory for RMS Database Files", Chapter 1.

#### *Please review the "Establish Partitioning Strategy" section before continuing.*

If a database has already been created, it is necessary to review the contents of this section to determine if all database components have been installed and configured properly. Also refer to Appendices A, B, C, D, and E.

#### **Create the Database as Follows:**

- **1.** Login to UNIX as the oracle user; typically the user that owns the Oracle RDBMS software.
- **2.** Create the Oracle recommended OFA directory structure for the database (datafile directories, adump, bdump, cdump, arch, create, exp, pfile, udump, utl\_file\_dir)
- **3.** Place an entry in the oratab file for the database and execute oraenv to set the ORACLE\_SID and ORACLE\_HOME environment variables.
- **4.** Copy STAGING\_DIR/rms/dbschema/dbscripts\_rms/create\_db/init.ora to the \$ORACLE\_HOME/pfile directory and rename it to init\${ORACLE\_SID}.ora. Modify the parameters according to guidelines specified in this file.
- **5.** Create a symbolic link from \$ORACLE\_HOME/pfile/init\${ORACLE\_SID}.ora to \$ORACLE\_HOME/dbs/init\${ORACLE\_SID}.ora.
- **6.** Modify the STAGING\_DIR/rms/dbschema/dbscripts\_rms/create\_db/crdb1.sql file. Refer to comments in this file regarding modifications that need to be made.
- **7.** Login to SQL\*Plus as SYSDBA and execute STAGING\_DIR/rms/dbschema/dbscripts\_rms/create\_db/crdb1.sql. Review crdb1.log for errors and correct as needed.
- **8.** Login to SQL\*Plus as SYSDBA and execute STAGING\_DIR/rms/dbschema/dbscripts\_rms/create\_db/crdb2.sql. Review crdb2.log for errors and correct as needed.
- **9.** Login to SQL\*Plus as SYSDBA and execute STAGING\_DIR/rms/dbschema/dbscripts\_rms/create\_db/crdb3.sql. Review JServer.log, context.log and xdb\_protocol.log for errors and correct as needed.
- **10.** Configure the listener. The RMS application uses external procedure calls. Therefore, the listener.ora and tnsnames.ora files must be configured properly. Refer to Appendix B.

#### **Create the Tablespaces:**

#### Modify

STAGING\_DIR/rms/dbschema/dbscripts\_rms/create\_db/create\_rms\_tablespaces.sql. Refer to Appendix C and the section below. Once this script has been modified, execute it in SQL\*Plus as sys. Review create\_rms\_tablespaces.log for errors and correct as needed.

> **Note**: The partitioning strategy determines the size of RMS tablespaces. Be aware that increasing the number of partitions may necessitate an increase in the size of the required tablespaces. It is important to be accurate when sizing tablespaces prior to the installation of RMS. Failure to do so results in "insufficient space" errors which require a complete re-install of RMS.

#### The

STAGING\_DIR/rms/dbschema/dbscripts\_rms/create\_db/create\_rms\_tablespaces.sql script contains the DDL for creating the required tablespaces which can extend up to the following sizes:

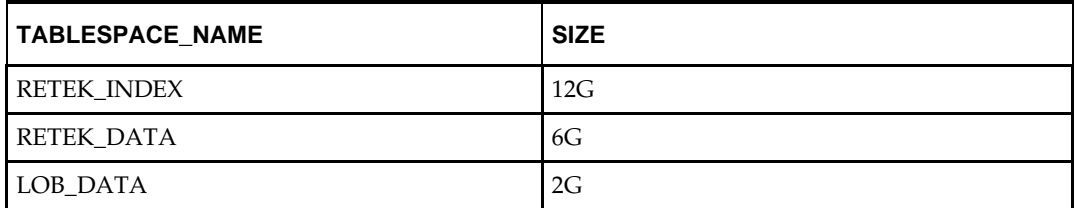

These sizes are sufficient if the initial values in the

STAGING\_DIR/rms/dbschema/dbscripts\_rms/ddl/part/RMS\_partition\_definition.xls spreadsheet are used without modifications. Although using the initial values is not recommended for a production environment, it is possible to use them for the purpose of creating a small test environment. For additional assistance with production database sizing, contact Oracle Retail Services.

#### **Create the Schema Owner for RMS**

Create an Oracle schema that will own the RMS application. Refer to Appendix D and the section below.

> **Note**: The RMS schema owner must be created prior to running the RMS database schema installer. The installer will validate this user before proceeding with installation.

- **1.** Change directories to STAGING\_DIR/rms/dbschema/dbscripts\_rms/utility
- **2.** The create\_user script relies on an empty role, developer, being created. Log into sqlplus as sysdba and run the following command to create that role. SQL> create role developer;
- **3.** Enter the following command to create the schema owner.

SQL> @create\_user.sql

- The following prompts will occur:
- Schema Owner the Oracle user that will own all RMS objects. Referred to in this install guide as RMS13DEV
- Password the password for RMS13DEV
- Temp Tablespace the temporary tablespace for RMS13DEV
- **4.** Check the log file create\_user.log for any errors. This log file should be removed to prevent the password from being compromised.

#### **Create the Database User for Allocation**

If Allocation will be installed using the RMS database schema installer, an additional database user is required for the Allocation temporary tables. Follow the same instructions as in the *Create the Schema Owner for RMS* section above to create this additional user, except use the create\_user.sql script located here:

STAGING\_DIR/rms/dbschema/dbscripts\_rms/allocation/utility/create\_user.sql

**Example**: ALLOC13DEV

### **Review RIB CLOB Settings**

The RMS database schema installer runs the RIB objects into the RMS schema. There are some RIB settings passed to the RIB CLOB (Character Large Object) scripts that you can configure ahead of time. Review the rms\_rib\_install.properties file for the settings passed to the RIB CLOB scripts by the RMS installer.

For more information on the RIB objects see the RIB documentation.

### **Run the RMS Database Schema Installer**

**Note:** Appendix H contains details on every screen and field in the database schema installer.

- **1.** Change directories to STAGING\_DIR/rms/dbschema.
- **2.** Source the oraenv script to set up the Oracle environment variables (ORACLE\_HOME, ORACLE\_SID, PATH, etc)

**Example:** prompt\$ . oraenv ORACLE\_SID = [] ? mydb prompt\$

Verify the ORACLE\_HOME and ORACLE\_SID variables after running this script.

**Example:** prompt\$ echo \$ORACLE\_HOME /u00/oracle/product/mydbversion prompt\$ echo \$ORACLE\_SID mydb

**3.** Set and export the following environment variables. These variables are needed in addition to the environment variables set by the oraenv script above.

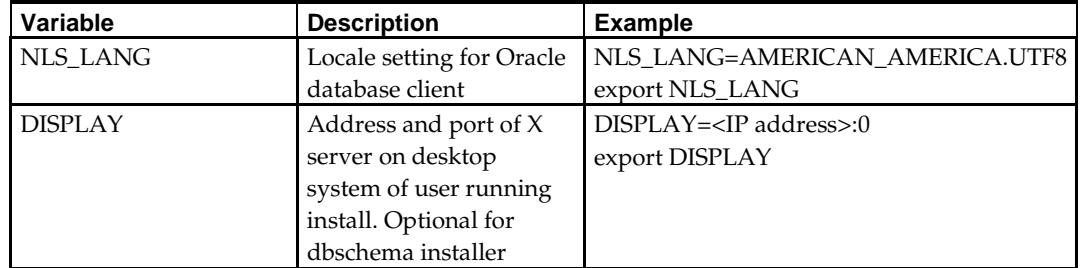

**Note:** Because RMS 13.0.1 is a new full baseline install, the SQLPATH environment variable is not necessary. In the future, if the RMS database schema installer is used to apply patches, the SQLPATH variable will be required.

- **4.** If you are going to run the installer in GUI mode using an X server, you need to have the XTEST extension enabled. This setting is not always enabled by default in your X server. See Appendix M: Common Installation Errors for more details.
- **5.** Run the install.sh script to start the installer.

**Note:** Below are the usage details for install.sh. The typical usage for GUI mode is no arguments.

./install.sh [text | silent]

Depending on system resources, a typical installation takes anywhere from 30 minutes to two hours.

The RMS 13.0.1 Database Schema Installer provides the option of installing the Invoice Matching (ReIM) and Allocation database objects in addition to the RMS objects.

For the initial RMS 13.0.1 installation select the "Full" option on the "Full Install or Patch Option" screen. RMS 13.0.x patches released after RMS 13.0.1 will utilize the Patch option.

- **6.** After the installer is complete, you can check its log file: rms-installdbschema.<timestamp>.log. A .dbhistory file is created with a listing of all of the sql scripts that were run by the installer. A .dberrors file is created if any errors are encountered.
- **7.** The installer leaves behind the ant.install.properties file for future reference and repeat installations. This file contains all inputs you provided, including passwords. As a security precaution, make sure that the file has restrictive permissions.

**Example:** chmod 600 ant.install.properties

#### **Values to Remember for the Batch and Application Installers**

After it has completed the schema installation, the installer prints some database settings that you need for the batch and application installers. These settings are also written to the end of the installer log file (rms-install-dbschema.<time>.log). Record these settings for use during the batch and application installations.

#### **Resolving Errors Encountered During Database Schema Installation**

If the database schema installer encounters any errors, it halts execution immediately and prints to the screen which SQL script it was running when the error occurred. It also writes the path to this script to the .dberrors file. When this happens, you must run that particular script using sqlplus. After you are able to complete execution of the script, delete the .dberrors file and run the installer again. You can run the installer in silent mode so that you don't have to go through the installer screens again. See Appendix K of this document for instructions on silent mode.

See Appendix M of this document for a list of common installation errors. Subsequent executions of the installer skip the SQL scripts which have already been executed in previous installer runs. This is possible because the installer maintains a .dbhistory file with a listing of the SQL scripts that have been run. If you have dropped the RMS schema and want to start with a clean install, you can delete the .dbhistory file so that the installer runs through all of the scripts again. It is recommended that you allow the installer to skip the files that it has already run.

## **Set Up Additional RMS Users**

**1.** Additional users to the RMS application can be set up by executing the standard SQL "create user" command. Once these users have been created, execute the following to grant proper privileges for these users.

grant create session, create table, create procedure, create view, delete any table, insert any table, select any table, update any table, select any sequence, execute any procedure, create any procedure, drop any procedure, execute any procedure, create any table, drop any table to <userid>; grant developer to <userid>;

**Note:** Evaluate the use of multiple roles and assign appropriately to users, based on user responsibilities.

- **2.** After users are set up, create synonyms to the owner schema for all tables, views, sequences, functions, procedures, packages and types that the user has access to.
- **3.** Run the following scripts as the new user to give new users security privileges. SQL> @englishUser.sql SQL> @superUser.sql

These scripts can be found in the RMS database schema installer package under rms/dbschema/dbscripts\_rms/utility.

# **Batch Installation Tasks**

**Note:** Appendix I contains details on every screen and field in the batch installer.

- **1.** Change directories to STAGING\_DIR/rms/batch. This directory was created when the rms13batch.zip file was expanded under STAGING\_DIR.
- **2.** Source the oraenv script to set up the Oracle environment variables (ORACLE\_HOME, ORACLE\_SID, PATH, etc)

**Example:** prompt\$ . oraenv ORACLE\_SID = [] ? mydb prompt\$

Verify the ORACLE\_HOME and ORACLE\_SID variables after running this script.

**Example:** prompt\$ echo \$ORACLE\_HOME /u00/oracle/product/mydbversion prompt\$ echo \$ORACLE\_SID mydb

**3.** Verify that the following executables are available from PATH: make, makedepend, cc, ar.

> **Note:** Here are some locations where makedepend is commonly found:

Linux: /usr/X11R6/bin SUN: /usr/openwin/bin AIX: /usr/X11R6/bin HP-UX: /opt/imake/bin

**4.** Set and export the following environment variables. These variables are needed in addition to the environment variables set by the oraenv script above.

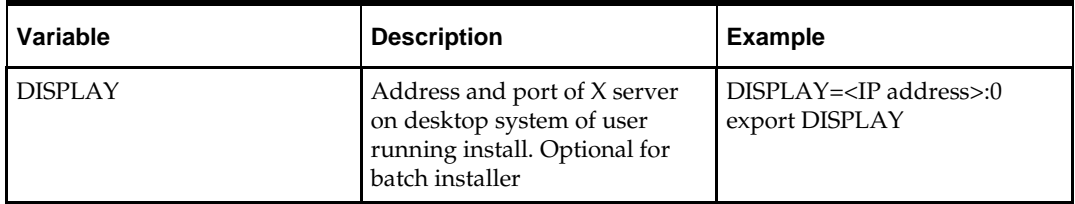

- **5.** If you are going to run the installer in GUI mode using an X server, you need to have the XTEST extension enabled. This setting is not always enabled by default in your X server. See Appendix M: Common Installation Errors for more details.
- **6.** Run the install.sh script to start the installer.

**Note:** Below are the usage details for install.sh. The typical usage for GUI mode is no arguments.

./install.sh [text | silent]

Depending on system resources, a typical RMS batch installation takes anywhere from 20 to 60 minutes.

The installer will ask for an installation directory. This is the destination directory for the RMS files. This directory will be referred to as INSTALL\_DIR for the remainder of this chapter. Do not provide an INSTALL\_DIR that is located at or underneath STAGING\_DIR.

- **7.** After the installer is complete, you can check its log file: rms.batch.install.<timestamp>.log.
- **8.** The installer leaves behind the ant.install.properties file for future reference and repeat installations. This file contains all inputs you provided, including passwords. As a security precaution, make sure that the file has restrictive permissions.

**Example:** chmod 600 ant.install.properties

## **Resolving Errors Encountered During Batch Installation**

The RMS batch installer is a full install that starts from the beginning each time it is run. If you encounter errors in your environment, after resolving the issue you can safely run the batch installer again to attempt another installation.

### **RETL**

The RMS batch installer installs the RETL files under \$MMHOME/rfx. See Appendix E of this document for more information about RETL.

### **Data Conversion Scripts**

The RMS batch installer installs the data conversion scripts under \$MMHOME/external/scripts. To complete the setup of these files, perform the following steps.

**1.** Create the following new directories:

INSTALL\_DIR/external/data

INSTALL\_DIR/external/logs

The RMS Batch installer should have already created INSTALL\_DIR/scripts.

**2.** Log into sqlplus as SYSTEM and run the following commands:

```
SQL> create or replace directory rms13dev_ext_data as
'INSTALL_DIR/external/data';
SQL> create or replace directory rms13dev_ext_logs as
'INSTALL_DIR/external/logs';
```
**Note:** You need to replace INSTALL\_DIR with your INSTALL\_DIR and you can rename the external data and log directory.

**Note:** The user that creates these directories owns them.

**Note:** The data and logs directories should be chmoded 777.

**3.** Log into sqlplus as SYSTEM and grant access to them by running the following commands:

SQL> grant read on directory rms13dev\_ext\_data to public; SQL> grant read, write on directory rms13dev\_ext\_logs to public

# **Application Server Installation Tasks**

It is assumed that Oracle Application Server 10g version 10.1.2.2 (OAS) has already been installed. If not, refer to "*Check Application Server Requirements*" in Chapter 1, "*Preinstallation Tasks*" before proceeding. Additionally, STAGING\_DIR in this section refers to the directory created in "Create Staging Directory for RMS Application Files" in Chapter 1.

In order to use Forms Builder 10g for manual compilation of RMS 13 forms modules, Oracle Developer Suite 10g Release 2 (10.1.2.2) must be used. Please refer to the Oracle Developer Suite 10g Release 2 documentation for the steps to manually compile objects.

> **Note:** It is necessary to have \$ORACLE\_HOME/network/admin/tnsnames.ora file configured in this OAS installation. Forms will use this information for connectivity. Refer to Appendix B for an example setup of the tnsnames.ora file.

# **Prepare Application Server for RMS**

**Note:** ORACLE\_HOME is the location where Oracle Application Server 10g (10.1.2.2) has been installed

**1.** The T2kMotif.rgb file that is sent out with Oracle Application Server 10g (10.1.2.0.2) must be modified. It is located at the following location:

\$ORACLE\_HOME/guicommon/tk/admin

Make a copy of the file ORACLE\_HOME/guicommon/tk/admin/Tk2Motif.rgb, and name it Tk2Motif.rgb\_ORIG (for example).

Modify the file Tk2Motif.rgb file so that it contains the following line: Tk2Motif\*fontMapCs: iso8859-2=UTF8

# **Run the RMS Application Installer**

**Note:** Appendix J contains details on every screen and field in the application installer.

- **1.** Logon to your application server as the oretail user.
- **2.** Change directories to STAGING\_DIR/rms/application. This directory was created when the rms13application.zip file was expanded under STAGING\_DIR.

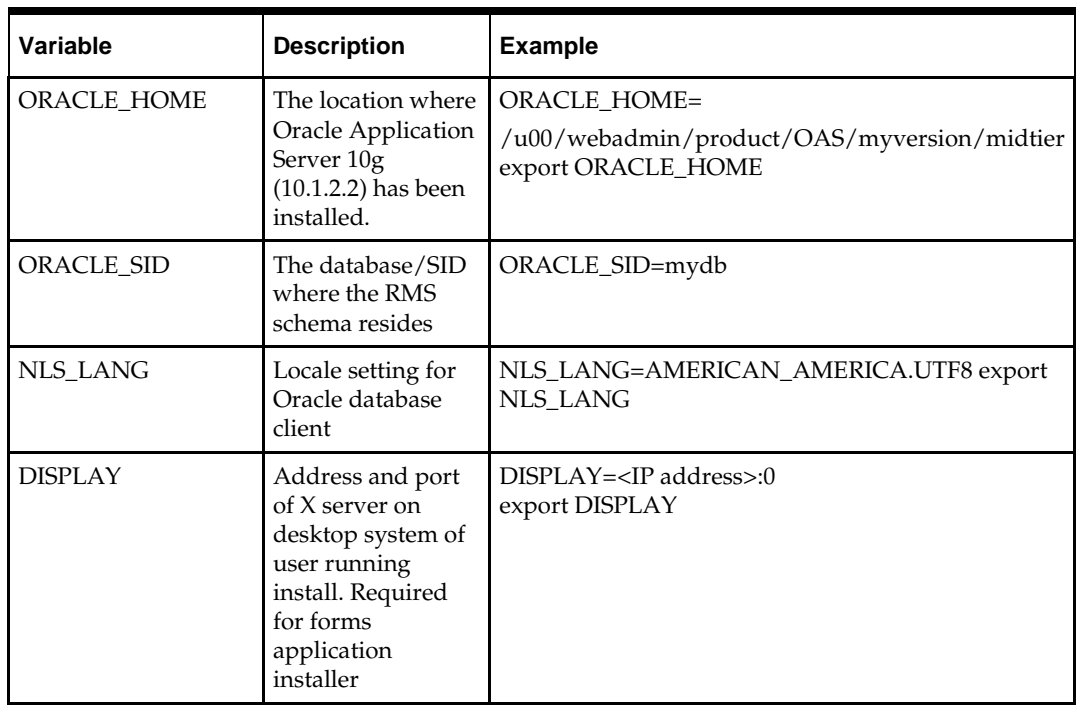

**3.** Set and export the following environment variables.

- **4.** To install the RMS application you need to be using an X server such as Exceed and have set the DISPLAY environment variable. The installer does not continue otherwise.
- **5.** Run the install.sh script to start the installer.

**Note:** Below are the usage details for install.sh. The typical usage for GUI mode is no arguments.

./install.sh [text | silent]

Depending on system resources, a typical installation takes anywhere from 45 minutes to two hours.

The installer asks for an installation directory. This is the destination directory for the RMS files. This directory will be referred to as INSTALL\_DIR for the remainder of this chapter. Do not provide an INSTALL\_DIR that is located at or underneath STAGING\_DIR.

- **6.** The RMS Application installer might launch the Retail OCM Installer automatically after it is finished with the RMS installation. The Retail OCM Installer can only be run if the UNIX account owning the installer process has write access to the \$ORACLE\_HOME directory. If you do not have such access, it is safe to opt out of the OCM install by clicking the Cancel button in the Retail OCM Installer. See the *Oracle Configuration Manager* section later in this chapter for more details on OCM.
- **7.** After the installation is complete, you can check its log file: INSTALL\_DIR/base/log/rms.app.install.<timestamp>.log. The INSTALL\_DIR/base/error will contain information about possible failed compilations.
- **8.** The installer leaves behind the ant.install.properties file for future reference and repeat installations. This file contains all inputs you provided, including passwords. As a security precaution, make sure that the file has restrictive permissions.

**Example:** chmod 600 ant.install.properties

**9.** After the installation is complete, follow the post installation tasks by making backups of the listed files and copying the required files to the specified location. Example:

########################################################################### ## Oracle Application Server Configuration Tasks ## ########################################################################### Contact your Oracle administrator and have them make backups of the following files:

/u00/webadmin/product/10.1.2.0.2\_FULL/midtier/Apache/Apache/conf/httpd.conf /u00/webadmin/product/10.1.2.0.2\_FULL/midtier/forms/java/oracle/forms/registry /Reg istry.dat /u00/webadmin/product/10.1.2.0.2\_FULL/midtier/forms/server/formsweb.cfg /u00/webadmin/product/10.1.2.0.2\_FULL/midtier/forms/admin/resource/US/fmrweb.r es /u00/webadmin/product/10.1.2.0.2\_FULL/midtier/forms/admin/resource/US/fmrweb.r es\_u

tf8.res

Have the Oracle administrator copy everything in

/projects/rmsse/con/installs/app/post

to /u00/webadmin/product/10.1.2.0.2\_FULL/midtier to update the files, and then restart the application server for the changes to take effect.

example: cp -R \* /u00/webadmin/product/10.1.2.0.2\_FULL/midtier

### **Resolving Errors Encountered During Application Installation**

In the event a form or menu does not compile, go to

<INSTALL\_LOCATION>/base/error and see which objects didn't compile. To try and manually recompile the object run <INSTALL\_LOCATION>/base/forms.profile and run the following command:

# frmcmp.sh userid=\$UP module\_type=form module=FORM\_OR\_MENU

You can also safely rerun the installer to see if the form compiles.

## **Clustered Installations – Post-Installation Steps**

If you are installing the RMS application to a clustered Oracle Application Server environment, there are some extra steps you need to take to complete the installation. In these instructions, the application server node whose ORACLE\_HOME you used for the RMS application installer is referred to as the *master node*. All other nodes are referred to as the *remote nodes*.

**1.** To complete the RMS forms application install, the installer provided new versions of formsweb.cfg and the newly-created env file(s) for the new RMS installation. The env files should be copied from the master node to the remote node(s). The entries added to formsweb.cfg for these new environments should be copied from the master node to the remote node(s).

> **Note:** Do not copy the entire formsweb.cfg file from one node to another. Only copy the RMS entries appended to this file by the installer. There is node-specific information in this file that is different between ORACLE\_HOME installations.

# **Oracle Configuration Manager**

The first OCM collector distribution that will be aware of the Oracle Retail applications is in development. This version of OCM is scheduled to be posted for download but is not yet available. Oracle Retail recommends that retailers download OCM 10.3.0 from ARU and use the "emCCR update\_components" command to upgrade installed OCM collectors. See the OCM Installation and Administration Guide for further instructions. The Retail OCM Installer released with Oracle Retail 13.0 and 13.0.1 applications will install OCM 10.2.7. If the collector remains at version 10.2.7 and is installed in connected mode, an automatic update to version 10.3.0 is expected to occur later this year, the time at which 10.3.0 becomes a mandatory upgrade.

For more information, see the following:

#### **Metalink Note: 559539.1**

The Oracle Configuration Manager Installer Guide describes the procedures and interface of the Oracle Retail Oracle Configuration Manager Installer that a retailer runs near the completion of its installation process.

## **RMS Reports Installed by the Application Installer**

The application installer installs RMS report files to \$MMHOME/base/reports. These files should be installed into BI Publisher as documented in the RMS Reports chapter of this document.

## **Test the RMS Application**

Oracle Retail provides test cases that allow you to smoke test your installation. Refer to the *Oracle Retail Merchandising Installation Test Cases* document; Metalink Note 559560.1.

# **RMS Reports**

Verify that Oracle BI Publisher has been set up correctly; refer to the *RMS Operations Guide Volume 3*.

- **1.** Click on the Admin tab and then click Report Repository under System Maintenance. The Path variable should be set as part of the BI Publisher install, REPORTS\_DIR.
- **2.** In the default.env file, not this file may be renamed rms13.env, located here ORACLE\_HOME/forms/server/ add the following values:
	- ORACLE\_RMS\_REPORTS\_HOST=http://<server>:<port>:<context root for reports>
	- ORACLE\_RMS\_REPORTS\_SERVER=<context root for reports>
	- ORACLE\_RMS\_RWSERVER=/<view userid>/
- **3.** Go to the REPORTS DIR and create a folder with the same name as ORACLE\_RMS\_RWSERVER.
- **4.** Copy the files and directories from STAGING\_DIR/rms/application/rms13/reports/\* to folder created in step 3.

# **A**

# **Appendix: Oracle 10g Database Creation Scripts**

```
###############################################################################
# Oracle 10.2.0.x Parameter file
#
# NOTES: Before using this script:
# 1. Change <datafile_path>, <admin_path>, <utl_file_path>, and <hostname>
# values as appropriate.
# 2. Replace the word SID with the database name.<br># 3 Size parameters as necessary for development
   3. Size parameters as necessary for development, test, and production
environments.
# ------------------------------------------------------------------------
# MAINTENANCE LOG
#
# Date By Parameter Old/New Notes
# +------+ +---------+ +-----------------+ +-------------+ +-------------+
# 02/20/06 Oracle NA NA creation
#
###############################################################################
# -------------------------------------------------------------------------------
# The following SGA parameters are CRITICAL to the performance of the
# database. The following settings are based on 1GB of allotted memory.
# The SGA is composed of:
# db_cache_size, log_buffer,java_pool_size, large_pool_size, shared_pool_size
                   # -------------------------------------------------------------------------------
db_cache_size = 256M
java pool size = 150M # 150M for initial db creation log buffer = 10485760shared_pool_size = 350M # 350M for initial db creation shared_pool_reserved_size
   = 35M # 10% of shared_pool_size
# --------------------------------------------------------------------------------
# The following parameters do not affect SGA size;
# --------------------------------------------------------------------------------
                                     = <admin_path>/adump background_dump_dest
= <admin_path>/bdump compatible = 10.2.0
control_files = (<datafile_path>/control01.ctl
,<datafile_path>/control02.ctl)
core_dump_dest = <admin_path>/cdump
db_block_size = 8192 # Default is 2k; adjust before db creation, cannot change
after db is created
db_file_multiblock_read_count = 16 # Platform specific (max io size)/(block
size)
db_name = SID
job_queue_processes = 5 # Oracle Retail required;
number of cpu's + 1
local_listener = "(ADDRESS=(PROTOCOL=TCP)(HOST=<hostname>)(PORT=1521))" 
nls_calendar = GREGORIAN
nls_date_format = DD-MON-RR # Oracle Retail required; if
RDW database see later entry for proper format
nls_language = AMERICAN # Default nls_numeric_characters = ".," # Should be
explicitly set to ensure all users/batch get the same results
```

```
nls_sort = BINARY # Should be explicitly set to ensure all sessions get the same 
order 
nls_territory = AMERICA # Default
open_cursors= 900
(minimum=900); default is 50
optimizer_features_enable
= 10.2.0.1optimizer_mode
= CHOOSE
# Oracle Retail required
pga_aggregate_target
= 100Mplsql_optimize_level
= 2# 10g change; use this setting
to optimize plsql performance
plsql_debug
= false
# 10g change; use this setting
to optimize plsql peformance
processes= 500
# Max number of OS processes
that can connect to the db
query_rewrite_enabled
= TRUE
# Oracle Retail required for
function-based indexes
session_cached_cursors
= 900# Oracle Retail required; 10g
uses to cache sql cursors in pl/sql
undo_management
= AUTO
undo_retention
= 1800# Currently set for 30
minutes; set to avg length of transactions in sec
undo_tablespace = undo_ts user_dump_dest = <admin_path>/udump utl_file_dir
    = <utl_file_path>
workarea_size_policy = auto # Should be set to auto when pga_aggregate_target is
set
# *** Set these parameters for Oracle Retail Data Warehouse (RDW) database ***
#nls_date_format = DD-MON-RRRR # Required by
MicroStrategy
#query_rewrite_integrity = TRUSTED
#star_transformation_enabled = TRUE
#utl_file_dir = <Windows_utl_file_path>,
<UNIX_util_file_path>
# *** Archive Logging, set if needed ***
#log_archive_dest_1 = 'location=<admin_path>/arch/'
#log_archive_format = SIDarch_%r_%s_%t.log<br>#log_archive_max_processes = 1
#log_archive_max_processes = 1 # Default:1
#log_archive_min_succeed_dest = 1 # Default:1
                              = 262144 # Set to (512K or 128K)*CPUs<br>= 51200 # Default:0 - unlimited<br>= 51200#log_checkpoint_interval = 51200 # Default:0 - unlimited
#log_checkpoint_timeout
                    ----------------------------------------------------------------------------------
--- Script: crdb1.sql
--- Execute as: sysdba
```
```
--- Note: Before running this script:
--- Modify <datafile_path> values.
--- Modify SID values.
--- Adjust sizes for redo logs, datafiles and tempfile
                     ----------------------------------------------------------------------------------
spool crdb1.log
STARTUP NOMOUNT pfile=${ORACLE_HOME}/dbs/initSID.ora
CREATE DATABASE "SID" MAXDATAFILES 1000
CHARACTER SET UTF8
DATAFILE
'<datafile_path>/system01.dbf' SIZE 500M AUTOEXTEND ON NEXT 100M MAXSIZE
2000M LOGFILE
GROUP 1 ('<datafile_path>/redo1a.log') SIZE 1000M, GROUP 2
('<datafile_path>/redo2a.log') SIZE 1000M,
GROUP 3 ('<datafile_path>/redo3a.log') SIZE 1000M
DEFAULT TEMPORARY TABLESPACE temp TEMPFILE '<datafile_path>/temp01.dbf' SIZE 5000M 
EXTENT MANAGEMENT LOCAL UNIFORM SIZE 1M
UNDO TABLESPACE undo_ts DATAFILE '<datafile_path>/undo_ts01.dbf' SIZE 5000M SYSAUX
DATAFILE '<datafile_path>/sysaux01.dbf' SIZE 500M AUTOEXTEND ON NEXT 100M MAXSIZE
2000M
;
exit
spool off
----------------------------------------------------------------------------------
---
--- Script: crdb2.sql
--- Execute as: sysdba in 10.1.0.2 databases or higher
--- Note: This script installs the data dictionary views in addition to
--- granting necessary privileges to public.
----------------------------------------------------------------------------------
---
spool crdb2.log
REM # install data dictionary views:
PROMPT Running catalog.sql
@$ORACLE_HOME/rdbms/admin/catalog.sql; PROMPT Running catblock.sql
@$ORACLE_HOME/rdbms/admin/catblock.sql; PROMPT Running catproc.sql
@$ORACLE_HOME/rdbms/admin/catproc.sql; PROMPT Running catoctk.sql
@$ORACLE_HOME/rdbms/admin/catoctk.sql; PROMPT Running catrep.sql
@$ORACLE_HOME/rdbms/admin/catrep.sql; PROMPT Running owminst.plb
@$ORACLE_HOME/rdbms/admin/owminst.plb;
REM * These privs needed for users to run proper grant code when creating users. 
grant select on dba_jobs to public with grant option;
grant select on dba_roles to public with grant option;
grant select on dba_role_privs to public with grant option;
grant execute on dbms_rls to public with grant option;
grant execute on dbms_alert to public; grant select_catalog_role to public; grant
execute catalog role to public; grant execute on dbms_lock to public; grant execute
on dbms_rls to public; grant execute on dbms_crypto to public;
grant select on dba_sys_privs to public with grant option;
```
REM \* query rewrite privilege needed to create function-based indexes grant query rewrite to public;

REM \* dbms system is needed for tracing grant execute on sys.dbms system to public;

PROMPT Creating PLAN table owned by SYSTEM @\$ORACLE\_HOME/rdbms/admin/utlxplan.sql

```
PROMPT Creating public synonyn for the plan table
create public synonym PLAN_TABLE for SYSTEM.PLAN_TABLE;
connect SYSTEM/manager
@$ORACLE_HOME/sqlplus/admin/pupbld.sql;
@$ORACLE_HOME/sqlplus/admin/help/hlpbld.sql helpus.sql;
spool off exit
----------------------------------------------------------------------------------
---
--- Script:crdb3.sql
--- Execute as: sysdba in 10.1.0.2 databases or higher
--- Note: This script installs java and xml components;
--- Do not change the order of the statements below due to dependencies
----------------------------------------------------------------------------------
---
spool JServer.log
@$ORACLE_HOME/javavm/install/initjvm.sql;
@$ORACLE_HOME/xdk/admin/initxml.sql;
@$ORACLE_HOME/xdk/admin/xmlja.sql;
@$ORACLE_HOME/rdbms/admin/catjava.sql;
@$ORACLE_HOME/rdbms/admin/catexf.sql;
spool off
spool context.log
@$ORACLE_HOME/ctx/admin/catctx change_on_install SYSAUX TEMP NOLOCK;
connect CTXSYS/change_on_install
@$ORACLE_HOME/ctx/admin/defaults/dr0defin.sql AMERICAN;
spool off
spool xdb_protocol.log connect / as sysdba
@$ORACLE_HOME/rdbms/admin/catqm.sql change_on_install SYSAUX TEMP;
spool off
@$ORACLE_HOME/rdbms/admin/utlrp.sql
```
# **Appendix: Configure Listener for External Procedures**

**Note:** This example illustrates the listener configuration required for external procedures. It does not include environment specific settings that may be needed. Consult Oracle Net Services guides for additional information.

```
#################################################################
# File: listener.ora
# Desc: Oracle Net8 listener file.
# Notes: Modify <hostname>
#################################################################
LISTENER = (DESCRIPTION_LIST =
(DESCRIPTION = (PROTOCOL_STACK =
(PRESENTATION = TTC) (SESSION = NS))
(ADDRESS = (PROTOCOL = tcp) (HOST = <i>chostname</i> ) (PORT = 1521))(ADDRESS = (PROTOCOL = IPC)
(KEY = extproc_key))
)
\lambdaSID_LIST_LISTENER = (SID_LIST =
(SID DESC =
(PROGRAM = extproc) (SID_NAME = extproc_agent) (ENVS='EXTPROC_DLLS=ANY')
)
)
```
**Note:** This example illustrates the configuration of net services names required for external procedures. It does not include environment specific settings that may be needed. Consult Oracle Net Services guides for additional information

```
#################################################################
# File: tnsnames.ora
# Desc: Net Services configuration file.
# Note: Change these values: <service_name>, <oracle_sid>, <hostname>,
# <global_name>
#################################################################
EXTPROC_CONNECTION_DATA = (DESCRIPTION =
(ADDRESS_LIST = (ADDRESS = (PROTOCOL = IPC)(Key = extproc_key))) (CONNECT_DATA =
(SID = \text{extproc\_agent}))EXTPROC_CONNECTION_DATA.world = (DESCRIPTION =
(ADDRESS_LIST = (ADDRESS = (PROTOCOL = IPC)(Key = extproc_key))) (CONNECT_DATA =
(SID = \text{extproc\_agent}))<service_name> = (DESCRIPTION =
(ADDESS_LIST = (ADDEESS = (PROTOCOL = top)(host = <i>chostname</i>))(Port = 1521)))(CONNETDATA = (SID = oraclesid) (GLOBALNAME = cqlobal name>)))
```

```
<service_name>.world = (DESCRIPTION =
\texttt{(ADDRESS\_LIST = (ADDRESS = (PROTOCOL = tcp) (host = <i>chostname</i>)} (Port = 1521)))(CONNET_DATA = (SID = <code>coracle_sids)</code> (GLOBAL_NAME = <code>sfobal_name</code>)))Example: EXTPROC_CONNECTION_DATA =
(DESCRIPTION =
(ADDRESS_LIST = (ADDRESS = (PROTOCOL = IPC)(Key = extproc_key))) (CONNECT_DATA =
(SID = extproc_agent)))
EXTPROC_CONNECTION_DATA.world = (DESCRIPTION =
(ADDRESS_LIST = (ADDRESS = (PROTOCOL = IPC)(Key = extproc_key))) (CONNECT_DATA =
(SID = \text{extproc\_agent}))
prod\_db1 = (DESCRIPTION =(ADDRESS \_LIST = (ADDRESS = (PROTOCOL = tcp)(host = server_01)(Port = 1521)))(CONNET\_DATA = (SID = prod\_dbl) (GLOBAL\_NAME = prod\_db1.world)))prod_db1.world = (DESCRIPTION =
(ADDRESS_LIST = (ADDRESS = (PROTOCOL = tcp)(host = server_01)(Port = 1521)))\left(\texttt{CONNET}\_\texttt{DATA}\;=\;\left(\,\texttt{SID}\;=\;\texttt{prod\_dbl}\;\right)\;\left(\texttt{GLOBAL}\_\texttt{NAME}\;=\;\texttt{prod\_db1}.\texttt{world}\;\right)\;\right)
```
## **Appendix: Tablespace Creation Scripts**

```
--------------------------------------------------------------------------
Script: create_rms_tablespaces.sql
--- Execute as: sysdba
--- Note: Before running this script:
--- Modify <datafile_path> values.
--- Modify datafile storage parameters and sizes based -- on partitioning 
strategy.
                    -----------------------------------------------------------------------
spool create_rms_tablespaces.log
CREATE TABLESPACE RETEK_INDEX DATAFILE
'<datafile_path>/retek_index01.dbf' SIZE 500M AUTOEXTEND ON NEXT 500M MAXSIZE 
2000M
EXTENT MANAGEMENT LOCAL
SEGMENT SPACE MANAGEMENT MANUAL
;
CREATE TABLESPACE RETEK_DATA DATAFILE
'<datafile_path>/retek_data01.dbf' SIZE 500M AUTOEXTEND ON NEXT 500M MAXSIZE 2000M
EXTENT MANAGEMENT LOCAL
SEGMENT SPACE MANAGEMENT MANUAL
;
CREATE TABLESPACE LOB_DATA DATAFILE
'<datafile_path>/lob_data01.dbf' SIZE 50M AUTOEXTEND ON NEXT 100M MAXSIZE 2000M 
EXTENT MANAGEMENT LOCAL
SEGMENT SPACE MANAGEMENT MANUAL
;
ALTER TABLESPACE RETEK_INDEX ADD DATAFILE
'<datafile_path>/retek_index02.dbf' SIZE 500M AUTOEXTEND ON NEXT 500M MAXSIZE 
2000M
;
ALTER TABLESPACE RETEK_INDEX ADD DATAFILE
'<datafile_path>/retek_index03.dbf' SIZE 500M AUTOEXTEND ON NEXT 500M MAXSIZE 
2000M
;
ALTER TABLESPACE RETEK_INDEX ADD DATAFILE
'<datafile_path>/retek_index04.dbf' SIZE 500M AUTOEXTEND ON NEXT 500M MAXSIZE 
2000M
;
ALTER TABLESPACE RETEK_INDEX ADD DATAFILE
'<datafile_path>/retek_index05.dbf' SIZE 500M AUTOEXTEND ON NEXT 500M MAXSIZE 
2000M
;
ALTER TABLESPACE RETEK_INDEX ADD DATAFILE
'<datafile_path>/retek_index06.dbf' SIZE 500M AUTOEXTEND ON NEXT 500M MAXSIZE 
2000M
;
ALTER TABLESPACE RETEK_DATA ADD DATAFILE
'<datafile_path>/retek_data02.dbf' SIZE 500M AUTOEXTEND ON NEXT 500M MAXSIZE 2000M
;
ALTER TABLESPACE RETEK_DATA ADD DATAFILE
'<datafile_path>/retek_data03.dbf' SIZE 500M AUTOEXTEND ON NEXT 500M MAXSIZE 2000M
;
spool off exit
```
# **Appendix: RMS User Creation Script**

Run the following commands as the sysdba user. Replace "schema\_owner" with an appropriate account name. The empty role developer must be created before running the following commands.

```
spool create_user.log
```
create user &schema\_owner identified by &password default tablespace RETEK\_DATA temporary tablespace &temptblsp quota unlimited on RETEK\_DATA quota unlimited on RETEK\_INDEX quota unlimited on LOB\_DATA / grant developer, select\_catalog\_role, alter session, analyze any, create any synonym, create any type, create database link, create library, create procedure, create public database link, create public synonym, create sequence, create session, create synonym, create table, create trigger, create view, drop any synonym, execute any procedure, execute any type, select any sequence, select any table, select any dictionary, query rewrite, create materialized view, create any context to &schema\_owner / grant select on sys.dba\_role\_privs to &schema\_owner / grant select on sys.dba\_jobs to &schema\_owner / grant select on sys.dba\_roles to &schema\_owner /

spool off exit;

# **Appendix: RMS RETL instructions**

This Appendix summarizes the RETL program features utilized in the RMS Extractions (RMS ETL). More information about the RETL tool is available in the latest RETL Programmer's Guide. More information about RMS ETL is available in the RMS ETL operations guide.

### **Configuration**

#### **RETL**

Before trying to configure and run RMS ETL, install RETL version 10.3 or later which is required to run RMS ETL. Run the "verify\_retl" script (included as part of the RETL installation) to ensure that RETL is working properly before proceeding.

#### **RETL user and permissions**

RMS ETL should be installed and run as the RETL user. Additionally, the permissions should be set up as per the RETL Programmer's Guide. RMS ETL reads data, creates, deletes and updates tables. (This is to ensure that weekly sales data is not pulled multiple times on subsequent extractions.) If these permissions are not set up properly, extractions will fail.

#### **Environment variables**

In addition to the RETL environment variables (please see the Programmer's Guide for version of RETL), you need to set MMHOME to the base directory for RMS ETL. This is the top level directory that selected during the installation process. So in .kshrc you should add a line like the following:

export MMHOME=<br/>base directory for RMS ETL>

#### **rmse\_config.env**

There are a couple variables that will need to change depending upon local settings:

export DBNAME=int9i export RMS\_OWNER=RMS13DEV export BA\_OWNER=rmsint1012

Also, you will need to set the environment variable PASSWORD in either the rmse\_config.env, .kshrc or some other location that can be included via one of those two means. For example, adding this line to the rmse\_config.env will cause the password "bogus" to be used to log into the database: export PASSWORD=pass1

# **Appendix: Oracle Trade Management 13 System Expectations**

#### **InstallScripts**

#### **Elc\_comp\_post\_htsupld.sql**

This script is for the RTM product only. This needs to be applied only after all static install scripts have been run, oga, tariff\_treatment, quota\_category, country\_tariff\_treatment and hts\_headings scripts have all been run followed by running the htsupld.pc program. The last step is running this script. This script inserts the Expense and Assessment Cost Components. This script needs to be run once for each country of import that the client is using.

> **Note:** This script is expecting two parameters to be passed in (the user will be prompted for the parameters). The first parameter is country ID, this is the Import Country. The second parameter is Currency Code, this is the code of the currency that corresponds to the entered Import Country. Most likely this script will be run using the Base Country and the Primary Currency as defined in the System Variables form.

The inserted components include:

- **MPFXX** (Merchandise Processing Fee  $XX$ ) This component is used to store Merchandise Processing Fee. In place of the 'XX' is the country code that is passed into the script. So if the Country is 'US', then there is one component created, 'MPFUS', with a description of 'Merchandise Processing Fee US'. This leaves the client with the ability to create additional MPF components for each of the countries that they intend to import into. This component is inserted with a Component Rate of 100 percent. This rate should be modified to be the appropriate rate for the Import Country. This component is also set up as an 'Always Default' which means that it is defaulted to every Item/HTS combination.
- HMFXX (Harbor Maintenance Fee XX) This component is used to store Harbor Maintenance Fee. In place of the 'XX' will be the country code that is passed into the script. So if the Country is 'US', then there is one component created, 'HMFUS', with a description of 'Harbor Maintenance Fee US'. This leaves the client with the ability to create additional HMF components for each of the countries that they intend to import into. This component is inserted with a Component Rate of 100 percent. This rate should be modified to be the appropriate rate for the Import Country.
- **TDTYXX** (Total Duty  $XX$ ) This component is used to store the total of the duty for each Item/HTS or Order/Item/HTS combination. It totals all duties, taxes, and fees within the Ordering dialog. This total is added together with the Total Expense and the Item's Cost to come up with the Total Estimated Landed Cost of the Item or Order/Item combination. This component should not be modified.
- VFDXX (Value For Duty XX) This Computation Value Base (CVB) is used to store the value that duty should be calculated from. In place of the 'XX' is the country code

that is passed into the script. So if the Country is 'US', then there is one CVB created, 'VFDUS', with a description of 'Value for Duty US'. This leaves the client with the ability to create additional VFD CVBs for each of the countries that they intend to import into. Upon insert here, this CVB will only have one detail, which is 'ORDCST' (Order Cost). If the client needs additional expenses (we are making the assumption that only 'Expense' components will make up 'Value for Duty') to be used in the Value For Duty, they need to be added to VFDXX through SQL Plus. All automatically inserted Assessment components with a Calculation Basis of 'Value' will have 'VFDXX' as their CVB.

- VFDXXXX (XX% of Value For Duty  $XX$ ) This component is used to store a percentof the CVB, Value For Duty. This is used in the case when you have an Item that is classified with multiple HTS codes. For example, a button-down shirt may have one HTS code for the cotton material that is 75 percent of the cost, and a second HTS code for the buttons that make up the other 25 percent. The duty components associated with the first HTS code would be need to be calculated from 75 percent of the entire Value for Duty. To accomplish this, the associated components would use 'VFD75XX' as their CVB instead of 'VFDXX'. The detail component would be 'VFD75XX' and would have a Component Rate of 75 and a CVB of 'VFDXX', therefore, the component 'VFD75XX' would be 75% of the Value for Duty. More generically speaking, 'VFDXXXX' will be the only detail in an inserted CVB called 'VFDXXXX', where the first 'XX' is replaced with the percentage. In place of the second 'XX' will be the country code that is passed into the script. So if the Country is 'US', then there will be one component created, 'VFD25US', with a description of '25% of Value for Duty US'. This leaves the client with the ability to create additional VFD components for each of the countries that they intend to import into. The script will insert 'VFD25XX', 'VFD50XX', and 'VFD75XX', these are meant to be used as a guide if the client needs additional components with different percentages. These components should not be modified.
- DTYXXXX (DTYXXXX) These components are used to calculate duty for each HTS code. In place of the first 'XX' is the HTS code's Duty Component Code concatenated with an  $'A'$ ,  $'B'$ , or  $'C'$  as needed for duty calculation. In place of the second  $'XX'$  is the country code that is passed into the script. So if the Country is 'US', then there is one component created, 'DTYXXUS', with a description of 'DTYXXUS'. This leaves the client with the ability to create additional components for each of the countries that they intend to import into. The Import Country for these components is the country code of the Base Country that is defined on the System Options table. This component is inserted with a Component Rate of 100 percent. This rate is overwritten with the appropriate Tariff Treatment rate upon calculation within the Item and Ordering dialogs. These components should not be modified.
- DUTYXX(DUTYXX) This component is used as a sub-total. In place of the 'XX' is the country code that is passed into the script. So if the Country is 'US', then there is one component created, 'DUTYUS', with a description of 'DUTYUS'. This leaves the client with the ability to create additional components for each of the countries that they intend to import into. It contains the sum of all 'DTYXXXX' components each HTS code. This component has a CVB called 'DUTYXX' that contains every 'DTYXXXX' component as its details. This component should not be modified.
- XXXXXXX (XXXXXXX) Fees and Taxes are created using a concatenation of information. The Component ID consists of the Fee or Tax Class Code concatenated with the Fee or Tax Component Code, and an 'A' or 'B' as needed for calculation, and then the import country. For example, there is an existing Fee Class Code (also referred to as Fee Type) which is '053', its Fee Component Code is '1', and importing into the US, so there is a component created that has an ID of '0531AUS'. The

descriptions are the same as the Component ID and can/should be modified to be clearer. Other than the description, these components should not be modified.

- ADXX (Anti-Dumping XX) This component contains the Anti-Dumping charge for each Item/HTS code. In place of the 'XX' is the country code that is passed into the script. So if the Country is 'US', then there is one component created, 'ADUS', with a description of 'Anti-Dumping US'. This leaves the client with the ability to create additional components for each of the countries that they intend to import into. This component should not be modified.
- CVDXX (Countervailing Duty XX) This component contains the Countervailing Duty charge for each Item/HTS code. In place of the 'XX' will be the country code that is passed into the script. So if the Country is 'US', then there is one component created, 'CVDUS', with a description of 'Countervailing Duty US'. This component should not be modified.

#### **HTS Upload/ Mass Update**

There are several install scripts that must be run prior to HTS Upload to populate the following tables. These are one-time installs upon implementation of the product and must be maintained by the client:

- ELC\_COMP
- QUOTA\_CATEGORY (via the quota\_category.sql script)
- OGA (via the oga.sql script)
- COUNTRY\_TARIFF\_TREATMENT (via the country\_tariff\_treatment.sql script)
- **HTS\_CHAPTER** (via the hts\_headings.sql script)
- TARIFF\_TREATMENT (via the tariff\_treatment.sql script)

After the initial load of the HTS data from executing the HTS Upload program. One additional install script must be run to populate the following tables with additional information:

ELC\_COMP, CVB\_HEAD, CVB\_DETAIL (via the elc\_comp\_post\_htsupld.sql script)

The initial load of HTS information using a Customs provided tape and subsequent execution of the HTS Upload program will populate and update the following tables:

- **HTS**
- HTS\_TARIFF\_TREATMENT
- HTS\_OGA
- **HTS** FEE
- HTS\_TAX
- HTS\_TT\_EXCLUSIONS

The following tables need to be populated by the client, but will be updated via the HTS Upload program:

- HTS\_AD
- **HTS\_CVD**
- HTS\_REFERENCE

The following tables need to be populated and maintained by the client:

**HTS CHAPTER RESTRAINTS** 

#### **Calculation of Merchandise Processing Fee**

This particular cost component is the only Cost Component that is calculated with a Min/Max Range for each Customs Entry. This range is defined on the MPF\_MIN\_MAX table (note: this table does not have a corresponding form and needs to be populated by the client via SQL Plus. In order to process MPF the MPF\_MIN\_MAX table must be populated for the import country or else the calculation function errors out during processing.). If a client does not use Merchandise Processing Fee, but has a similar component, they can use the MPF\_MIN\_MAX table and the MPFXX component to accomplish the same result. They simply need to change the Component Description and Rate. Within the Customs Entry dialog, MPFXX is defaulted in along with all other assessments that are associated with each Order/Item combination. Once associated with the Entry, MPF is recalculated and checked to see if the value falls within the Min/Max Range. If not, the value is modified to be within the range and then allocated across all of the items on the Entry. Because this value is being calculated by the system, the user is not allowed to modify the rate or value of any MPF components within the Customs Entry dialog.

#### **Unit of Measure Conversions**

The internal process that calculates and distributes MPF charges on-line requires Unit of Measure (UOM) conversions in multiple instances. If a particular UOM conversion is missing the processing stops and a message will be displayed indicating that there is insufficient UOM information to continue. If this should occur, you must exit the dialog that generated the error add the missing conversion information and re-enter the dialog for the MPF charges to be processed.

#### **Customs Entry Ref. Status**

There are 4 possible CE Ref. Statuses for each Customs Entry. They are 'Worksheet', 'Send', 'Downloaded', and 'Confirmed'. In general when an Entry is created it is in 'Worksheet' status. Once all of the necessary information has been added, the user is set the Status to 'Send', indicating that the Entry is ready to be sent to the Broker. That night in the nightly batch run, the Entry is downloaded to the Broker (cednld.pc). Once the download process is complete, the Status is automatically set to 'Downloaded'; a user can never set the Status to this value manually. At that point once the user receives confirmation from the Broker, makes any necessary changes, and is sure that the information is correct, they can set the CE Ref. Status to 'Confirmed'. From that point on the Status cannot be changed, however most of the fields on the CE Header form remain editable. All information on the CE Shipment form is view only. Also, all information on the CE Order/Item form is view only except for the Cleared Quantity, Cleared Quantity UOM, Apply button, and Comments fields. And finally all information in the CE Charges form will be view only as well.

Since some clients may prefer not to download their Entries to a Broker, the user will have the ability to set the CE Ref. Status from 'Worksheet' directly to 'Confirmed'.

#### **Customs Entry Totals**

- Total Duty contains the sum of the duty charges (any component beginning with 'DTY') for each item times the associated item's Manifest Item quantity, summed together for all items on the entry.
- Total Taxes contains the sum of the tax charges (any component beginning with a tax type (see attached document for a description of taxes)) for each item times the associated item's Manifest Item quantity, summed together for all items on the entry.
- Total Other contains the sum of all other charges (including fees) for each item times the associated item's Manifest Item quantity, summed together for all items on the entry.
- Total VFD contains the Value for Duty (which can be made up of order cost plus other dutiable expenses such as selling commission, royalties, etc.) times the associated item's Manifest Item quantity, summed together for all items on the entry.
- Total Est. Assessments contains the sum of the estimated duty/fees/taxes for each item, calculated from the Purchase Order/Item HTS Assessments, times the associated item's Manifest Item quantity, summed together for all items on the entry.
- Total Act. Assessments contains the sum of the Total Duty, Total Taxes, and Total Other values.

# **G**

# **Appendix: RMS-RIB Custom Post-Processing**

The following are instructions for installing RMS – RIB Custom Post Processing. This should be completed after the RIB has been installed.

- Un-tar the tarfile into the RIB INSTALL subdirectory.
- This creates a RIBCustPostProcXXXX subdirectory.
- Copy the jar file desired from this subdirectory (there are currently 2 custom postprocessing jar files) into both of the subdirectories.
	- ∗ \$EHOME/client/classes
	- ∗ \$EHOME/server/registry/repository/<RIB SCHEMA>/runtime/classes
- Rename the jar file to custom-postprocess-impl.jar

# **Appendix: RMS Database Schema Installer Screens**

You need the following details about your environment for the installer to successfully create the RMS database schema. Depending on the options you select, you may not see some screens or fields.

Starting with the RMS 13.0.1 release, the RMS database schema installer also includes the option to install the database schema objects for the ReIM and Allocation products.

### **Screen: Full Install or Patch Option**

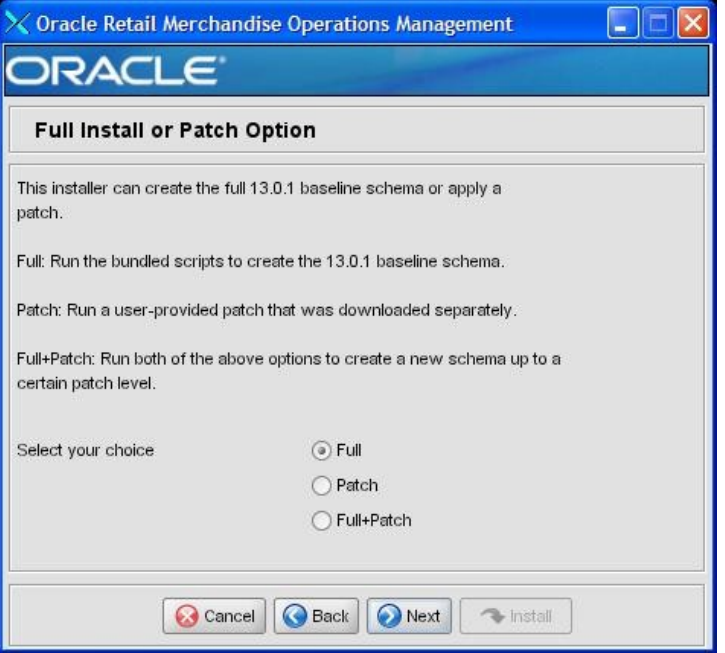

Fields on this Screen:

| <b>Field Title</b>       | Full or Patch                                                                                                    |
|--------------------------|----------------------------------------------------------------------------------------------------|
| <b>Field Description</b> | The installer can create the full baseline<br>schema, apply a patch, or do both. For the<br>RMS 13.0.1 release, select Full. If installing<br>a patch released after 13.0.1, select Patch<br>and the installer prompts for the location of<br>the patch files on the next screen.<br>Note: 13.0.1 is not a patch. The patch<br>option in the installer is intended for<br>incremental patch releases such as 13.0.2 is<br>expected to be. |
| <b>Example</b>           | Full                                                                                                    |

### **Screen: Product Selection**

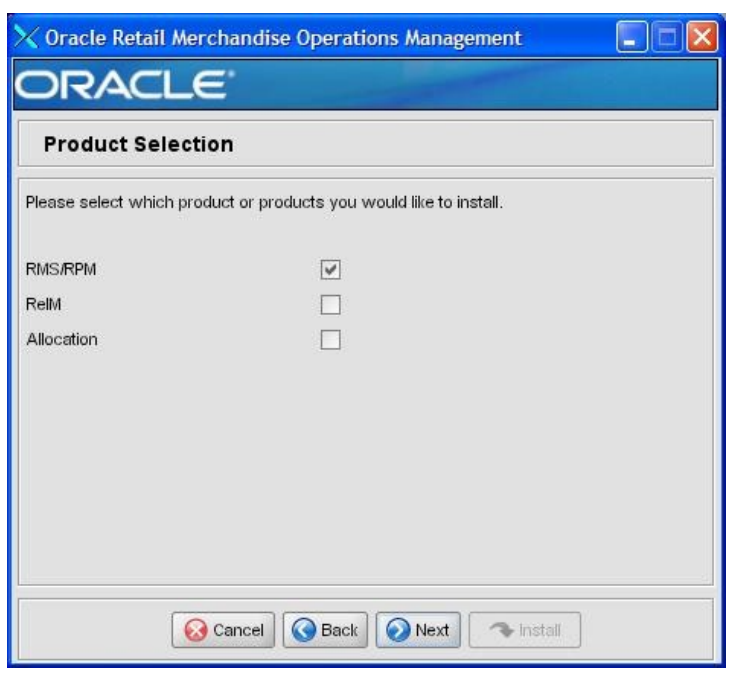

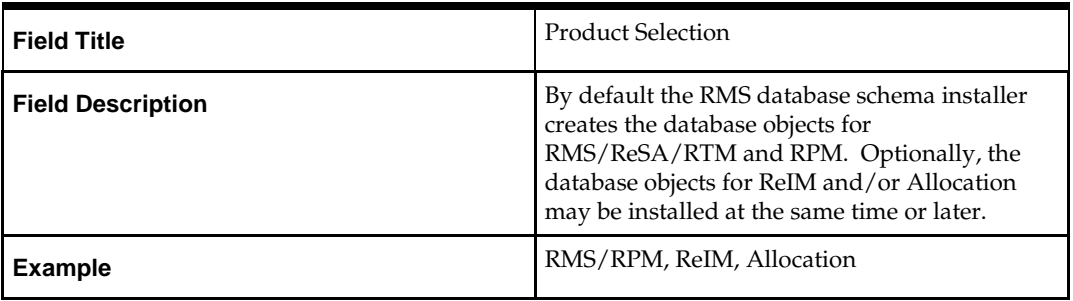

### **Screen: RMS Database Schema Details**

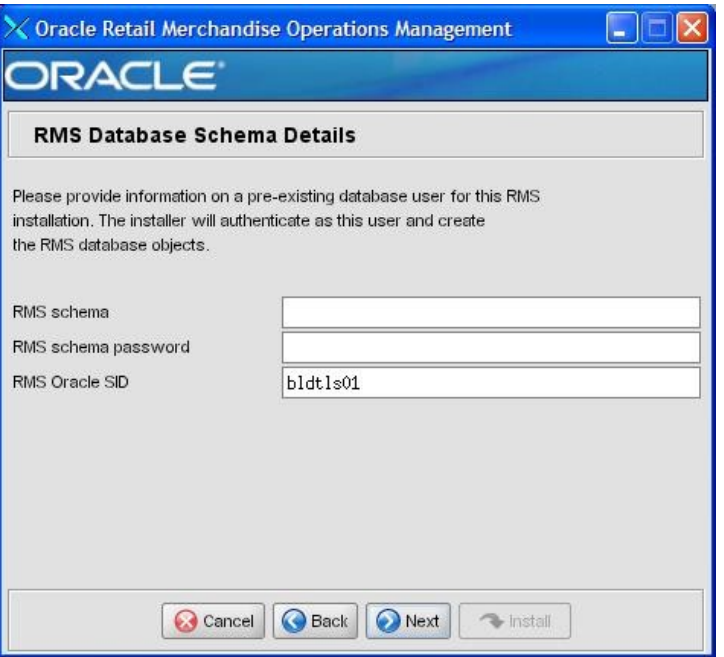

Fields on this Screen:

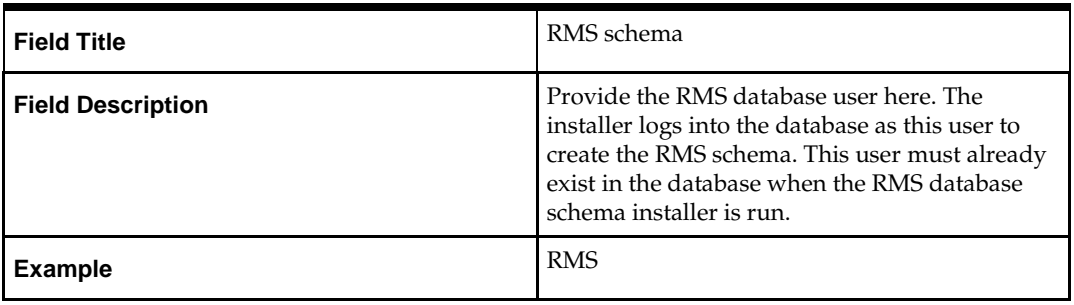

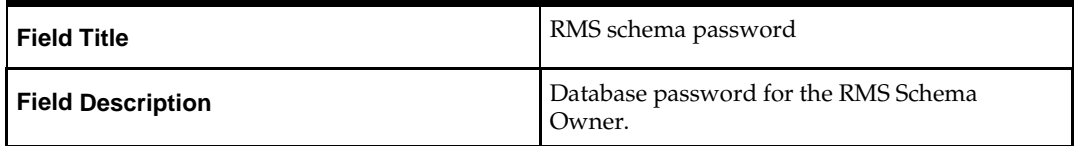

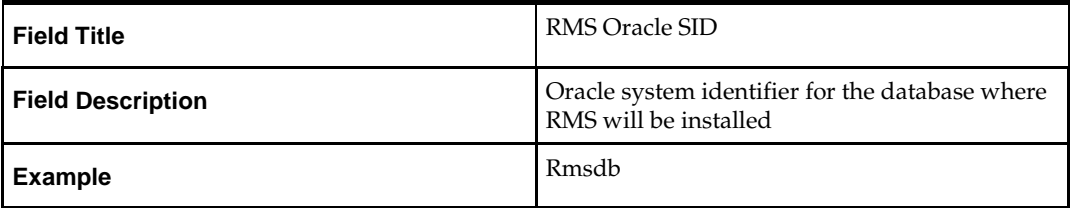

The database settings provided are validated by the installer when you advance to the next screen.

### **Screen: Allocation Database Schema Details**

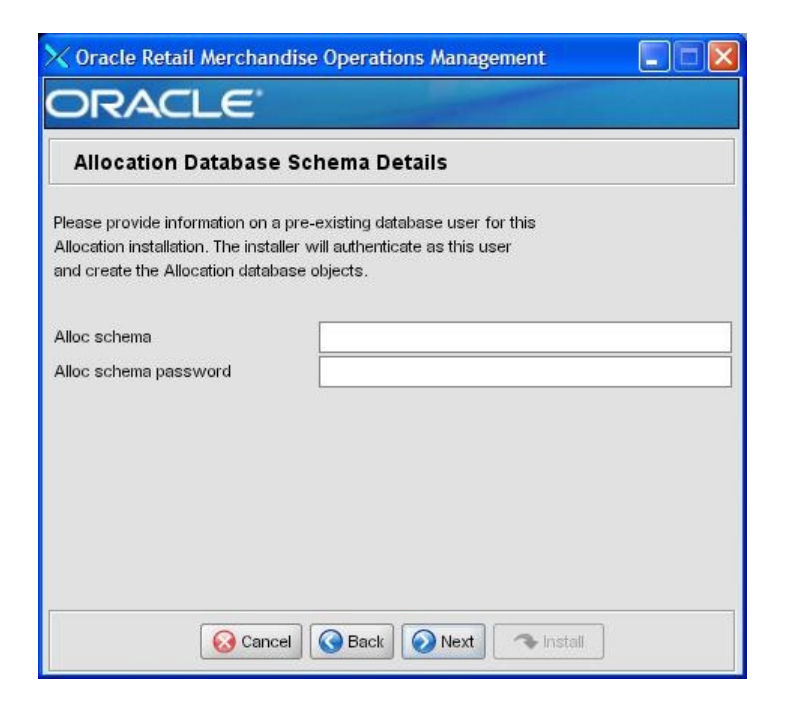

Fields on this Screen:

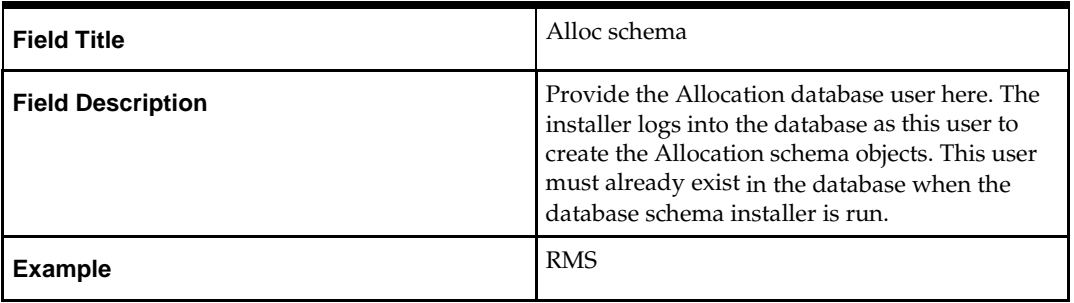

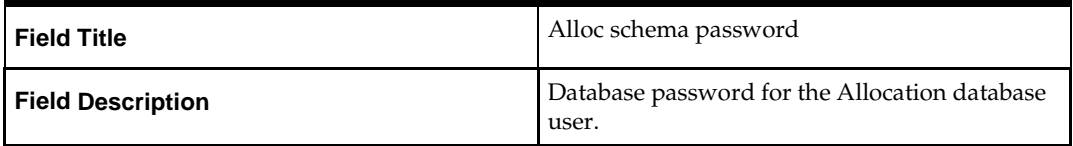

The database settings provided are validated by the installer when you advance to the next screen.

### **Screen: DBA User**

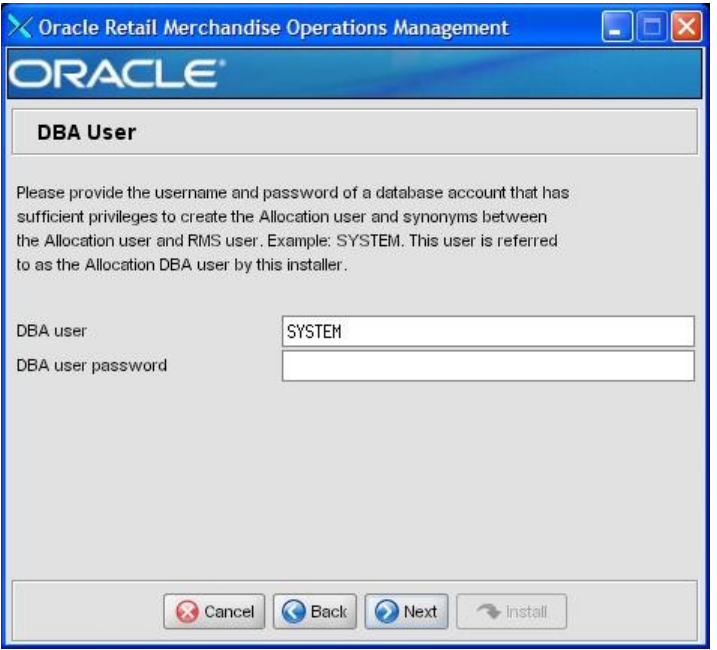

Fieldson thisScreen:

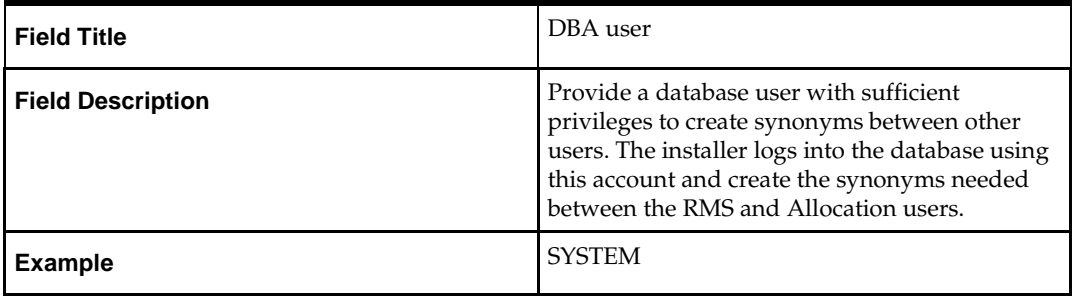

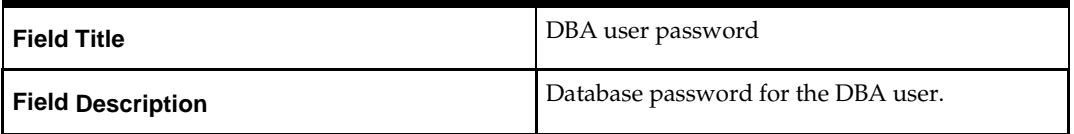

The database settings provided are validated by the installer when you advance to the next screen.

### **Screen: Apply an RMS DB Patch**

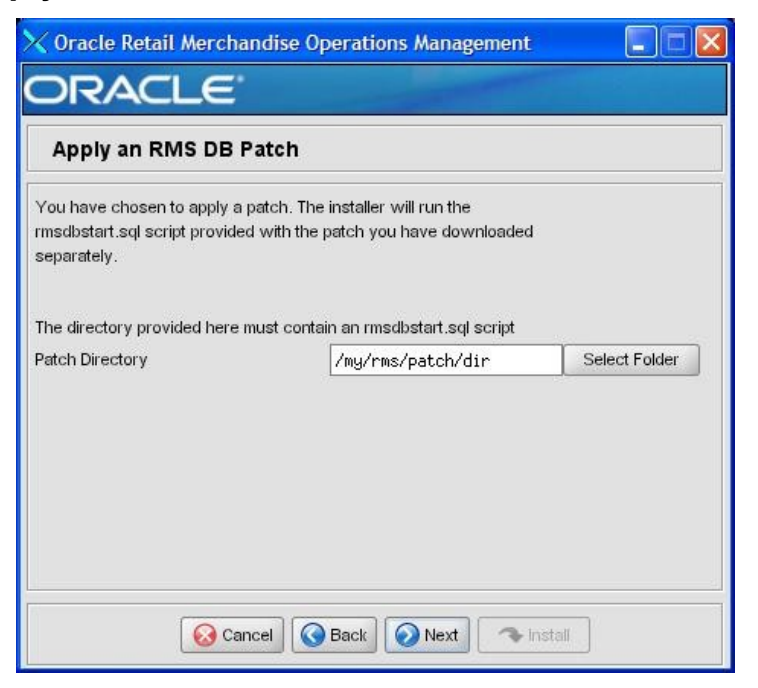

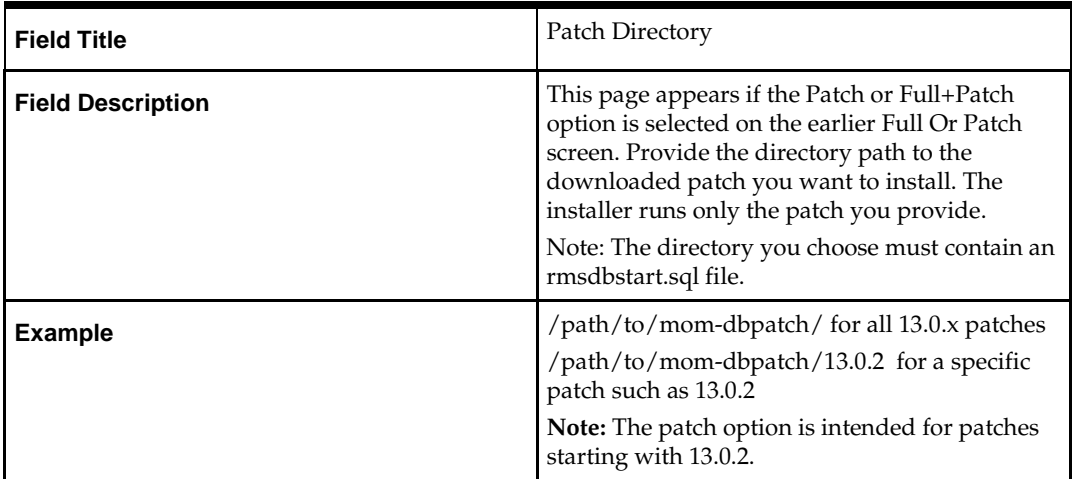

## **Screen: RMS Primary Country**

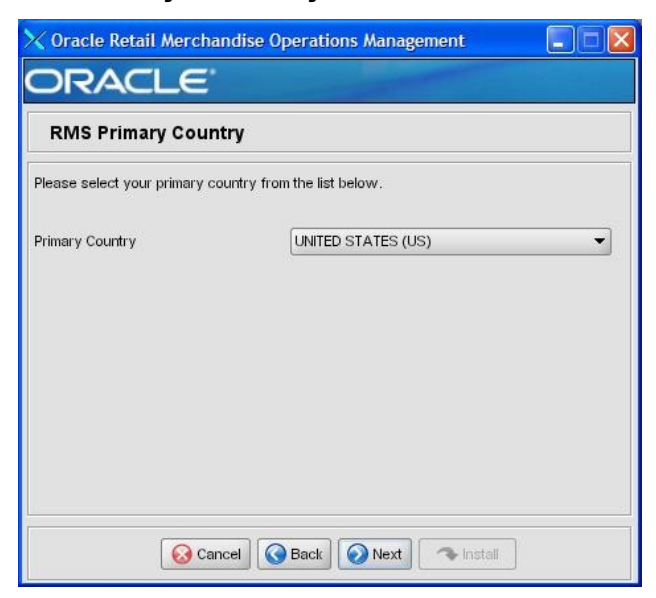

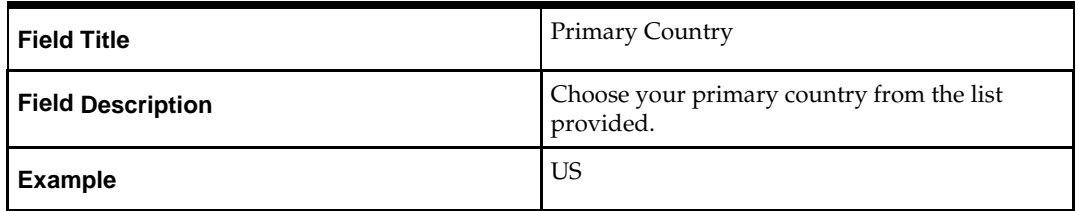

## **Screen: RMS Primary Currency**

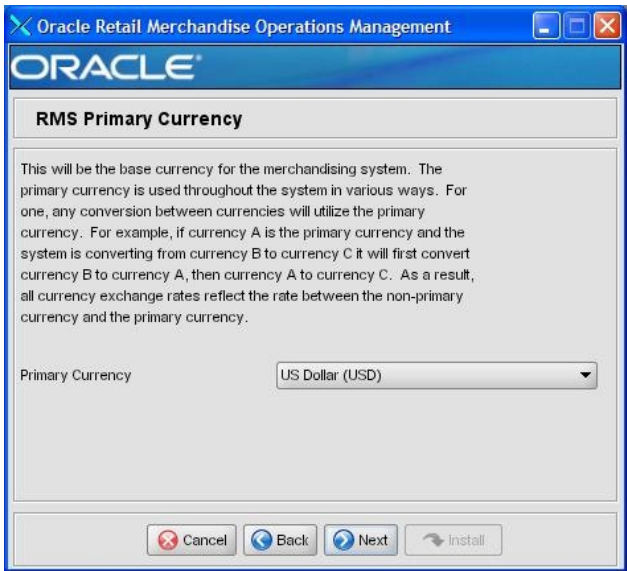

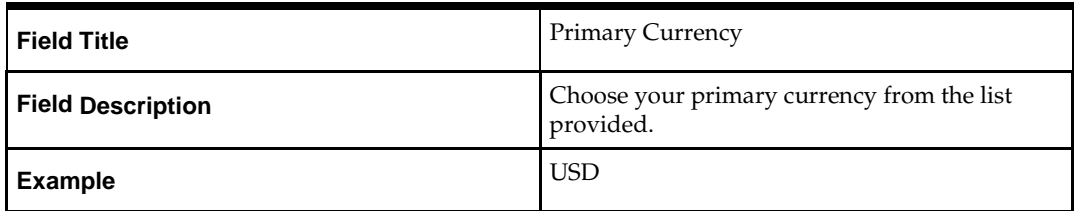

## **Screen: RMS Primary Language**

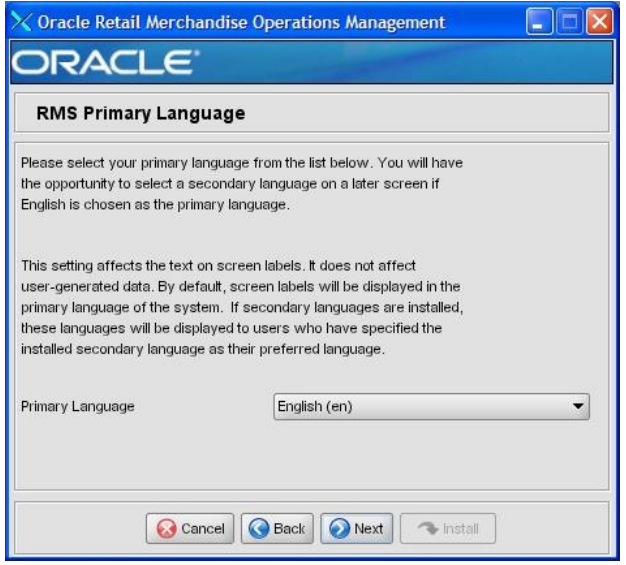

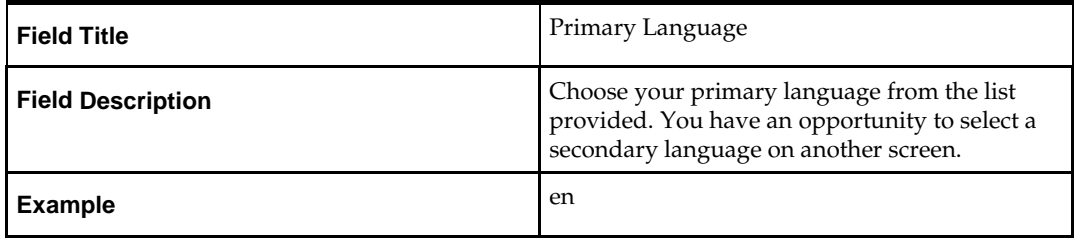

### **Screen: RMS Secondary Language**

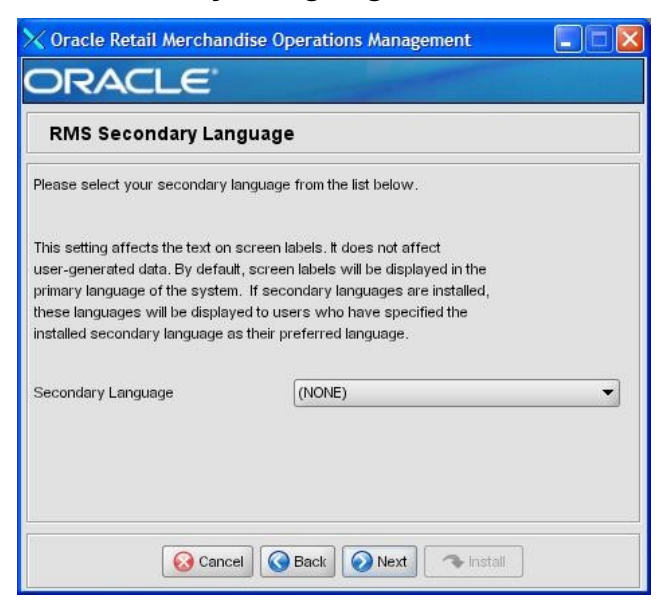

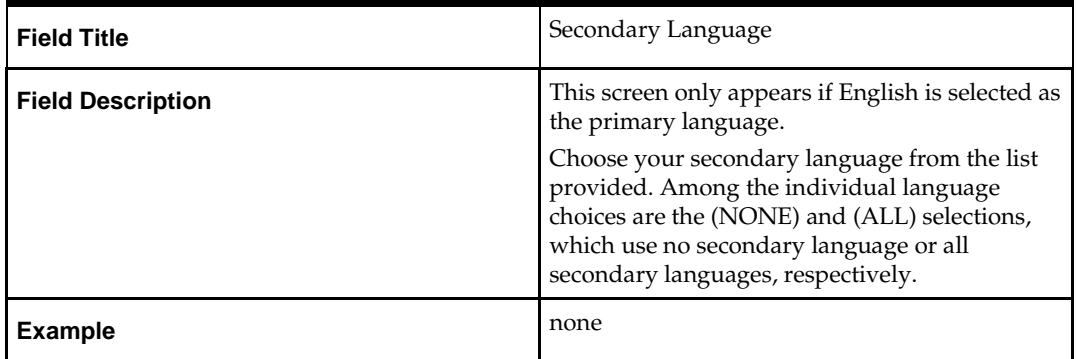

## **Screen: RMS Value-Added Tax (VAT)**

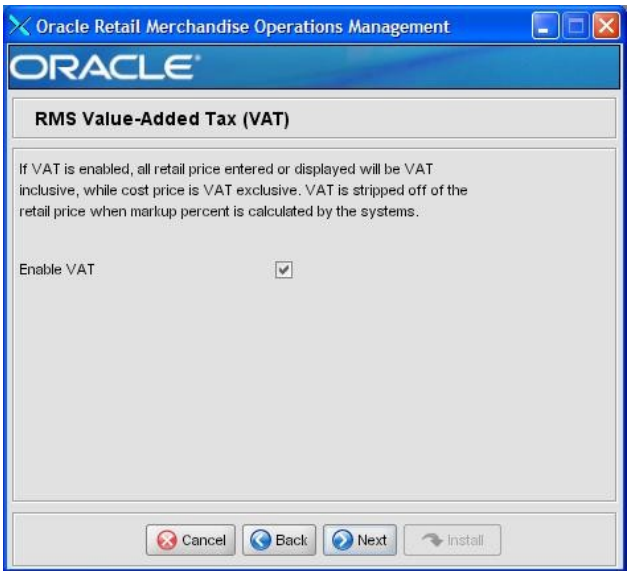

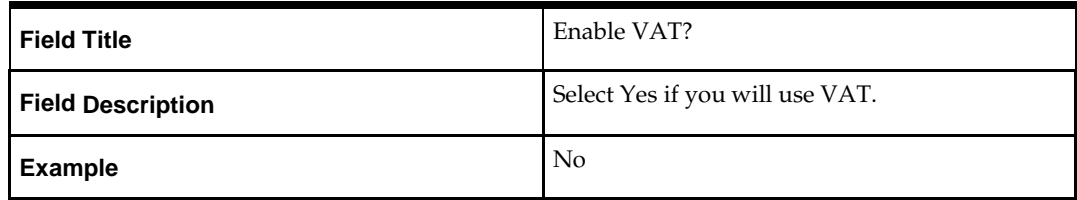

### **Screen: RMS Class Level Value-Added Tax**

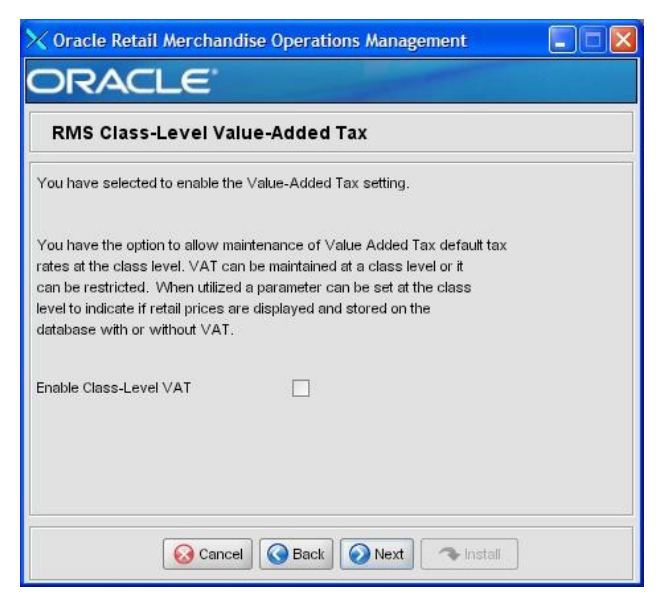

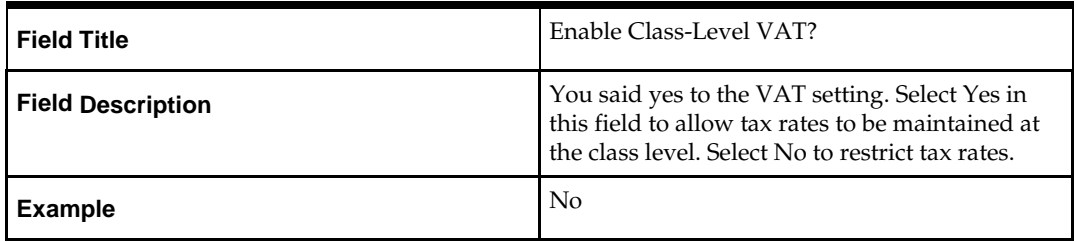

### **Screen: RMS Multi-Channel Retailing**

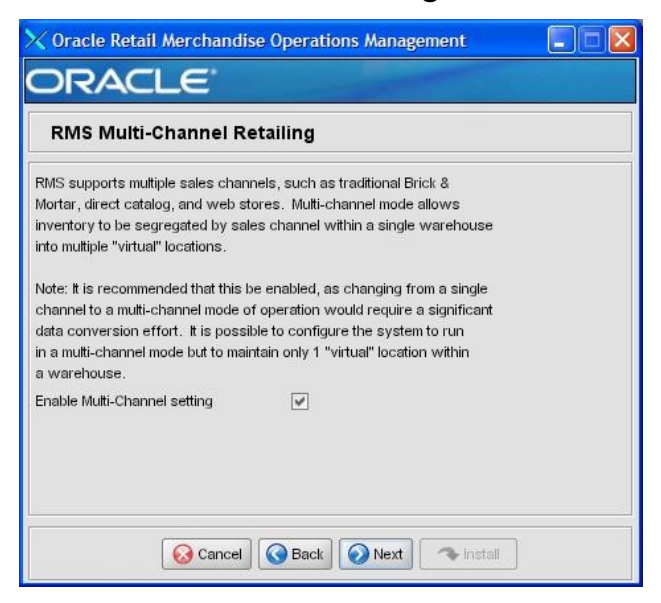

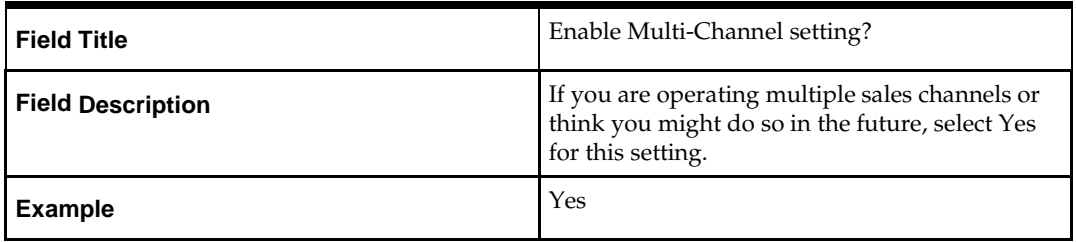

### **Screen: RMS Bracket Costing**

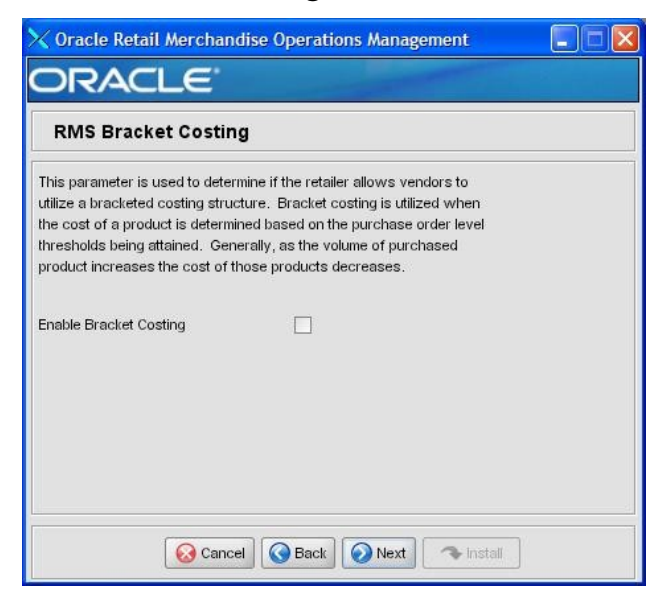

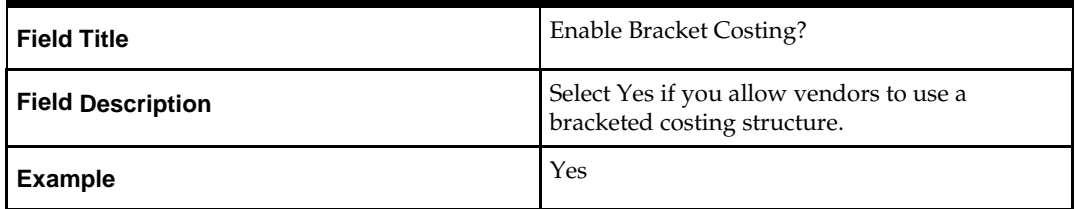

### **Screen: RMS Wholesale**

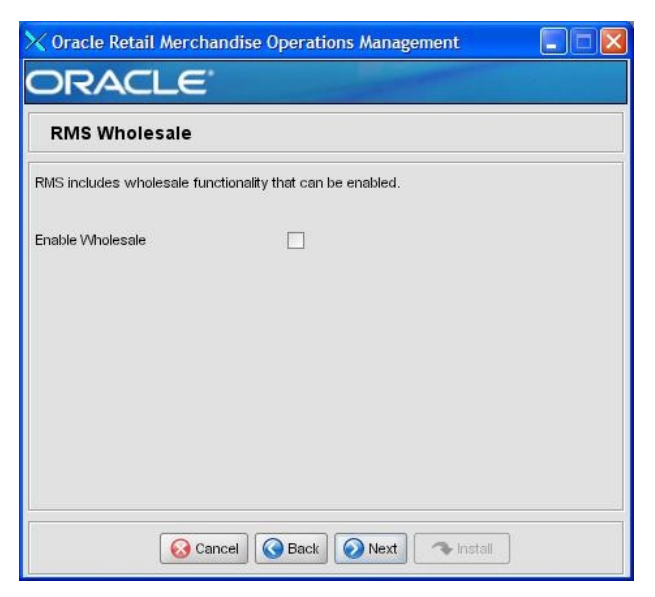

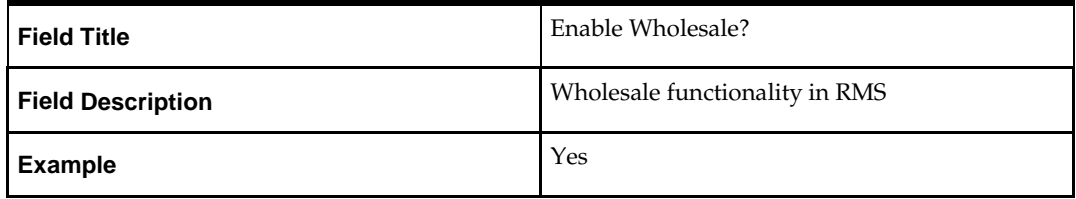

### **Screen: RMS Multiple Sets of Books**

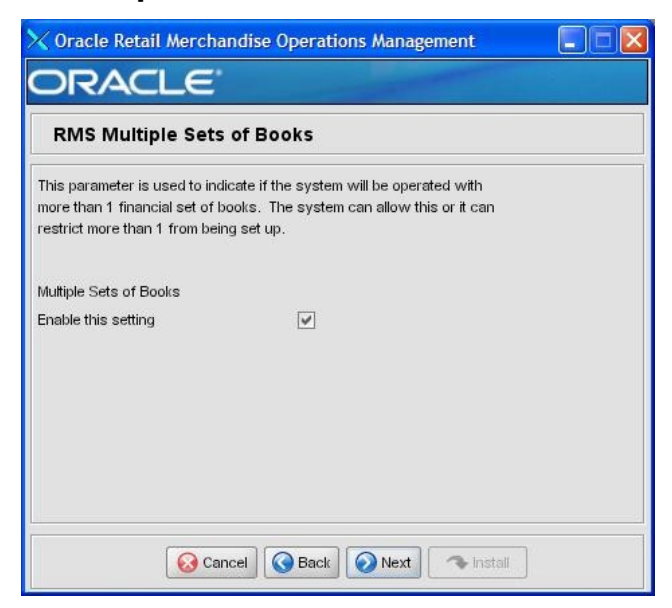

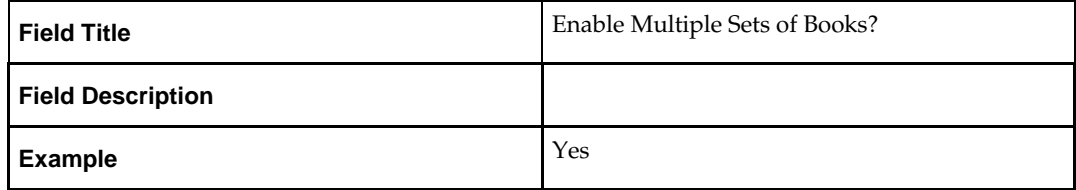

## **Screen: RMS Supplier Sites**

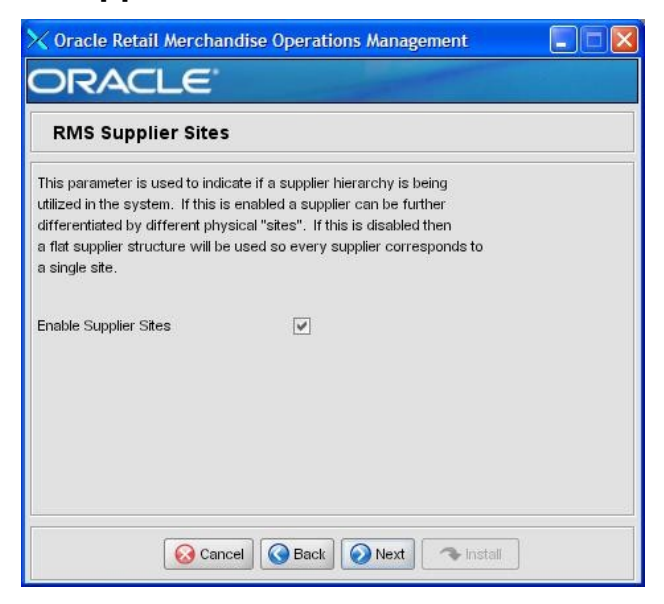

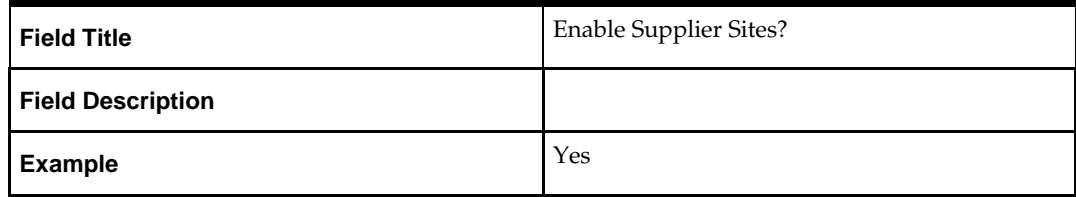

## **Screen: RMS Freight Terms Loading**

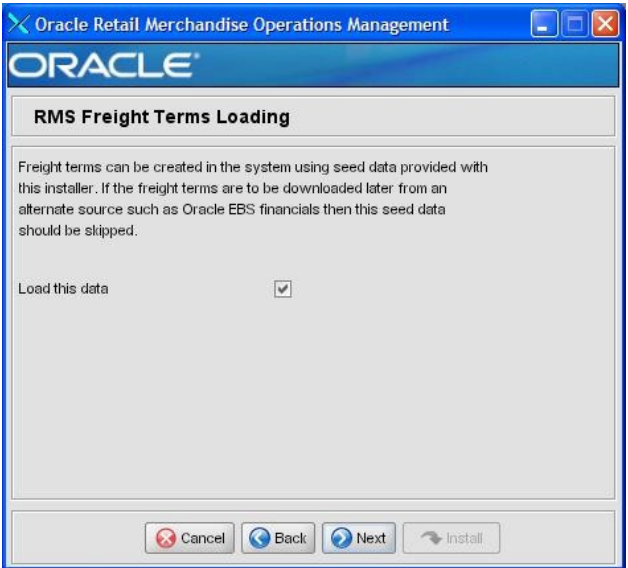

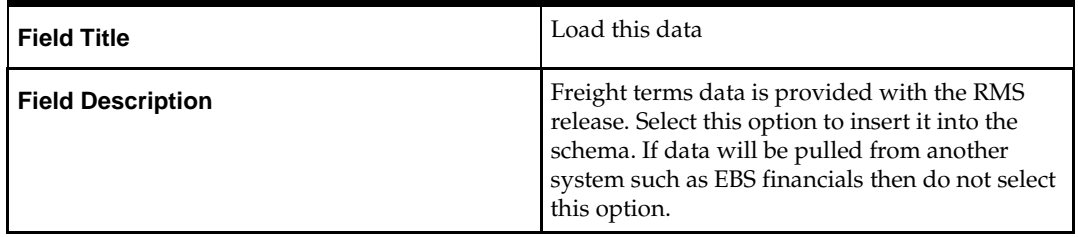
# **Screen: RMS Calendar Type**

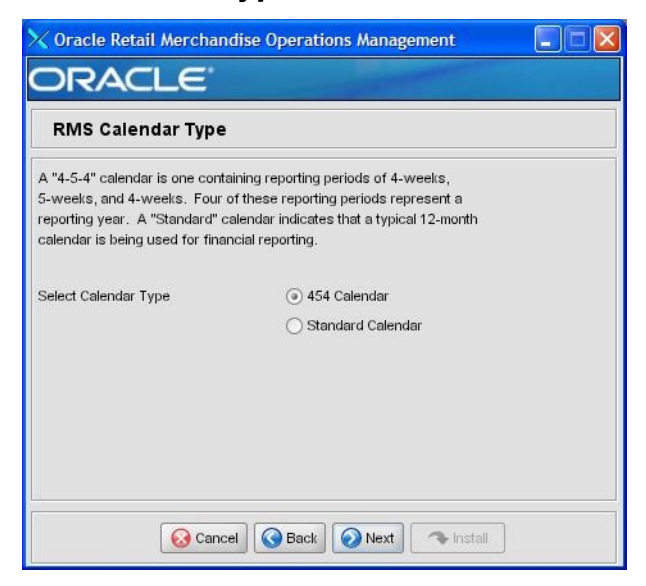

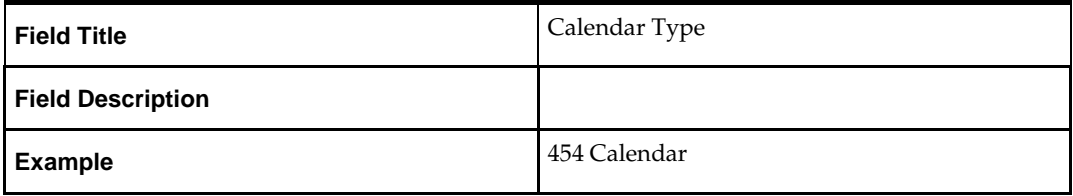

# **Screen: RMS Calendar Week Option**

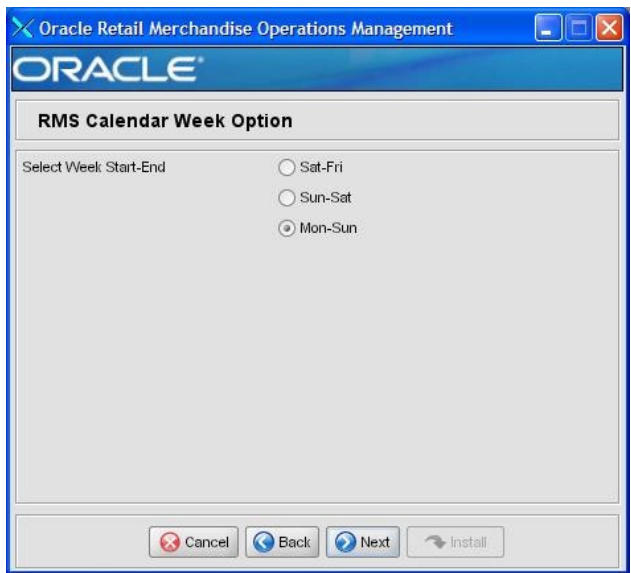

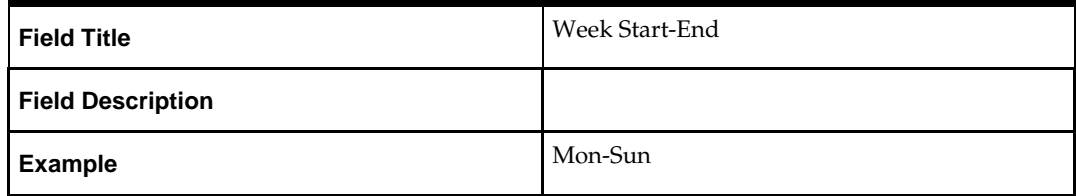

# **Screen: RMS Calendar VDate**

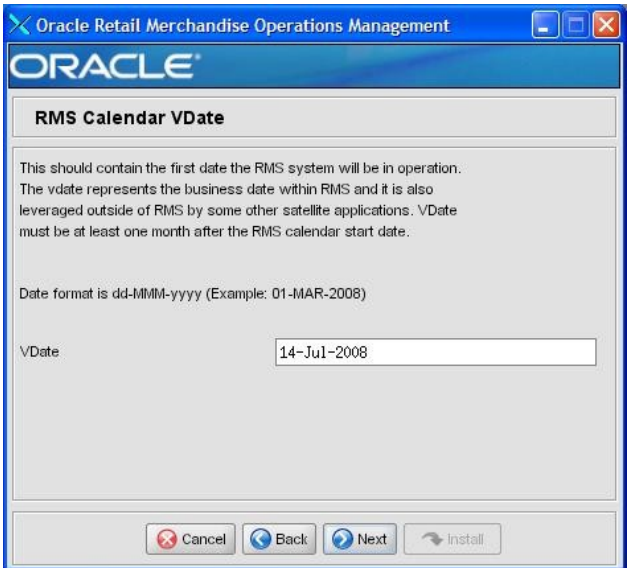

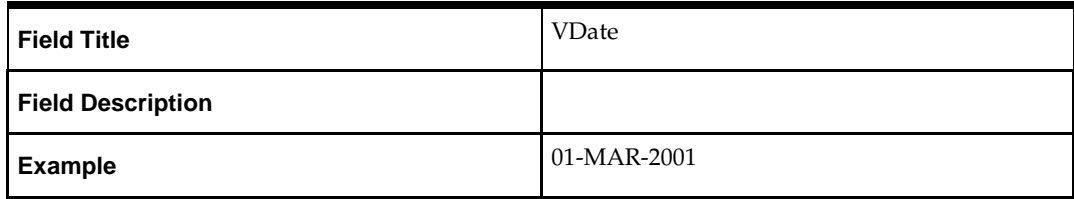

# **Screen: RMS Data to Load**

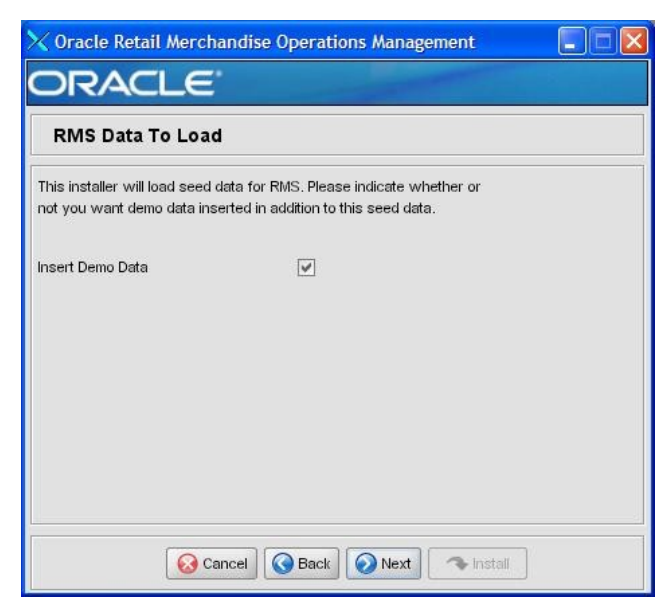

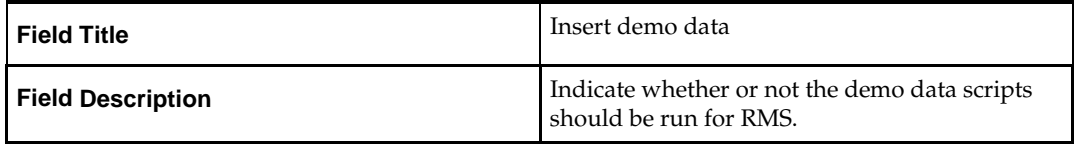

# **Screen: RMS Demo Data – Number of Items**

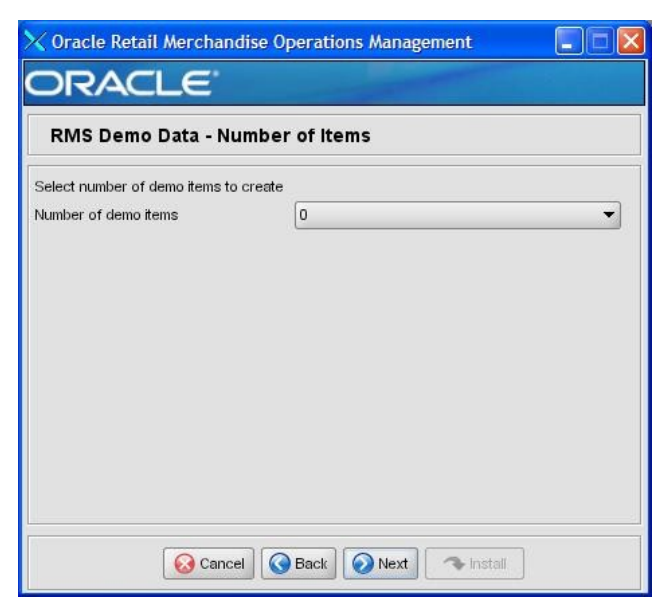

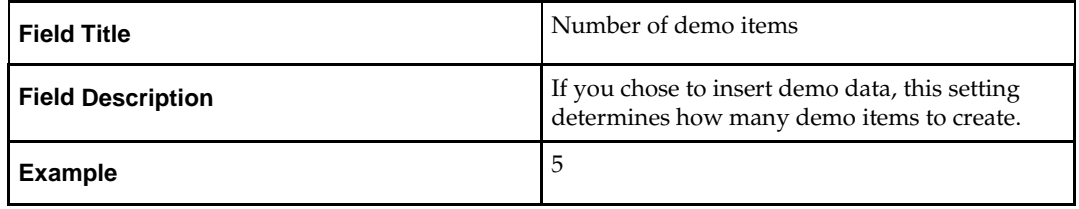

# **Screen: RMS Demo Data – Transaction Level**

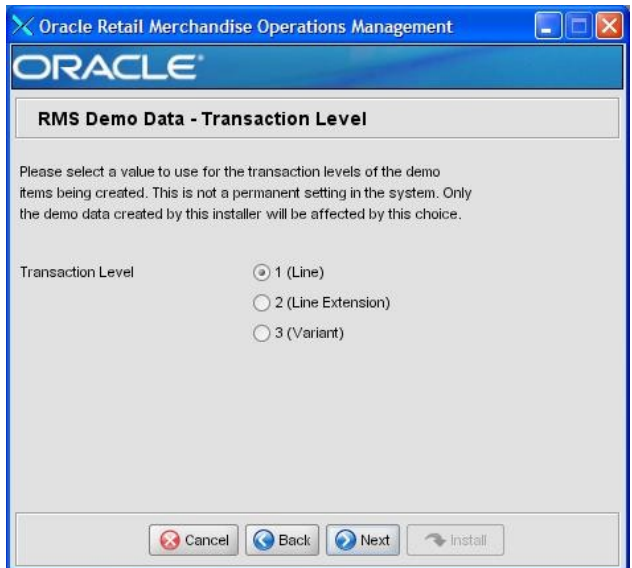

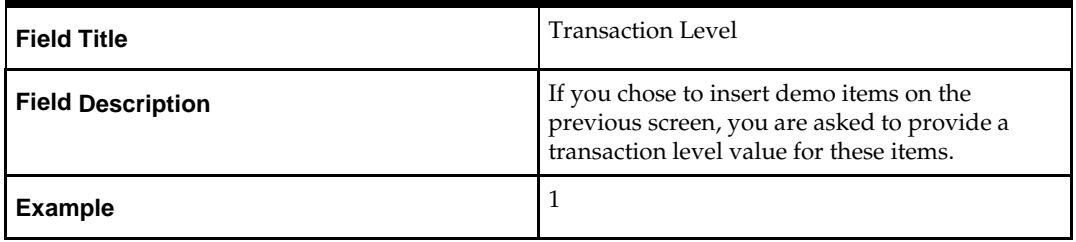

# **Screen: Apply ReIM DB Patch**

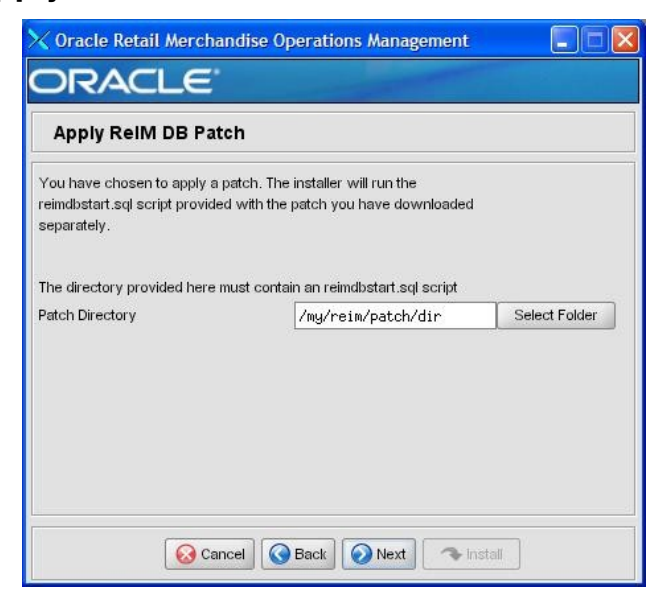

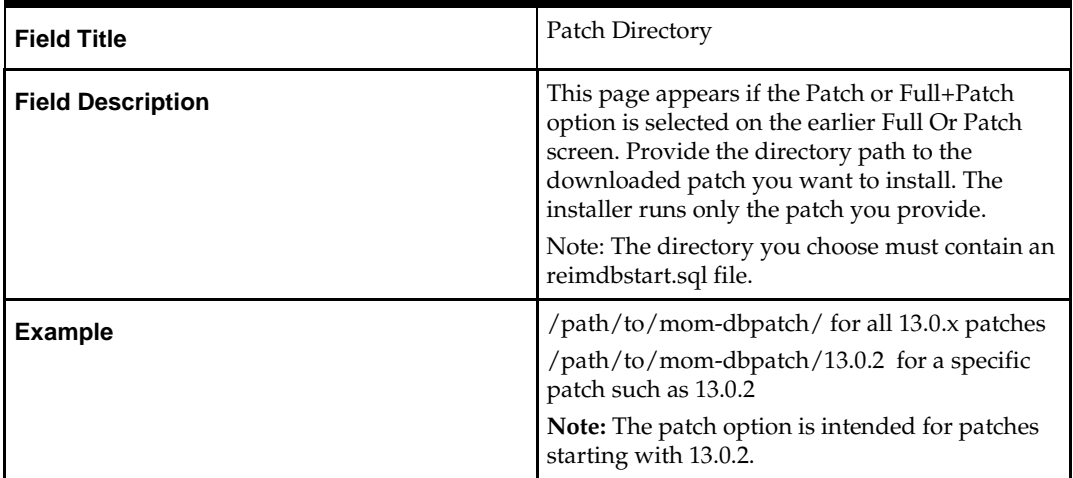

# **Screen: ReIM Demo Data (optional)**

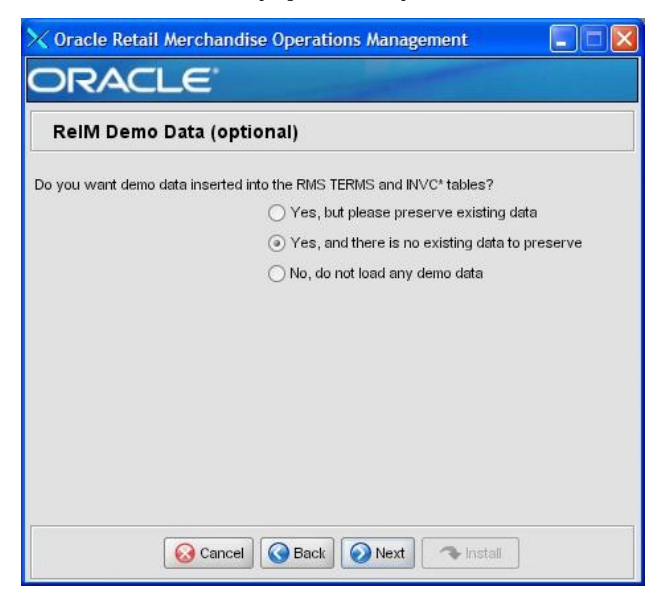

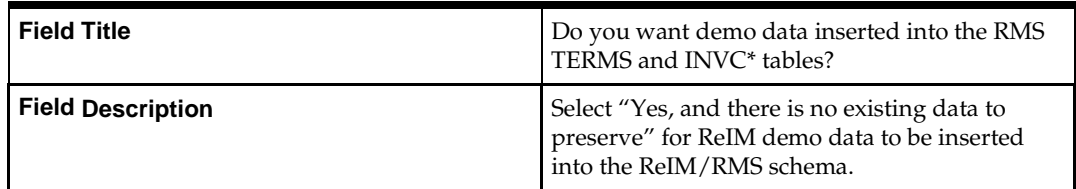

# **Screen: Apply Allocation DB Patch**

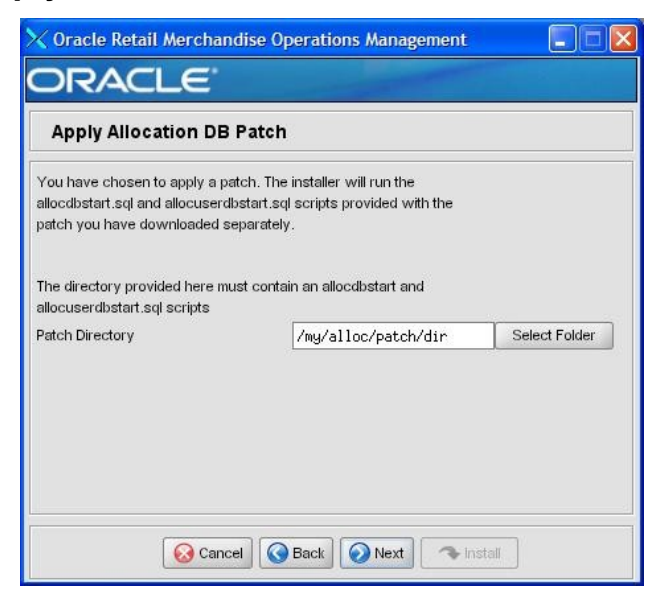

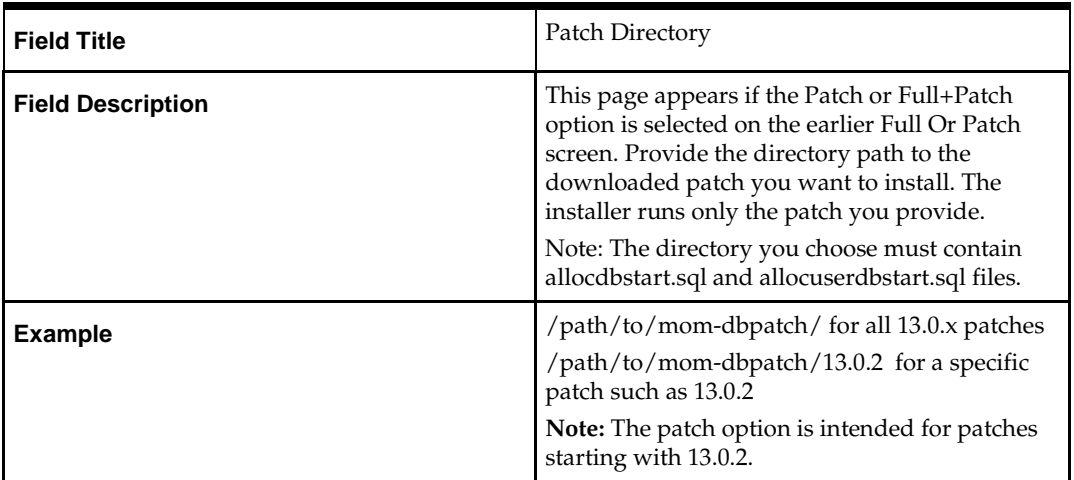

## **Screen: Summary**

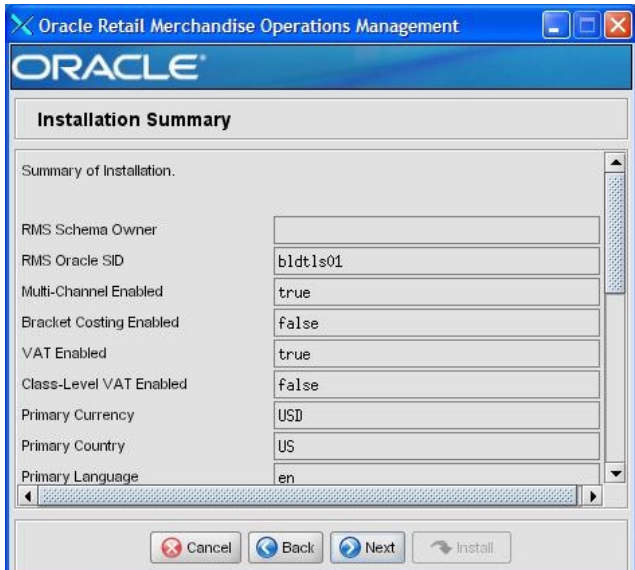

Fields on this Screen:

All of the fields on this summary screen are read-only. In GUI mode of the installer, this screen provides the opportunity to review inputs and go back to previous screens to correct them if necessary.

# **Appendix: RMS Batch Installer Screens**

You need the following details about your environment for the installer to successfully compile and install the RMS batch programs. Depending on the options you select, you may not see some screens or fields.

### **Screen: Welcome**

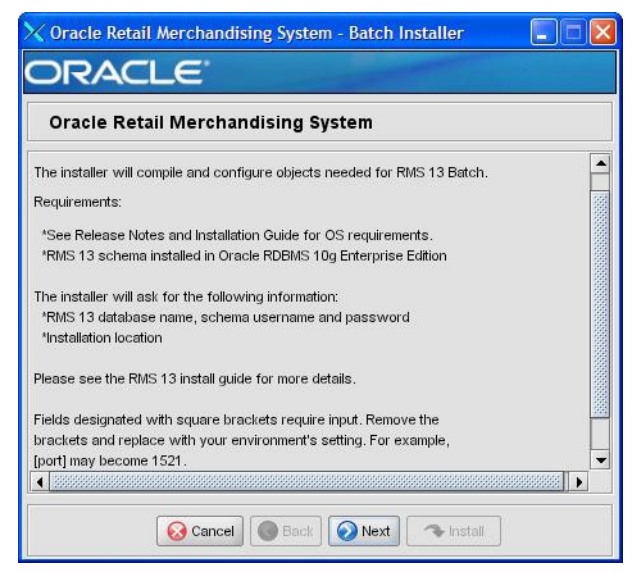

There are no fields on this screen. The Welcome screen contains information about the RMS Batch Installer and prerequisites.

**I**

# **Screen: Data Source Details**

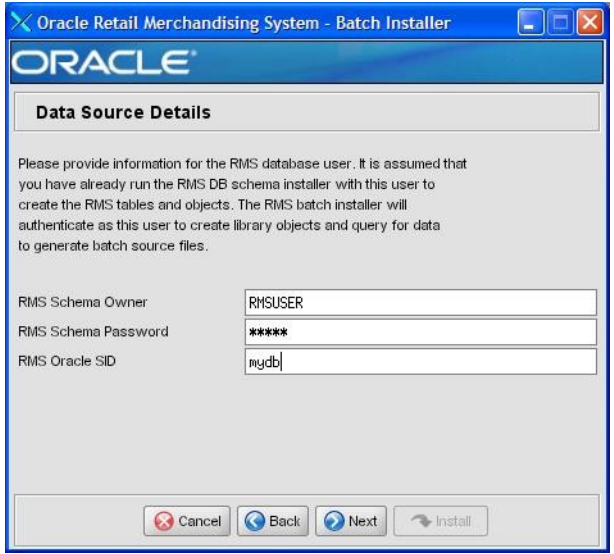

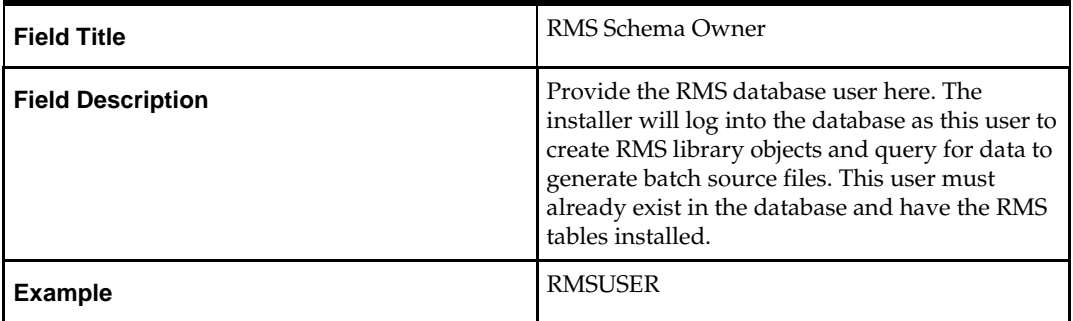

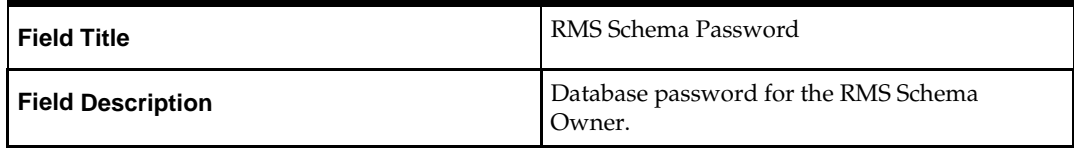

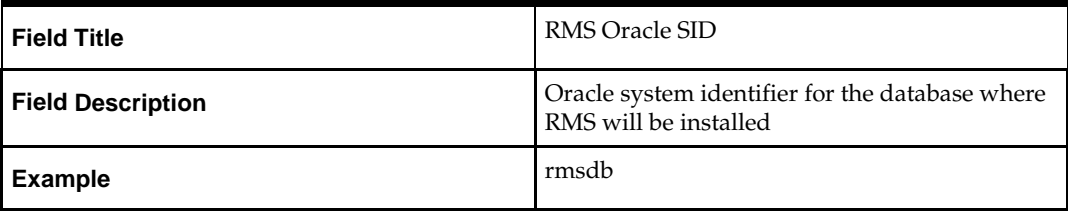

# **Screen: Batch Installation Directory**

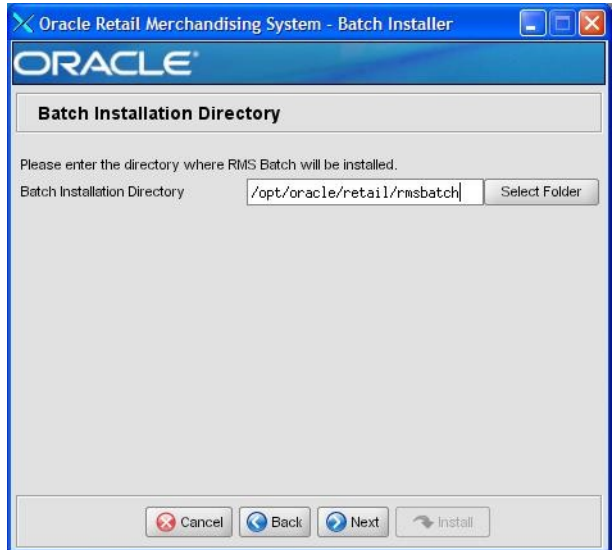

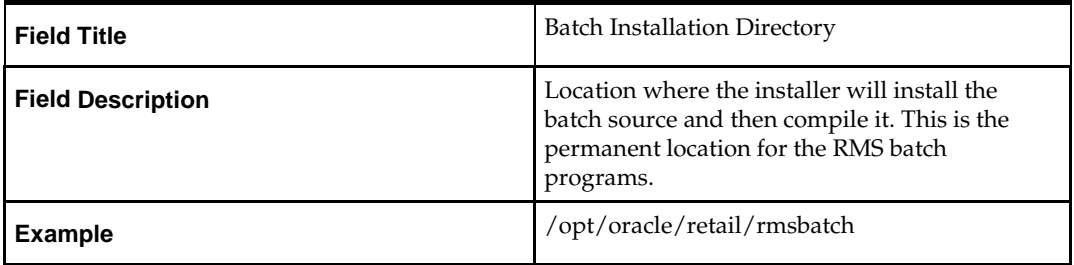

## **Screen: Summary**

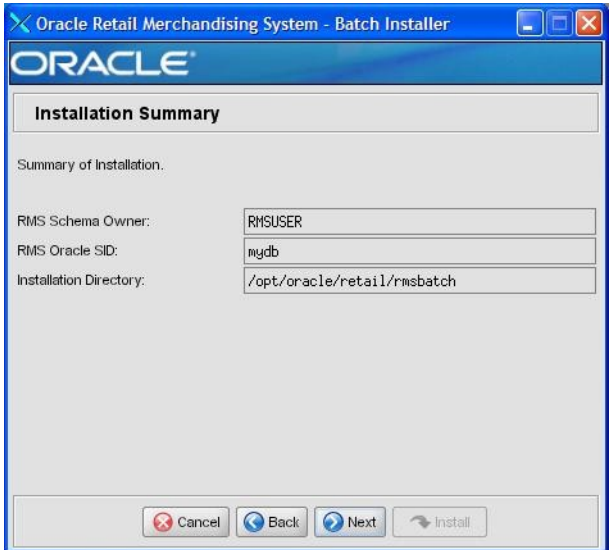

Fields on this Screen:

All of the fields on this summary screen are read-only. In GUI mode of the installer, this screen provides the opportunity to review inputs and go back to previous screens to correct them if necessary.

Once you advance forward from this screen, the installer connects to the database and validate that the RMS user exists before beginning installation.

# **Appendix: RMS Application Installer Screens**

### **Screen: Welcome**

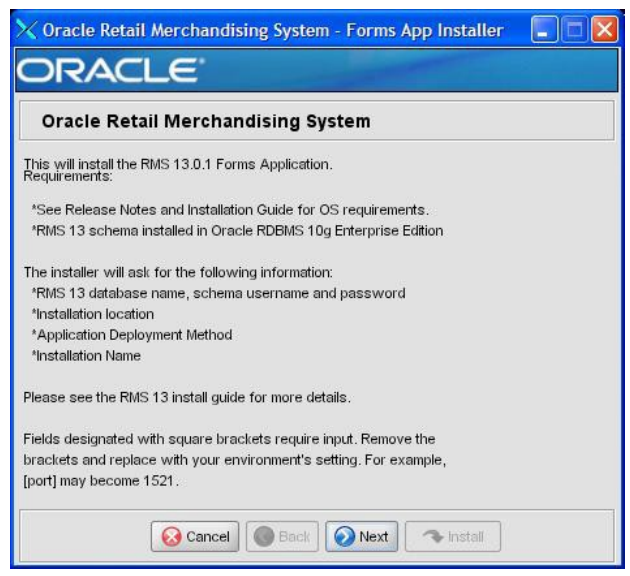

There are no fields on this screen. The Welcome screen contains information about the RMS Application Installer and prerequisites.

**J**

# **Screen: Data Source Details**

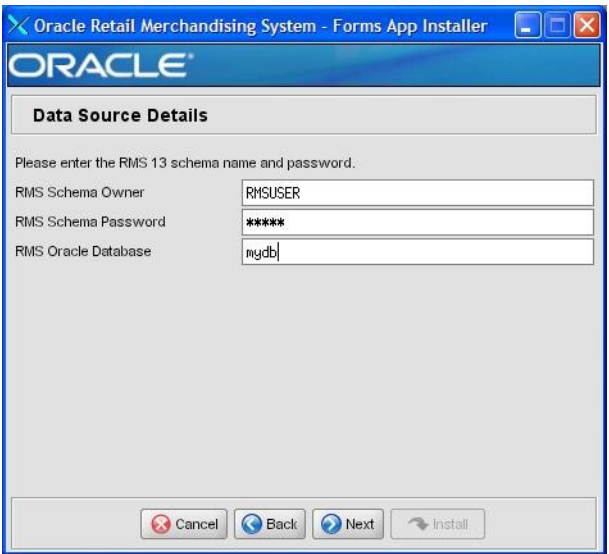

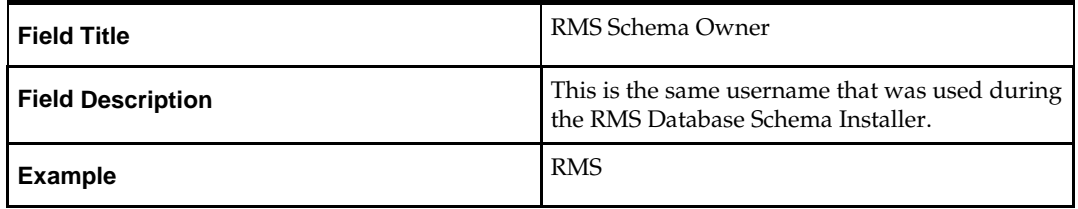

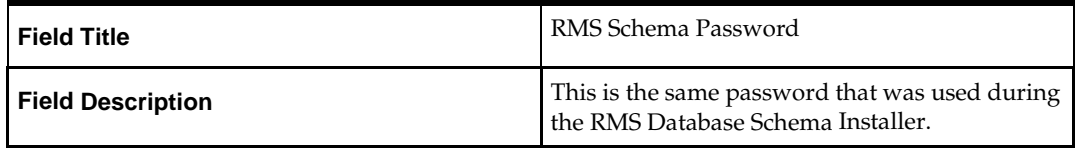

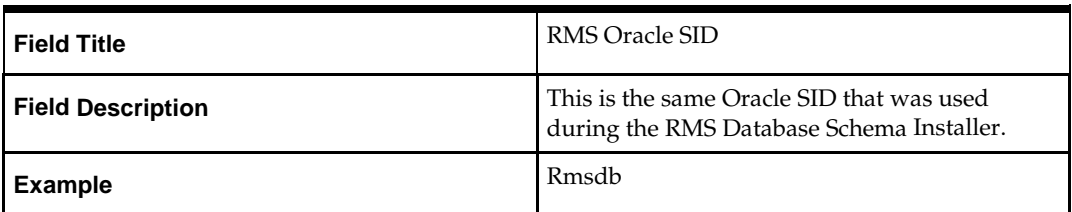

# **Screen: Application Installation Directory**

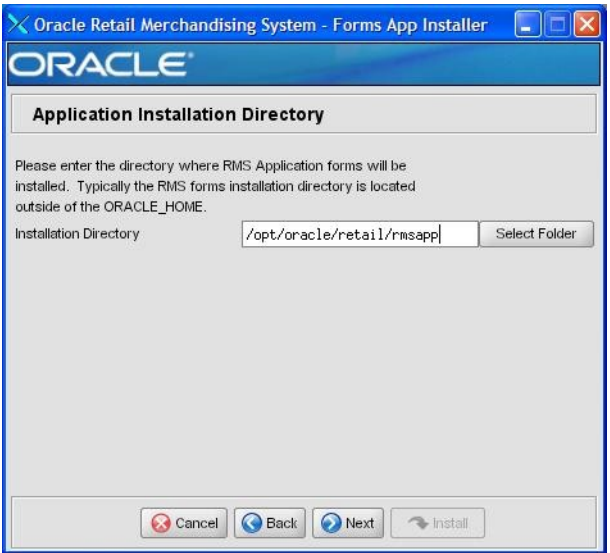

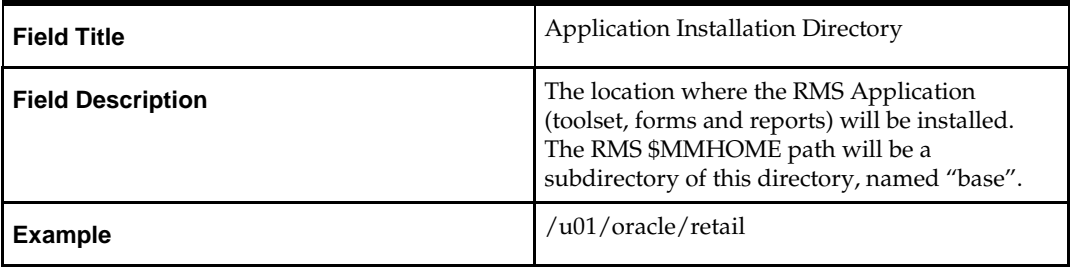

# **Screen: Installation Name**

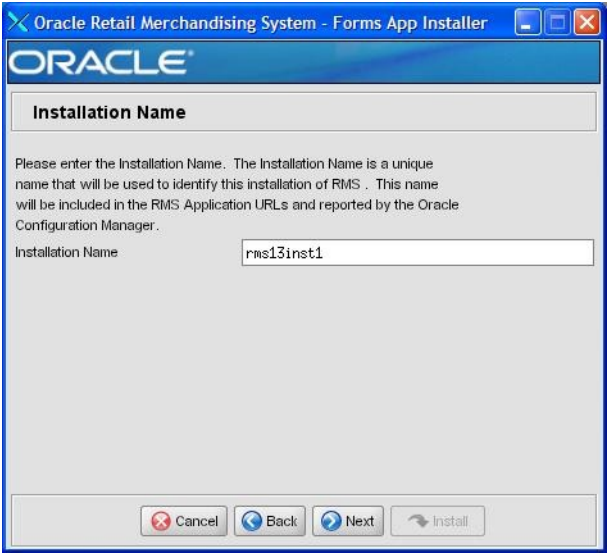

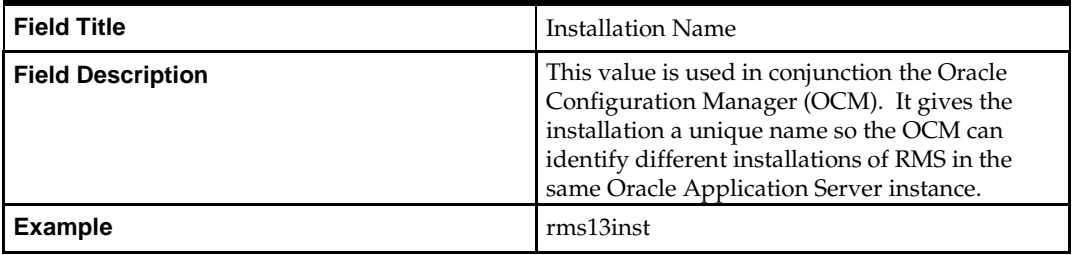

# **Screen: Application Deployment Method**

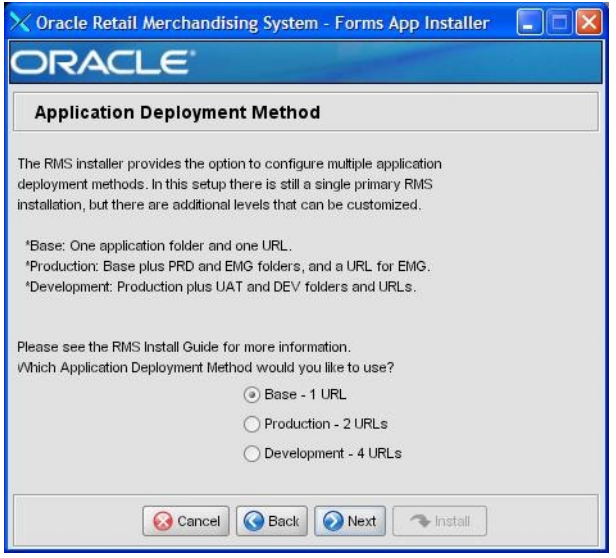

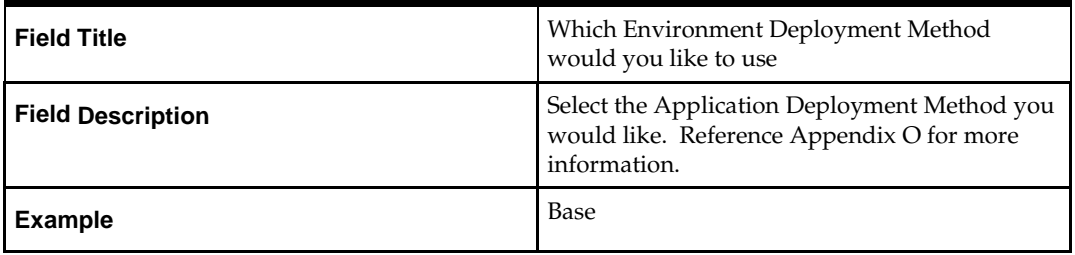

## **Screen: Install OCM**

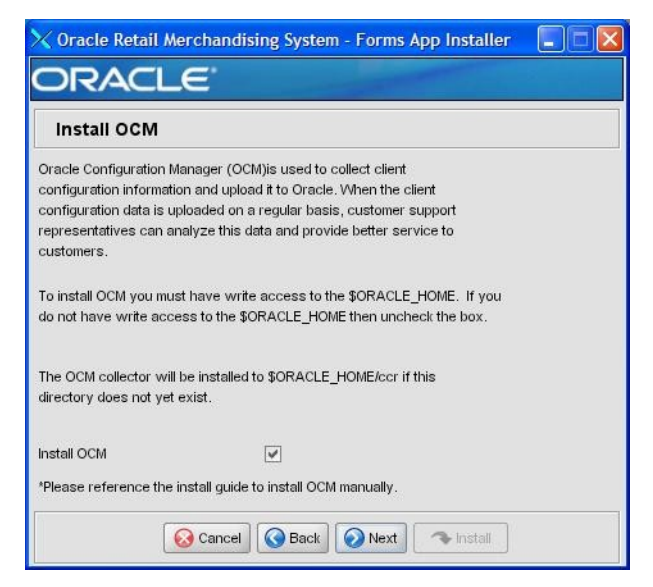

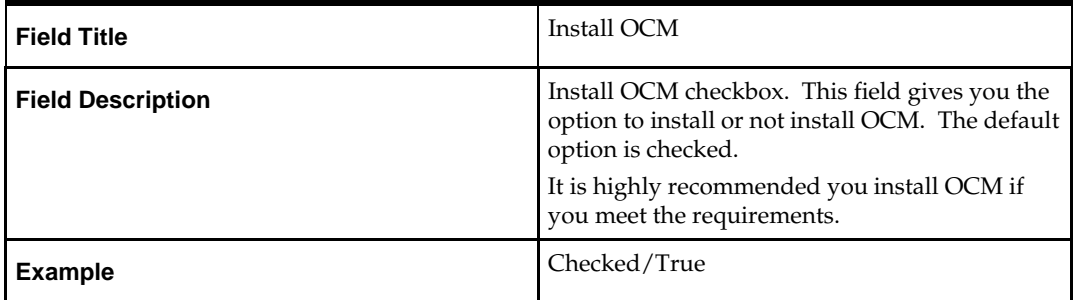

## **Screen: Summary**

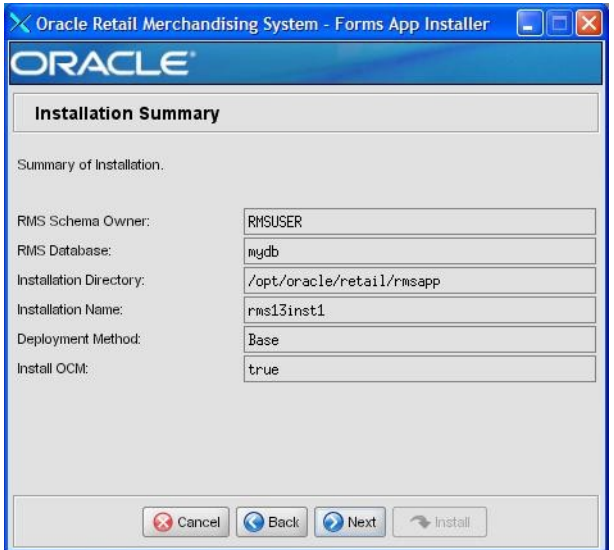

Fields on this Screen:

All of the fields on this summary screen are read-only. In GUI mode of the installer, this screen provides the opportunity to review inputs and go back to previous screens to correct them if necessary.

Once you advance forward from this screen, the installer connects to the database and validates that the RMS user exists before beginning installation.

# **Appendix: Installer Silent Mode**

In addition to the GUI and text interfaces of the RMS installer, there is a silent mode that can be run. This mode is useful if you wish to run a repeat installation without retyping the settings you provided in the previous installation. It is also useful if you encounter errors in the middle of an installation and wish to continue.

The installer runs in two distinct phases. The first phase involves gathering settings from the user. At the end of the first phase, a properties file named ant.install.properties is created with the settings that were provided. Then the second phase begins, where this properties file is used to provide your settings for the installation.

To skip the first phase and re-use the ant.install.properties file from a previous run, follow these instructions:

- **1.** Edit the ant.install.properties file and correct any invalid settings that may have caused the installer to fail in its previous run.
- **2.** Look for duplicate properties in the ant.install.properties file. Some properties are set on multiple pages to ensure default values when a page is only displayed under certain conditions. For example, if there are two instances of input.property.name, remove all but the last one.
- **3.** Run the installer again with the **silent** argument.

**Example:** install.sh silent

**L**

# **Appendix: URL Reference**

## **JDBC URL for a Database**

Used by the Java application and by the installer to connect to the database. Thick Client Syntax: jdbc:oracle:oci:@<sid>

<sid>: system identifier for the database

**Example:** jdbc:oracle:oci:@mysid

Thin Client Syntax: jdbc:oracle:thin:@<host>:<port>:<sid>

<host>: hostname of the database server

<port>: database listener port

<sid>: system identifier for the database

**Example:** jdbc:oracle:thin:@myhost:1521:mysid

## **LDAP Derver URL**

Used by the Java application to connect to the LDAP directory. Syntax: ldap://<host>:<port>

<host>: hostname of the directory server

<port>: LDAP server port

**Example:** ldap://myhost:389

## **JNDI Provider URL for an Application**

Used by the application client to access the application running in the server. Also used by other applications for server-to-server calls.

OracleAS :

Syntax: opmn:ormi://<host>:<port>:<instance>/<app>

<host>: hostname of the OracleAS environment

<port>: OPMN request port of the OracleAS environment. This can be found in the

<ORACLE\_HOME>/opmn/conf/opmn.xml file.

<instance>: Name of the OC4J instance running the application

<app>: Deployment name for the application.

**Example:** opmn:ormi://myhost:6003:rsm-oc4jinstance/rsm13

**Note:** The JNDI provider URL can have a different format depending on your cluster topology. Consult the Oracle Application Server documentation for further details.

WebSphere:

Syntax: iiop://<host>:<port> <host>: hostname of the WebSphere environment

<port>: BOOTSTRAP port of the WebSphere server that is running the application. Example: iiop://myhost:2809

# **Appendix: Common Installation Errors**

This section provides some common errors encountered during installation of RMS.

## **Database Installer Hangs on Startup**

#### **Symptom:**

When the database schema installer is run, the following is written to the console and the installer hangs indefinitely:

Running pre-install checks Running tnsping to get listener port

#### **Solution:**

The installer startup script is waiting for control to return from the **tnsping** command, but tnsping is hanging. Type Control+C to cancel the installer, and investigate and solve the problem that is causing the **tnsping <sid>** command to hang. This can be caused by duplicate database listeners running.

## **Unreadable Buttons in the Installer**

If you are unable to read the text within the installer buttons, it probably means that your JAVA\_HOME is pointed to a pre-1.4.2 JRE or JDK. Set JAVA\_HOME to a Java runtime environment of version 1.4.2 or later and run the installer again.

## **"Could not create system preferences directory" Warning**

#### **Symptom:**

The following text appears in the installer Errors tab:

May 22, 2006 11:16:39 AM java.util.prefs.FileSystemPreferences\$3 run WARNING: Could not create system preferences directory. System preferences are unusable. May 22, 2006 11:17:09 AM java.util.prefs.FileSystemPreferences checkLockFile0ErrorCode

WARNING: Could not lock System prefs. Unix error code -264946424.

#### **Solution:**

This is related to Java bug 4838770. The /etc/.java/.systemPrefs directory may not have been created on your system. See [http://bugs.sun.com f](http://bugs.sun.com/)or details.

This is an issue with your installation of Java and does not affect the Oracle Retail product installation.

## **"Couldn't find X Input Context" Warnings**

#### **Symptom:**

The following text appears in the console window during execution of the installer in GUI mode:

Couldn't find X Input Context

#### **Solution:**

This message is harmless and can be ignored.

## **Unresponsive Country and Currency Drop-Downs**

#### **Symptom:**

In GUI mode, when you click on the drop-down list selection for the primary country or currency, the list does not appear, and this message appears in the console window: XTEST extension not installed on this X server: Error 0

#### **Solution:**

To run the RMS installer in GUI mode you must have the XTEST extension enabled in your X server.

Enabling XTEST in Exceed:

- **1.** Open Xconfig to edit Exceed configuration
- **2.** Go to the X Server Protocol settings
- **3.** Click on the Extensions tab
- **4.** Make sure that the XTEST extension is selected:

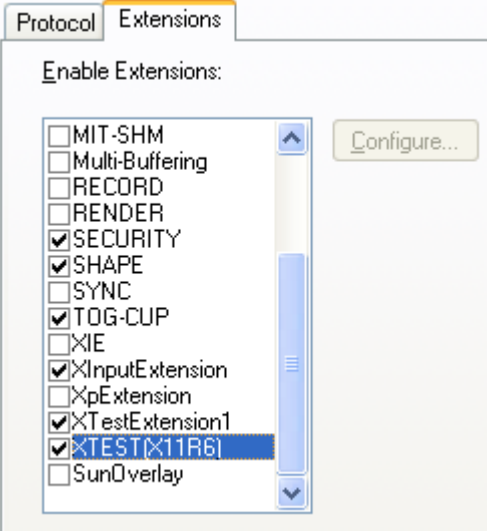

**5.** Restart the X Server and re-run the RMS installer.

## **Couldn't execl robot child process: Permission denied**

#### **Symptom:**

When opening a drop-down list in GUI mode of the RMS installer, the installer freezes up and displays the following message in the console:

Couldn't execl robot child process: Permission denied

#### **Solution:**

As the owner of the database ORACLE\_HOME (i.e. *oracle*), grant execute permissions to the awt\_robot\* files under \$ORACLE\_HOME/jdk/jre/lib. The database schema installer uses \$ORACLE\_HOME/jdk for its JAVA\_HOME.

Example (using SUN Solaris):

chmod a+x \$ORACLE\_HOME/jdk/jre/lib/sparc/awt\_robot chmod a+x \$ORACLE\_HOME/jdk/jre/lib/sparcv9/awt\_robot

## **Concurrent Modification Exception in Installer GUI**

#### **Symptom:**

In GUI mode, the errors tab shows the following error:

```
java.util.ConcurrentModificationException at
java.util.AbstractList$Itr.checkForComodification(AbstractList.java:448)
at java.util.AbstractList$Itr.next(AbstractList.java:419)
… etc
```
#### **Solution:**

You can ignore this error. It is related to third-party Java Swing code for rendering of the installer GUI and does not affect the retail product installation.

## **FRM-30064: Unable to parse statement select while compiling fm\_ituda.fmb**

#### **Symptom:**

When running the application installer you get the following error:

```
FRM-30064: Unable to parse statement select vu.uda_desc, vu.uda_id from v_uda vu 
where get_primary_lang = get_user_lang and vu.display_type = 'LV' union all
select nvl(t.translated_value, vu.uda_desc), vu.uda_id from tl_shadow t, v_uda
vu where get_primary_lang != get_user_lang and upper(vu.uda_desc) = t.key(+) and 
get\_user\_lang = t.lang(+) and vu.display\_type = 'LV' order by 1.ORA-28112: failed to execute policy function
Record Group RG_UDA_LOV Form: FM_ITUDALST
FRM-30085: Unable to adjust form for output. Form not created
```
#### **Solution:**

Disable the database filter policies by running drop\_filter\_policy.sql, run the application installer again and then run add\_filter\_policy.sql. Both files can be located with the database installer.

## **ORA-04031 (unable to allocate memory) error during database schema installation**

#### **Symptom:**

When running the database schema installer you get the following error one or more times:

```
[ora:sqlplus] alter package
[ora:sqlplus] *
[ora:sqlplus] ERROR at line 1:
[ora:sqlplus] ORA-04031: unable to allocate 92120 bytes of shared memory ("shared
[ora:sqlplus] pool","unknown object","PL/SQL MPCODE","BAMIMA: Bam Buffer")
```
#### **Solution:**

There was not enough available memory in the shared pool on the database at the time of compilation. There are several choices to get past this error:

- Log into the database and attempt to recompile invalid objects in the database schema. Subsequent attempts to compile the same object(s) can be successful.
- Have a DBA increase the shared pool size on the database and re-run the installer from scratch on a new schema user.

## **X Error of failed request: BadWindow (invalid Window parameter)**

**Symptom:**

When compiling forms during the application installation you receive this error one or more times:

X Error of failed request: BadWindow (invalid Window parameter) Major opcode of failed request: 18 (X\_ChangeProperty) Resource id in failed request: 0x1800002 Serial number of failed request: 432 Current serial number in output stream: 437

#### **Solution:**

This error occurs when there are too many requests made to the X server. If this error occurs manually recompile the form.

Example:

frmpcmp.sh userid=\$UP module\_type=form module=FORM\_OR\_MENU

# **Appendix: Manual Application Installation**

It is strongly recommend that you use the installer to install the RMS Application. Below are the instructions to manually install the application portion of RMS.

It is assumed that Oracle Application Server 10g version 10.1.2.2 (OAS) has already been installed. If not, refer to "*Check Application Server Requirements*" in Chapter 1, "Preinstallation Tasks" before proceeding**.** Additionally, *STAGING\_DIR* in this section refers to the directory created in "Create Staging Directory for RMS Application Files" in Chapter 1.

In order to use Forms Builder 10g for manual compilation of RMS 13 forms modules, Oracle Developer Suite 10g Release 2 (10.1.2.2) must be used. Please refer to the Oracle Developer Suite 10g Release 2 documentation for the steps to manually compile objects.

> **Note:** It is necessary to have \$ORACLE\_HOME/network/admin/tnsnames.ora file configured in this OAS installation. Forms/reports will use this information for connectivity. Refer to Appendix B for an example setup of the tnsnames.ora file.

### **Set Environment Variables**

**Note:** ORACLE\_HOME is the location where Oracle

Application Server 10g (10.1.2.2) has been installed

**1.** The T2kMotif.rgb file that is sent out with Oracle Application Server 10g (10.1.2.2) must be modified. It located at the following location:

\$ORACLE\_HOME/guicommon/tk/admin

Make a copy of the file ORACLE\_HOME/guicommon/tk/admin/Tk2Motif.rgb, and name it Tk2Motif.rgb\_ORIG (for example).

Modify the file Tk2Motif.rgb file so that it contains the following line: Tk2Motif\*fontMapCs: iso8859-2=UTF8

- **2.** The Logon to the application server as the oretail user,
- **3.** Set the DISPLAY variable to the IP address plus ":0.0" (ie: 10.1.1.1:0.0) of the application server.
- **4.** Set the following variables:

**Note:** ORACLE\_HOME is the location where Oracle Application Server 10g (10.1.2.0.2) has been installed

- All OS Platforms
	- PATH=\$ORACLE\_HOME/bin:\$ORACLE\_HOME/opmn/bin:\$ORACLE\_H OM E/dcm/bin:INSTALL\_DIR/base/forms\_scripts:\$PATH
	- CLASSPATH=\$ORACLE\_HOME/jlib/importer: \$ORACLE\_HOME/jlib/debugger.jar:\$ORACLE\_HOME/jlib/utj.jar:\$ORAC LE\_HOME/jlib/ewt3.jar:\$ORACLE\_HOME/jlib/share.jar:\$ORACLE\_HOM E/jlib/d

fc.jar:\$ORACLE\_HOME/jlib/help4.jar:\$ORACLE\_HOME/jlib/oracle\_ice.jar :\$O RACLE\_HOME/jlib/jewt4.jar

- FORMS BUILDER CLASSPATH=\$CLASSPATH
- FORMS\_PATH=INSTALL\_DIR/base/toolset/bin:INSTALL\_DIR/base/forms/bin:\$ ORACLE\_HOME/forms
- REPORTS\_PATH=INSTALL\_DIR/base/reports/bin:\$ORACLE\_HOME/for ms
- TK\_UNKNOWN==\$ORACLE\_HOME/guicommon/tk/admin
- UP=<RMS schema owner>/<RMS schema password>@<RMS database>

**Note:** Verify that TNS is set up correctly by using the UP variable to successfully log into the RMS 13 schema.

**Example:** /u00/oracle> sqlplus \$UP

### **RMS Toolset Installation**

- **1.** Copy all libraries (.pll files) in the INSTALL\_DIR/base/toolset/src directory to the INSTALL \_DIR/base/toolset/bin.
- **2.** Change directories to INSTALL \_DIR/base/toolset/bin.
- **3.** Run toolset.pll.sh to compile all Toolset .pll's.

**Note:** If the toolset.pll.sh script is not used and the libraries are compiled individually, then they must be compiled in the following order (which is noted in the toolset.pll.sh script):

- messge45.pll
- ariiflib.pll
- stand45.pll
- calend<sub>45.pll</sub>
- find45.pll
- item45.pll
- tools45.pll
- mblock45.pll
- mview45.pll
- nav45.pll
- work45.pll
- itnumtype.pll
- hierfilter.pll
- rmslib.pll
- **4.** Check to make sure that each .pll file has a corresponding .plx (to ensure that all .pll's compiled successfully).
- **5.** Remove all newly created .plx files.
- **6.** Copy all forms (\*.fmb files) in the INSTALL\_DIR/base/toolset/src directory to the INSTALL\_DIR/base/toolset/bin directory.
- **7.** Run forms.fm\_fmb.sh (in INSTALL\_DIR/base/toolset/bin) to compile the Toolset reference forms.
- **8.** Remove all newly created fm\_\*.fmx files (reference forms should not have executable files).
- **9.** Run forms.fmb.sh (in INSTALL\_DIR/base/toolset/bin) to generate Toolset runtime forms – .fmx's.
- **10.** Check to make sure that each non-reference form (.fmb file) has a corresponding .fmx file.

**Note:** Disregard fm\_\*.fmx files should they be created. These files should be removed. They should NOT exist in the INSTALL\_DIR/base/toolset/bin directory.

- **11.** Remove all non-reference form forms from INSTALL\_DIR/base/toolset/bin; the following syntax leaves all reference forms (fm\_\*.fmb) in the bin directory, while removing all other forms:
	- > for PROG in `ls \*.fmb | grep -v fm\_` > do PROGNAME=`echo \$PROG`
	- > rm \$PROGNAME
	- > done
- **12.** Copy all menus (\*.mmb files) in the INSTALL\_DIR/base/toolset/src directory to the INSTALL\_DIR/base/toolset/bin directory.
- **13.** Run menus.mmb.sh (in INSTALL\_DIR/base/toolset/bin) to generate Toolset runtime menus – .mmx's.
- **14.** Check to make sure that each .mmb file has a corresponding .mmx file.

**Note:** .err files may be created by the compilation scripts above. These files are logs of the compilation process and can be removed.

**15.** Remove all .mmb files from INSTALL\_DIR/base/toolset/bin.

### **RMS Forms Installation**

- **1.** Copy all libraries (.pll files) in the INSTALL\_DIR/base/forms/src directory to the directories to the INSTALL\_DIR/base/forms/bin directory.
- **2.** Change directories to INSTALL\_DIR/base/forms/bin.
- **3.** Run forms.pll.sh to compile all RMS .pll's.
- **4.** Check to make sure that each .pll file has a corresponding .plx (to ensure that all .pll's compiled successfully). Remove all newly created .plx files.
- **5.** Copy all forms (\*.fmb files) in the INSTALL\_DIR/base/forms/src directory to the INSTALL\_DIR/base/forms/bin directory.
- **6.** Run forms.fm\_fmb.sh (in INSTALL\_DIR/base/forms/bin) to compile the RMS reference forms.
- **7.** Remove all newly created fm\_\*.fmx files (reference forms should not have executable files).
- **8.** Run forms.fmb.sh (in INSTALL\_DIR/base/forms/bin) to generate RMS runtime forms – .fmx's.
- **9.** Check to make sure that each non-reference form .fmb file has a corresponding .fmx file.

**Note:** Disregard fm\_\*.fmx files should they be created. These files should be removed. They should NOT exist in the INSTALL\_DIR/base/forms/bin directory.

**10.** Remove all non-reference form forms from INSTALL\_DIR/base/forms/bin; the following syntax leaves all reference forms (fm\_\*.fmb) in the bin directory, while removing all other forms:

```
> for PROG in `ls *.fmb | grep -v fm_`
> do PROGNAME=`echo $PROG`
> rm $PROGNAME
> done
```
- **11.** Copy all menus (\*.mmb files) in the INSTALL\_DIR/base/forms/src directory to the INSTALL\_DIR/base/forms/bin directory.
- **12.** Run menus.mmb.sh (in INSTALL\_DIR/base/forms/bin) to generate RMS runtime menus – .mmx's.
- **13.** Check to make sure that each .mmb file has a corresponding .mmx file.
- **14.** Remove all .mmb files from INSTALL\_DIR/base/forms/bin.

**Note:** .err files may be created by the compilation scripts above. These files are logs of the compilation process and can be removed.

## **Configure Oracle Application Server 10g for RMS**

**Note:** The proper Oracle Application Server 10g (10.1.2.2) components must be started in order to run Oracle Forms applications.

**Note:** ORACLE\_HOME refers to the location where Oracle Application Server 10g (10.1.2.2) Forms and Reports Services is installed.

**Note:** Prior to modifying Oracle Application Server 10g (10.1.2.2) Forms and Reports Services files, a backup of original files should be made.

- **1.** Make a copy of the file ORACLE\_HOME/forms/server/default.env, and name it rms.env (for example).
- **2.** Modify the new file rms.env by appending the location of the RMS toolset and forms modules to the FORMS\_PATH variable setting, and by adding the NLS\_DATE\_FORMAT and NLS\_LANG variables to the end of this file. Additionally, the variable FORMS\_REJECT\_GO\_DISABLED\_ITEM=FALSE must also be added to rms.env due to changes between Oracle Forms 6i and Oracle Forms 10g.

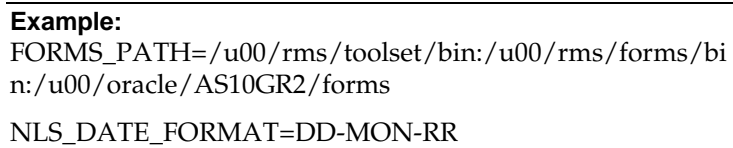

NLS\_LANG=AMERICAN\_AMERICA.UTF8

FORMS\_REJECT\_GO\_DISABLED\_ITEM=FALSE

- **3.** Make an entry in the file ORACLE\_HOME/network/admin/tnsnames.ora for the Oracle 10g database that was created in Chapter2 (where the RMS 13 schemaresides). Appendix C contains a sample tnsnames.ora file entry for an Oracle 10g database; refer to the sample or following example for a proper entry in file ORACLE\_HOME/network/admin/tnsnames.ora.
- **4.** Log into sqlplus as the RMS 13 schema owner (RMS13DEV) and update the lang table so that WEBHELP\_SERVER, REPORTS\_SERVER, WEBREPORTS\_SERVER, and APP\_SERVER are correct:
	- WEBHELP\_SERVER is the url http://<server>:<port> where <server> is the name or IP address of the server where Oracle AS 10g is installed and <port> is the "Listen" value in ORACLE\_HOME/Apache/Apache/conf/httpd.conf
	- REPORTS\_SERVER is the value of the reports server created in step 3 above
	- WEBREPORTS\_SERVER is reports/rwservlet
	- APP\_SERVER is the url http://<server>:<port>/ where <server> is the name or IP address of the server where Oracle AS  $10g$  is installed and  $\langle$  port $\rangle$  is the "Listen" value in ORACLE\_HOME/Apache/Apache/conf httpd.conf

**Example:** SQL> update lang set

WEBHELP\_SERVER='http://server:7778' where lang=1;

SQL> update lang set REPORTS\_SERVER=REP\_<SERVER\_NAME> where lang=1;

SQL> update lang set

WEBREPORTS\_SERVER='reports/rwservlet' where lang=1';

SQL> update lang [set APP\\_SERVER='http://server:777](http://server:7778/%E2%80%99)8/'

where lang=1;

**5.** Modify the file formsweb.cfg located at ORACLE\_HOME/forms/server. Create the RMS environment section at the end of this file. Brackets ( $\vert$ ] in the example below) distinguish a separate environment in this file. Variables to be set in the RMS environment section of formsweb.cfg are: envfile (from step 2 above); width, height, and separateFrame applet parameters; and starting form for the RMS application.

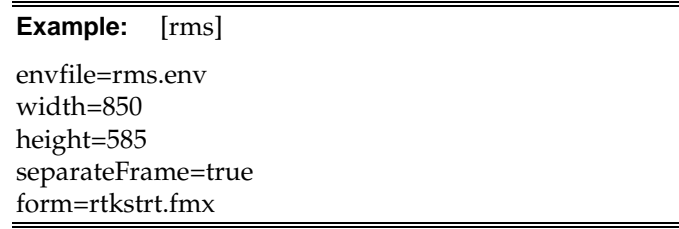

If Oracle Single Sign-On is to be used with RMS, then

- set ssoMode to true.
- If Resource Access Descriptors are allowed to be dynamically created, then set ssoDynamicResourceCreate to true.

**Example:** [rms] envfile=rms.env width=850 height=585 separateFrame=true form=rtkstrt.fmx ssoMode=true ssoDynamicResourceCreate=true

Additional modifications are needed to ensure that RMS utilizes the Sun JRE plug-in installed on the client. Comment out the following lines in formsweb.cfg at the beginning of this file:

- baseHTMLjinitiator=basejini.htm
- baseHTMLjpi=basejpi.htm

**Example:** ## baseHTMLjinitiator=basejini.htm

## baseHTMLjpi=basejpi.htm

Add the following lines after the "Single Sign-On OID configuration parameter" section of formsweb.cfg . This will direct clients to use the latest version of the Sun Java Plug-in installed on their machine when accessing RMS. No update is needed if you are using a different minor version of the Java plug-in.

######################################################

#########

## added for Java 1.4.1+
## Use this classid to allow users to use any 1.4.X plugin jinit\_classid=clsid:8AD9C840-044E-11D1-B3E9-

00805F499D93

jinit\_mimetype=application/x-java-applet;jpiversion=1.4.1\_03

legacy\_lifecycle=true

## end Java plug-in additions

##################################################

#############

**6.** Modify the file ORACLE\_HOME/forms/java/oracle/forms/registry/Registry.dat by setting default.icons.iconpath to /web\_gif/.

**Example:** default.icons.iconpath=/web\_gif/

**7.** If NLS\_LANG is NOT set in the ORACLE\_HOME/forms/server/rms.env then copy the RMS keyboard-mapping file

INSTALL\_DIR/base/sample\_files/fmrweb.res to

ORACLE\_HOME/forms/admin/resource/US

If NLS\_LANG is set in the ORACLE\_HOME/forms/server/rms.env file then copy the RMS keyboard-mapping file

INSTALL\_DIR/base/sample\_files/fmrweb\_utf8.res to

ORACLE\_HOME/forms/admin/resource/US

- **8.** Copy the sample file INSTALL\_DIR/base/sample\_files/rms13unix.conf to ORACLE\_HOME/Apache/Apache/conf. rms13unix.conf contains the RMS-specific http listener settings that need to be added to the httpd configuration file that was generated during the installation of AS 10gR2
- **9.** In rms13unix.conf, replace all occurrences of INSTALL\_DIR with environment information. The four Apache listener aliases that need to be modified are: /java/help/, /web\_gif/, /english/, and /temp/.
- **10.** Add the contents of rms13unix.conf to the end of httpd.conf, or add an include directive in httpd.conf to rms13unix.conf.
- **11.** Reload the Oracle HTTP Server through Oracle Enterprise Manager (OEM) for the new listener settings to take effect. The OEM URL was presented in the End of Installation window at the conclusion of the Oracle AS 10gR2 Forms and Reports Services installation. The default OEM URL should be [http://server:1810.](http://server:1810/)
- **12.** Load RMS in Forms 10gR2 mode by entering the following URL in a browser. Prior to testing, the Sun JRE 1.4.1+ plug-in needs to be installed on the client machine. The plug-in can be download[ed from http://java.sun.com/.](http://java.sun.com/)
	- http://<server>:<port>/forms/frmservlet?config=<env>
	- server = name or IP address of server where Oracle AS 10gR2 is running
	- port = Value of the "Listen" setting in AS10G\_ORACLE\_HOME/Apache/Apache/conf httpd.conf (default value is 7778)
	- env = name of the environment in brackets in formsweb.cfg (from step 7 above).

**Example:** <http://server:7778/forms/frmservlet?config=rms>

**Note:** If RMS is configured to use SSO (ssoMode = true), then the Oracle Single Sign-On page should appear. Login using a valid user ID / password found in the OID LDAP server.

**Note:** The first time RMS is accessed, the user is prompted with the following security warning. Click Yes.

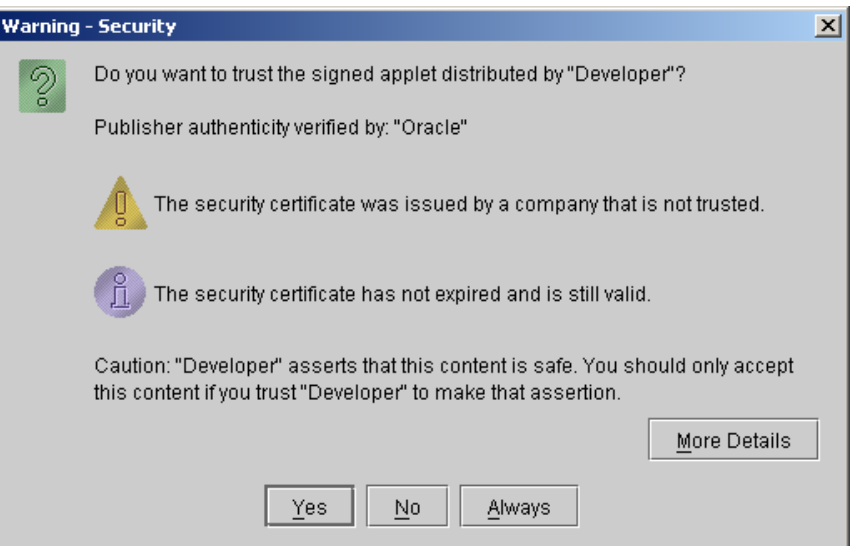

If Single Sign-On is not used, or if a Resource Access Descriptor has not been set up for RMS for this user and ssoDynamicResourceCreate is true, then the RMS logon form appears. Enter the appropriateUsername/Password@Connect String information in the corresponding fields:

- Username = RMS Schema Owner or additional Oracle user created
- Password = Username password
- Connect String = Oracle database created in Ch. 1

**Example:** Username: RMS13DEV Password: retek Connect String: prod\_db1

- **13.** On the RMS logon form, enter the appropriateUsername/Password@Connect String information in the corresponding fields:
	- Username = RMS Schema Owner or additional Oracle user created
	- Password = Username password
	- Connect String = Oracle database created in Ch. 1

**Example:** Username: RMS13DEV Password: retek Connect String: prod\_db1

# **Appendix: Application Deployment Method**

The RMS installer provides the option to configure multiple application deployment methods. This is a setup where there is still a single primary RMS installation, but there are additional levels where customization can occur. This means multiple URLs configured in formsweb.cfg with cascading FORMS\_PATH values.

The installer provides three choices for cascading environment configuration:

- Base: A standard RMS base installation with one application installation folder, and one URL.
- **Production: Base plus two additional forms directories for PRD and EMG and an** additional URL for EMG.
- Development: Production plus two additional forms directories for UAT and DEV and two additional URLs for UAT and DEV.

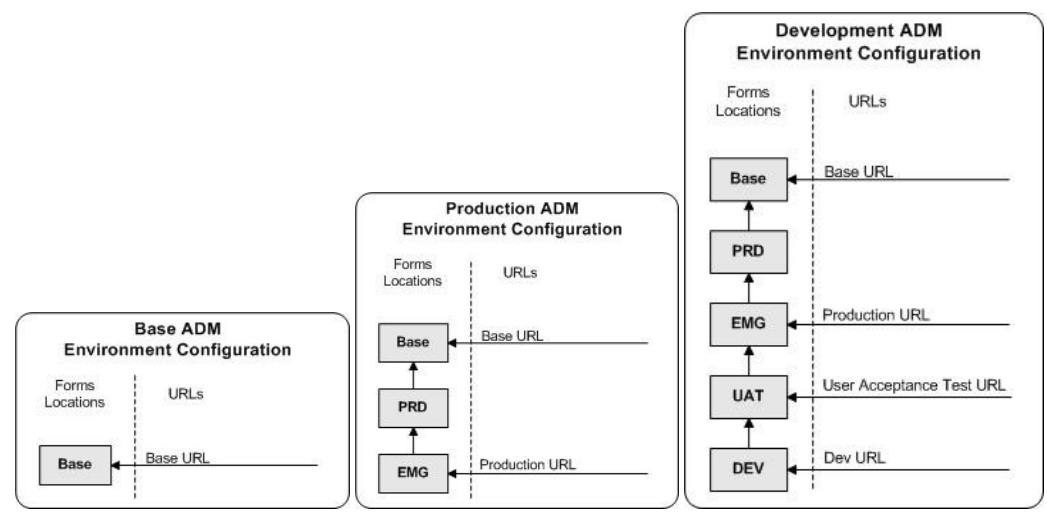

The above diagrams show how the application deployment method environment configurations are set up in the forms installation.

The installer creates the set of URLs, and empty directories for the other environments. All forms installed by this installer are placed in the "Base" environment. We are simply laying down the structure for customizations and fixes that the user can make after installation is complete.

# **Appendix: Manual Batch Installation**

It is strongly recommend that you use the installer to install the RMS Application. Below are the instructions to manually install the batch portion of RMS.

> **Note:** Warning messages may appear during the compilation of the batch. These warnings can be ignored if the batch executables are successfully generated.

#### **Set Environment Variables**

- **1.** As the oretail user, change directories to INSTALL\_DIR/base
- **2.** Set the following variables:

**Note:** INSTALL\_DIR is the location where RMS 13 will be installed. Make sure the path for make, makedepend, and the compiler are in \$PATH environment variable.

- MMHOME=INSTALL\_DIR
- MMUSER=RMS Schema Owner
- PASSWORD=RMS Schema Owner Password
- ORACLE\_HOME=Location of Oracle install
- ORACLE\_SID=The Oracle Sid for the RMS database

### **Configure Make File**

- **1.** As the oretail user, change directories to INSTALL\_DIR/oracle/lib/src
- **2.** Several platform specific make files have been shipped with this release. Copy and rename the appropriate platform-specific make file to platform.mk

**Example:** #cp platform\_oel\_64bit.mk platform.mk

**3.** Run the oramake script from INSTALL\_DIR/oracle/lib/src directory. This uses the server's configurations to create a file called oracle.mk and copy an Oracle supplied make file (demo\_rdbms.mk) to the lib/src directory.

### **Create Batch Libraries in Database**

- **1.** Log into SQL\*Plus as RMS13DEV and run the following commands. INSTALL\_DIR is the location where the RMS batch files are installed (corresponds to \$MMHOME). LIB\_SUFFIX is the native library suffix for the operating system. (**a** for AIX, **sl** for HP, **so** for SUN and Linux).
	- CREATE OR REPLACE LIBRARY order\_build\_split\_lib AS '<INSTALL\_DIR>/oracle/lib/bin/libcreateord.<LIB\_SUFFIX>';
	- CREATE OR REPLACE LIBRARY DEALINCLIB\_C AS '<INSTALL\_DIR>/oracle/lib/bin/libdealinc.<LIB\_SUFFIX>';
- CREATE OR REPLACE LIBRARY DEALORDLIB\_C AS '<INSTALL\_DIR>/oracle/lib/bin/libdealord. <LIB\_SUFFIX>';
- CREATE OR REPLACE LIBRARY scale\_library AS '<INSTALL\_DIR>/oracle/lib/bin/libsupcstrr. <LIB\_SUFFIX>';
- **2.** Exit SQL\*Plus.

### **Re-Validate RMS Database Objects**

There is an invalid object compilation script included with the RMS database schema installer package (rms13dbschema.zip).

- **1.** As the oretail user, change directories to the staging directory used for the database schema installer. Change directories to STAGING\_DIR/rms/dbschema/dbscripts\_rms/utility
- **2.** Log into SQL\*Plus as RMS13DEV and run the following command. This script may need to be run more than once. SQL> @inv\_obj\_comp.sql

### **Compile Batch Libraries**

- **1.** As the oretail user, change directories to INSTALL\_DIR/oracle/lib/src
- **2.** Create library dependencies.
	- **a.** For UNIX, run the following command: make –f retek.mk depend 2>&1 | tee libdpnd.log
	- **b.** For Oracle Linux, run the following command: make –f retek.mk –r depend 2>&1 | tee libdpnd.log
	- **c.** Check the libdpnd.log file for errors.
- **3.** Create the batch libraries.
	- **a.** For UNIX, run the following command: make –f retek.mk retek rms resa 2>&1 | tee libretek.log
	- **b.** For Oracle Linux, run the following command: make –f retek.mk –r retek rms resa 2>&1 | tee libretek.log
	- **c.** Check the libretek.log file for errors.
- **4.** To install batch libraries
	- make –f retek.mk install

The batch libraries should now be in INSTALL\_DIR/oracle/lib/bin

### **Compile Batch Source Code**

- **1.** As the oretail user, change directories to INSTALL\_DIR/oracle/proc/src
- **2.** Create dependencies.
	- **a.** For UNIX, run the following command: make –f mts.mk rms-depend recs-depend rtm-depend resa-depend 2>&1 | tee srcdpnd.log
	- **b.** For Oracle Linux, run the following command: make –f mts.mk –r rms-depend recs-depend rtm-depend resa-depend 2>&1 | tee srcdpnd.log
	- **c.** Check the srcdpnd.log file for errors.
- **3.** Create batch programs.
	- **a.** For UNIX, run the following commands in the order stated. make –f rms.mk PRODUCT\_PROCFLAGS=dynamic=ansi ditinsrt make –f mts.mk rms-ALL recs-ALL resa-ALL rtm-ALL 2>&1 | tee srcall.log
	- **b.** For Oracle Linux, run the following commands: make –f rms.mk –r PRODUCT\_PROCFLAGS=dynamic=ansi ditinsrt make –f mts.mk –r rms-ALL recs-ALL resa-ALL rtm-ALL 2>&1 | tee srcall.log
	- **c.** Check the srcall.log file for errors.
- **4.** To install batch programs

make –f mts.mk rms-install recs-install resa-install rtm-install The batch programs should now be in INSTALL\_DIR/oracle/proc/bin

# **Appendix: Single Sign-On Resource Access Descriptors**

Oracle Forms applications such as RMS use database connections for authentication and authorization purposes. Oracle Single Sign-On, however, uses the Oracle Internet Directory (OID) user ID and password for this purpose. The Forms framework maps OID user IDs to database connections via information stored in Resource Access Descriptors (RADs). A user will have one RAD for each application accessed. RADs may be created by an administrator or by an LDIF script. Depending on the Oracle Internet Directory and/or the formsweb.cfg configuration, RADs may also be created by the user.

A user is prompted for the database connection information whenever formsweb.cfg file specifies ssoMode = true and createDynamicResources = true for an application and no valid RAD exists. RADs may become invalid when passwords have expired or have been changed.

RADs may be created by administrators or users via the Delegated Administration Services application. Note: users can create new RADs only if one or more RADs already exist.

RADs may be created and via LDIF scripts as well. Documentation on this may be found in the Metalink document number 244526.1.

**R**

#### **\$(MATHLIB)**

```
generate_export_list $(OBJS) > $(SHARED_LIBNAME).exp; \
$(LD) -bnoentry -bM:SRE -bE:$(SHAREN_LIBNAME).exp -bI:$(SHAREN_LIBNAME).imp \setminus-o $(SHARED_LIBNAME) $(OBJS) -L$(ORACLE_HOME)/lib -lc_r -lm $(LLIBCLNTSH)
$(MATHLIB)
 ---------------------------------------------
BUILDLIB_NO_CONTEXT=qenerate_export_list() \setminus\{\ \ \}\/bin/nm -X32_64 -B -h -g "$$1" | grep -v ' U ' | awk '{print $$3}' | \
egrep -v '^\.|^TOC' | sort | uniq ; \
\}; \setminusgenerate_import_list() { \
LIB_NAME=$1; \ \ MPP_FILE = $2; \ \ M\setminuscat \S{ORACLE HOME}/rdbms/lib/xa.imp | head -1 | awk '{print $$0, "." }' >
$$${IMP_FILE}; \
/bin/nm -X32_64 -C -B -h -g $${LIB_NAME} | grep ' U ' | grep -v "::" | grep -v "("
| grep -v "\.cc" | awk '{print $$3}' | sed -e "s/\.//g
" | grep -v "^_" >> $${IMP_FILE}; \
\}; \setminus\overline{\phantom{0}}generate_import_list "$(OBJS)" $(SHARED_LIBNAME).imp; \
generate_export_list $(OBJS) > $(SHARED_LIBNAME).exp; \
\mathcal{S}(LD) -bnoentry -bM:SRE -bE:\mathcal{S}(SHAREN\_LIBNAME) .exp -bI:\mathcal{S}(SHAREN\_LIBNAME) .imp \setminus-o $(SHARED_LIBNAME) $(OBJS) -L$(ORACLE_HOME)/lib -lc_r -lm $(LLIBCLNTSH)
```

```
Appendix: AIX Shared Library Bug Fix
```
The env\_rdbms.mk file for Oracle 10g has Bug #2143531. This bug was not fixed because there is a workaround. The following changes in **bold** need to be made to the \$ORACLE\_HOME/rdbms/lib/env\_rdbms.mk file. Notice that changes are made in both the BUILD\_WITH\_CONTEXT and BUILD\_WITH\_NO\_CONTEXT functions.

/bin/nm -X32\_64 -B -h -g "\$\$1" | grep -v ' U ' | awk '{print \$\$3}' | \

cat \${ORACLE\_HOME}/rdbms/lib/xa.imp | head -1 | awk '{print \$\$0, "." }' >

/bin/nm -X32\_64 -C -B -h -g \$\${LIB\_NAME} | grep ' U ' | grep -v "::" | grep -v "("

generate\_import\_list() { \ LIB\_NAME=\$\$1; \ IMP\_FILE=\$\$2; \

| grep -v "\.cc" | awk '{print \$\$3}' | sed -e "s/\.//g

generate\_import\_list **"\$(OBJS)"** \$(SHARED\_LIBNAME).imp; \

------------------------------------------- BUILDLIB\_WITH\_CONTEXT=generate\_export\_list() \

egrep -v '^\.|^TOC' | sort | uniq ; \

 $" |$  grep -v "^\_" >> \$\${IMP\_FILE}; \

 $\{\ \ \}\$ 

 $\}$ ;  $\setminus$ 

 $\}$ ;  $\setminus$  $\overline{\phantom{0}}$ 

 $$$ \$\${IMP\_FILE}; \

 $\overline{\phantom{0}}$ 

## **Appendix: Installation Order**

This section provides a guideline for the order in which the Oracle Retail applications should be installed. If a retailer has chosen to use only some of the applications, the order is still valid, less the applications not being installed.

- **1.** Oracle Retail Merchandising System (RMS), Oracle Retail Trade Management (RTM), Oracle Retail Sales Audit (ReSA)
- **2.** Oracle Retail Service Layer (RSL)
- **3.** Oracle Retail Extract, Transform, Load (RETL)
- **4.** Oracle Retail Active Retail Intelligence (ARI)
- **5.** Oracle Retail Warehouse Management System (RWMS)
- **6.** Oracle Retail Allocation
- **7.** Oracle Retail Invoice Matching (ReIM)
- **8.** Oracle Retail Price Management (RPM)

**Note:** During installation of RPM, you are asked for the RIBforRPM provider URL. Since RIB is installed after RPM, make a note of the URL you enter. If you need to change the RIBforRPM provider URL after you install RIB, you can do so by editing the jndi\_provider.xml file.

- **9.** Oracle Retail Central Office (ORCO)
- **10.** Oracle Retail Back Office (ORBO) or Back Office with Labels and Tags (ORLAT)
- **11.** Oracle Retail Store Inventory Management (SIM)

**Note:** During installation of SIM, you are asked for the AIP provider URL. Since AIP is installed after SIM, make a note of the URL you enter. If you need to change the AIP provider URL after you install AIP, you can do so by editing the jndi\_providers\_ribclient.xml file.

- **12.** Oracle Retail Predictive Application Server (RPAS)
- **13.** Oracle Retail Advanced Inventory Planning (AIP)
- **14.** Oracle Retail Integration Bus (RIB)
- **15.** Oracle Retail Point-of-Service (ORPOS)
- **16.** Oracle Retail Mobile Point-of-Service (ORMPOS)
- **17.** Oracle Retail Analytics Applications
- **18.** Oracle Retail Data Warehouse (RDW)
- **19.** Oracle Retail Workspace (ORW)